# **PHILIPS**

LECTEUR BLU-RAY ULTRA HD 4K

BDP7301

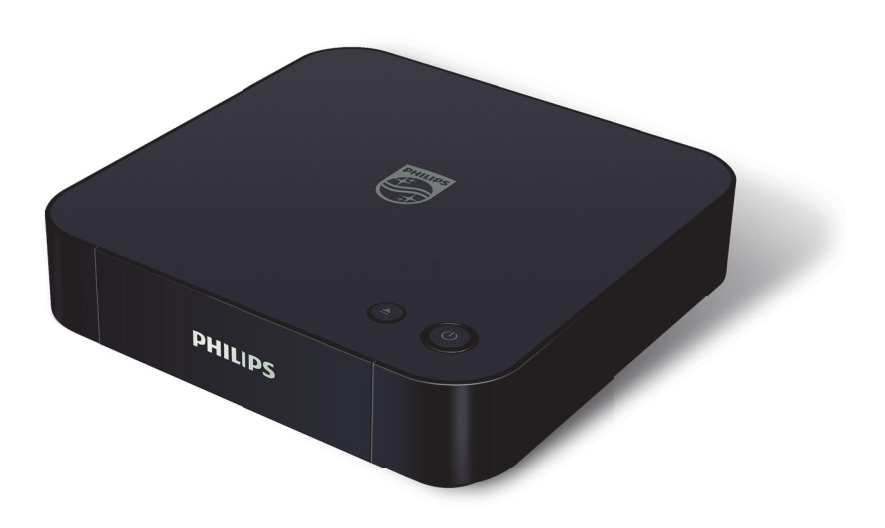

Enregistrez votre produit et obtenez de l'aide au www.philips.com/welcome

# Manuel d'utilisation

#### Pour de l'aide supplémentaire, appelez le service de soutien à la clientèle de votre pays.

• Pour obtenir de l'aide, communiquez avec le centre de service à la clientèle Philips au; In the U.S.A., Canada, Puerto Rico, or the U.S. Virgin Islands; 1-866-202-5960

# **1. INTRODUCTION**

# **1.1. Consignes de sécurité**

# **Enregistrez-vous en ligne à www.philips.com/welcome le plus tôt possible pour profiter pleinement de votre achat.**

*L'enregistrement de votre modèle auprès de Philips confirme votre éligibilité a tous les bénéfice mentionnés ci-dessous. Enregistrez-vous en ligne à www.philips.com/welcome pour assurer :*

# **\* Avis sur la sécurité des produits**

En enregistrant votre produit,vous serez avisé directement par le fabriquant - de toutes défectuotés compromettant la sécurité ou de tout retrait du produit du marché.

# *Sachez reconnaître ces symboles de* **sécurité**

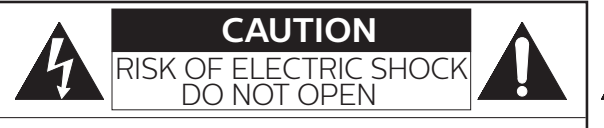

## **AVERTISSEMENT POUR LE LECTEUR DE DISQUE BLU-RAY™ UHD ET LE BLOC D'ALIMENTATION EXTERNE:**

AFIN DE REDUIRE LE RISQUE D'ELECTROCUTION, NE PAS ENLEVER LE COUVERCLE (ARRIERE) DU BOITIER DE CET APPAREIL - IL NE CONTIENT PAS DE PIECES REPARABLES PAR L'UTILISTEUR. CONFIER LA REPARATION A UN TECHNICIEN QUALIFIE.

## **AVERTISSEMENT POUR LE BLOC D'ALIMENTATION EXTERNE:**

POUR UTILISATION INTERIEURE SEULEMENT. UTILISATION DANS UN ENDROIT SEC SEULEMENT. UTILISER SEULEMENT AVEC LE CORDON D'ALIMENTATION CA INDIQUE. PEUT DEVENIR CHAUD EN COURS D'UTILISATION. CECI N'EST PAS UN DEFAUT DE FONCTIONNEMENT. NE PAS UTILISER OU CONNECTER AVEC D'AUTRES APPAREILS.

# **\* Bénéfices additionnels**

L'enregistrement de votre produit garantit que vous bénéficierez de tous les privilèges auxquels vous avez droit y compris des offres-rabais spéciales.

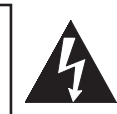

Le symbole représentant un éclair avec une pointe de flèche dans un triangle signale la présence de "tension dangereuse" non isolé à l'intérieur de l'appareil qui peut présenter un risque de choc électrique.

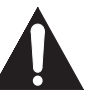

Le symbole représentant un point d'exclamation dans un triangle signale la présence d'instructions importantes au sujet de l'utilisation et de l'entretien à l'intérieur de la documentation qui accompagne l'appareil

**MISE EN GARDE:** POUR RÉDUIRE LES RISQUES DE FEU OU DE CHOCS ÉLECTRIQUES, N'EXPOSEZ PAS CET APPAREIL À LA PLUIE OU À L'HUMIDITÉ. L'APPAREIL NE DEVRAIT PAS ÊTRE EXPOSÉ À DES ÉCLABOUSSURES OU DES PROJECTIONS D'EAU ET AUCUN RÉCIPIENT REMPLI DE LIQUIDE, TEL QU'UN VASE NE DEVRAIT ÊTRE POSÉ SUR L'APPAREIL.

**CAUTION:** To prevent electric shock, match wide blade of plug to wide slot, fully insert.

**ATTENTION:** Pour éviter les chocs électriques, introduire la lame la plus large de la fiche dans la borne correspondante de la prise et pousser jusqu'au fond.

Symbole de la classe II (double isolation)

**La remarque importante et le niveau de classification sont situés à l'arrière ou à la base du boîtier.**

## **À l'intention des clients**

Veuillez noter que le numéro de modèle et de série de votre appareil (situés sur le boîtier) dans l'espace ci-dessous pour référence ultérieure. No du modèle

No de série

#### Pour du soutien plus rapide, visitez-nous en ligne au **PHILIPS** www.philips.com/support pour clavarder et des solutions libre-service.

### **IMPORTANTES INSTRUCTIONS DE SÉCURITÉ**

- 1. Lisez ces instructions.
- 2. Gardez ces instructions.
- 3. Suivez tous les avertissements.
- 4. Suivez toutes les instructions.
- 5. Ne pas utiliser cet appareil près de l'eau.
- 6. Nettoyez seulement avec un chiffon sec.
- 7. Ne pas obstruer les ouvertures de ventilation. Installez conformément aux instructions du fabricant.
- 8. Ne pas installer près de sources de chaleur telles que des radiateurs, des bouches de chauffage, des cuisinières ou autres appareils (incluant les amplificateurs) produisant de la chaleur.
- 9. Ne pas détériorer la sécurité de la fiche polarisée ou la fiche de mise à la terre. Une fiche polarisée a deux lames dont l'une est plus large que l'autre. Une fiche de mise à la terre a deux lames et une troisième broche de mise à la terre. Le lame large ou la troisième broche assure votre sécurité. Si la fiche fournie ne correspond pas à votre prise, consultez un électricien pour remplacer la prise obsolète.
- 10. Éviter que le cordon d'alimentation ne soit piétiné ou pincé particulièrement près des fiches, des prises de courant et des points de sortie de l'appareil.
- 11. Utilisez seulement les accessoires indiqués par le fabricant.
- 12. Utilisez seulement le chariot, le support, le trépied ou la table indiqué par le fabricant, ou vendu avec l'appareil. Lorsqu'un chariot est utilisé, faites attention en déplaçant le chariot et l'appareil afin d'éviter une chute et des blessures.

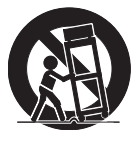

- 13. Débranchez l'appareil durant les orages ou lorsqu'il est inutilisé pendant de longues périodes de temps.
- 14. Confiez tout l'entretien au personnel d'entretien qualifié. L'entretien est nécessaire lorsque l'appareil a été endommagé de quelque manière que ce soit, comme des dommages au cordon d'alimentation ou à la fiche, un liquide a été répandu ou des objets sont tombés sur l'appareil, l'appareil a été exposé à la pluie ou à la moisissure, ne fonctionne pas normalement ou été échappé.

### **Avis de la Federal Communications Commission**

Cet équipement a été testé et est conforme aux limites des appareils numériques de classe B, en vertu de la partie 15 des règles de la FCC. Ces limites sont prévues pour offrir une protection raisonnable contre le brouillage préjudiciable dans une installation résidentielle. Cet équipement génère, utilise, peut émettre de l'énergie de fréquence radio et, s'il n'est pas installé ou utilisé conformément aux instructions, peut entraîner un brouillage préjudiciable aux communications radio. Cependant, il n'y a pas de garantie que ce brouillage se produira dans une installation particulière. Si cet équipement

cause du brouillage préjudiciable à la réception de la radio ou de la télévision, qui peut être déterminé en allumant et en éteignant l'équipement, l'utilisateur est incité à corriger le brouillage par une ou plusieurs des mesures suivantes :

- Réorientez ou relocalisez l'antenne réceptrice.
- Augmentez la distance entre l'équipement et le récepteur.
- Connectez l'équipement à une prise de courant située sur un circuit différent de celui du récepteur.
- Consultez le détaillant ou un technicien ayant de l'expérience en radio/téléviseur pour obtenir de l'aide.

Cet équipement peut générer ou utiliser l'énergie de fréquence radio. Les changements ou les modifications de cet équipement peuvent entraîner interférences nuisibles à moins que les modifications soient expressément approuvés dans ce guide. L'utilisateur pourrait perdre l'autorisation d'utiliser cet équipement si un changement ou une modification non autorisé est effectué.

**Avis pour le CANADA : CAN ICES-3 (B)/NMB-3(B)**

**Débranchez la fiche (CA) du réseau électrique pour fermer l'appareil lorsqu'un problème survient ou qu'il n'est pas utilisé. La fiche (CA) du réseau doit demeurer facilement disponible. Débranchez le cordon d'alimentation (CA) du réseau électrique pour éteindre complètement l'appareil.**

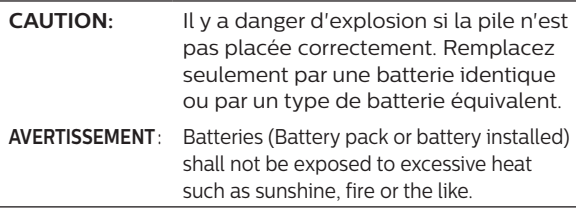

### **SÉCURITÉ CONCERNANT LE LASER**

Cet appareil est classé comme un PRODUIT LASER DE CLASSE 1. Cet appareil utilise un laser. Seul un technicien qualifié est autorisé à retirer le couvercle ou à tenter de réparer cet appareil, en raison du risque de blessures oculaires.

**CAUTION:** L'utilisation de commandes, d'ajustements ou de performances de procédures autres que ceux ou celles spécifié(e)s dans le présent document peuvent entraîner un danger d'exposition aux radiations.

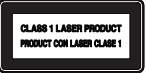

#### **RENSEIGNEMENTS IMPORTANTS SUR LES DROITS D'AUTEUR**

La copie sans autorisation, la diffusion, la présentation publique et le prêt de disques sont interdits.

Cet article inclut technologie de protection contre la copie qui protégée par des droits de brevets américains et d'autres droits de propriété intellectuelle de Rovi Corporation. L'ingénierie inverse et et le désassemblage sont interdits.

Ne pas placer cet appareil sur un meuble qui pourrait être renversé par un enfant ou un adulte qui pourrait s'y appuyer, le tirer ou monter dessus. La chute de l'appareil peut causer des blessures graves ou même la mort.

Cet appareil ne doit être placé dans une installation intégrée telle qu'une bibliothèque ou une étagère sauf si celle-ci dispose d'une ventilation adéquate. Assurezvous de laisser un espace d'au moins 5,9 pouces (15 cm) autour de l'appareil.

Ne jamais utiliser un produit d'époussetage formé de gaz sur cet appareil. Les gaz emprisonnés à l'intérieur de l'appareil peuvent entraîner une inflammation et une explosion.

#### **Pour éviter les risques de choc électrique et d'incendie**

- Ne pas manipuler le cordon d'alimentation CA avec les mains mouillées.
- Ne pas tirer directement sur le cordon d'alimentation CA pour le débrancher de la prise de courant. Saisissez-le par la fiche.
- Ne pas insérer vos doigts ou des objets à l'intérieur de l'appareil.

### **Emplacement et manipulation**

- Ne pas installer l'appareil sous les rayons solaires directs, à proximité de champs magnétiques puissants ou dans un endroit exposé à la poussière ou à de fortes vibrations.
- Évitez un endroit exposé à des changements brusques de température.
- Installez l'appareil en position horizontale et stable. Ne placez rien directement au-dessus ou en dessous de l'appareil. Vos dispositifs externes peuvent causer du bruit ou des perturbations dans l'image et/ou du son si l'appareil est placé trop près d'eux. Dans ce cas, veuillez assurer suffisamment d'espace entre les dispositifs externes et l'appareil.
- Selon l'environnement, la température de cet appareil peut augmenter légèrement. Ce n'est pas un défaut de fonctionnement.
- Veillez à retirer le disque et à débrancher le cordon d'alimentation de la prise avant de transporter l'appareil.

#### **Avertissement de condensation de vapeur**

- Une condensation de vapeur peut se former à l'intérieur de l'appareil dans les circonstances suivantes. If so, do not use this unit at least for a few hours until its inside gets dry.
	- L'appareil a été déplacé d'un endroit frais à un endroit chaud.
	- En conditions d'humidité élevée.
	- Après avoir réchauffé une pièce fraîche.

#### **Remarque sur la sortie à balayage progressif**

Les consommateurs devraient noter que ce n'est pas tous les téléviseurs à haute définition qui sont entièrement compatibles avec ce produit, ce qui peut causer l'affichage d'artefacts dans l'image. En cas de problèmes d'image avec la sortie de balayage progressif 525 (480), il est recommandé à l'utilisateur de changer la connexion à la sortie de « définition standard ». Si vous avez des questions portant sur la compatibilité de votre téléviseur avec ce lecteur de disque Blu-ray™/DVD 525p(480p), veuillez communiquer avec notre service à la clientèle.

## **1.2. Entretien**

### **E Entretien courant**

- Veuillez consulter les rubriques pertinentes dans « DÉPANNAGE » à la page 51 avant de retourner le produit.
- Si vous devez appeler un préposé au service à la clientèle, sachez le numéro du modèle et le numéro de série de votre produit avant d'appeler. Ces renseignements sont affichés à l'arrière du produit. De plus, veuillez prendre le temps de déterminer le problème que vous avez et soyez prêt à l'expliquer au préposé. Si vous croyez que le préposé devra vous aider durant le processus, veuillez demeurer près du produit. Nos préposés seront heureux de vous aider. Pour une référence en ligne, visitez notre site Web au *www.philips.com/support*

### **Nettoyage du boîtier**

- Essuyez le panneau avant et les autres surfaces extérieures de l'appareil à l'aide d'un chiffon doux.
- Ne jamais utiliser de solvant, diluant, benzène ou alcool pour nettoyer l'appareil. Ne pulvérisez pas d'insecticide liquide à proximité de l'appareil. De tels produits chimiques peuvent décolorer la surface de l'appareil.

### **Nettoyage des disques**

- Si un disque est sale, nettoyez-le avec un chiffon de nettoyage. Essuyez le disque du centre vers l'extérieur. Ne l'essuyez pas selon un mouvement circulaire.
- N'utilisez pas de solvants tels que la benzine, les diluants, les décapants du commerce, les détergents, les produits de nettoyage abrasifs ou les aérosols antistatiques destinés aux disques analogiques.

### **Nettoyage de lentilles du disque**

• Si cet appareil ne fonctionne toujours pas correctement une fois que vous avez consulté les sections appropriées et le « DÉPANNAGE » du présent manuel d'utilisation, l'unité de lecture optique laser peut être sale. Consultez votre revendeur ou un centre de service agréé pour une inspection et un nettoyage de la tête de lecture optique laser.

### **Manipulation des disques**

- Manipulez les disques en veillant à ce que les empreintes digitales et la poussière n'adhérent pas à leurs surfaces.
- Rangez toujours le disque dans son boîtier protecteur lorsque vous ne l'utilisez pas.
- Notez que les disques ayant des formes spéciales (disques en formes de cœur, disques octogonaux, etc. ne peuvent être lus sur cet appareil. Ne pas tenter de lire de tels disques puisqu'ils peuvent endommager l'appareil.

#### C **Test de la télécommande**

• Si la télécommande ne fonctionne pas correctement, vous pouvez utiliser un appareil photo numérique (y compris un téléphone cellulaire avec appareil photo intégré) pour voir si elle envoie un signal infrarouge.

### ■ Comment effectuer le test

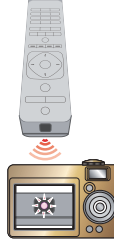

- 1. Dirigez l'émetteur IR de la télécommande vers la lentille de l'appareil photo numérique (ou appareil photo de téléphone cellulaire).
- 2. Allumez l'appareil photo numérique et regardez le transmetteur IR de la télécommande via l'écran ACL de l'appareil photo numérique.
- 3. Tout en regardant l'écran ACL, appuyez sur les touches de votre télécommande que vous souhaitez tester.
	- a. Si votre télécommande fonctionne correctement, l'émetteur IR de la télécommande permettra de créer un clignotement visible sur l'écran ACL de l'appareil photo numérique.
	- B. S'il ne clignote pas, remplacez les piles de votre télécommande par des piles neuves et essayez à nouveau. S'il ne clignote toujours pas, votre télécommande peut être endommagée ou défectueuse. Veuillez communiquer avec le service à la clientèle pour les options de remplacement.

### **1.3. Avis**

Les caractéristiques peuvent être modifiées sans préavis. Les marques de commerce sont la propriété de Koninklijke Philips Electronics N.V. ou de leurs détenteurs respectifs. P&F USA se réserve le droit de modifier les produits en tout temps sans être obligé d'ajuster les fournitures antérieures en conséquence. On estime que le contenu de ce guide est adéquat pour l'utilisation prévue du système. Si le produit et ses modules individuels ou les procédures sont utilisés à des fins autres que celles indiquées aux présentes, la confirmation de leur validité et de leur pertinence doivent être obtenue. P&F USA garantit que le matériel en luimême n'enfreint aucun brevet américain. Il n'y a aucune garantie supplémentaire expresse ou implicite. P&F USA ne peut être tenue responsable de toute erreur pouvant s'être glissée dans le contenu de ce document ou pour tout problème résultant du contenu de ce document. Les erreurs signalées à P&F USA seront adaptées et publiées sur le site Web du soutien de P&F USA dès que possible.

### **Garantie**

Aucune composante ne peut être réparée par l'utilisateur. Ne pas ouvrir ou retirer les couvercles de l'intérieur du produit. Les réparations peuvent seulement être effectuées des centres de services et des ateliers de réparation officiels. Le non-respect de cette procédure annulera toute garantie, énoncée ou implicite. Toute opération expressément interdite dans ce manuel ou tout réglage ou toute procédure d'assemblage non recommandé(e) ou autorisé(e) par le présent manuel entraîne l'annulation de la garantie.

### **1.4. Important**

L'enregistrement de votre modèle chez Philips vous rend admissible à tous les précieux avantages énumérés cidessous, alors ne ratez pas cette occasion. Remplissez et retournez votre carte d'enregistrement de produit immédiatement ou enregistrez-vous en ligne au www. philips.com/support pour vous assurer des points suivants :

#### **Avis de sécurité du produit**

En enregistrant votre produit, vous recevrez une notification,

directement du fabricant, dans le rare cas d'un rappel de produits ou d'un défaut lié à la sécurité.

**Avantages supplémentaires de la propriété du produit**

L'enregistrement de votre produit garantit que vous receviez

tous les privilèges auxquels vous avez droit, notamment les

offres spéciales économiques.

#### **Pour de l'aide supplémentaire**

Pour de l'aide supplémentaire, appelez le service de soutien à la clientèle de votre pays.

• Pour obtenir de l'aide aux États-Unis, au Canada, à Porto Rico ou dans les Îles Vierges des États-Unis, contactez le centre de service à la clientèle Philips au 1-866-202-5960.

#### **Protection de l'environnement**

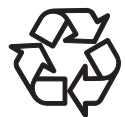

L'emballage de ce produit est conçu pour être recyclé. Contactez vos autorités locales pour des renseignements sur la façon de recycler l'emballage.

Pour des renseignements sur le recyclage du produit, veuillez visiter : *www.recycle.philips.com*

#### **E** Directives sur la fin de vie utile

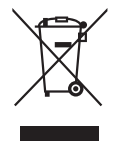

Philips prête une attention toute particulière à la fabrication de produits écologiques dans les principales zones vertes. Votre nouveau lecteur de disque Blu-ray™ contient des pièces qui peuvent être recyclées et réutilisées. À la fin de sa vie utile, le lecteur de disque Blu-ray™ peut être démonté par des entreprises spécialisées pour concentrer les matériaux réutilisables et minimiser la quantité de matériel à mettre au rebut. Veuillez vous assurer de mettre votre ancien lecteur de disque Blu-ray™ au rebut selon la réglementation locale.

#### C **Élimination des piles usagées**

Les piles fournies ne contiennent pas de métaux lourds comme le mercure et le cadmium. Cependant, ces piles ne peuvent pas être jetées avec vos déchets domestiques dans de nombreuses régions. Veuillez vous assurer que vous éliminez les piles selon la réglementation locale.

### **1.5. Accessoires fournis**

- Guide de démarrage rapide
- Télécommande (NC280UH)
- Piles (AAA, 1,5V x 2)
- Câble HDMI
- Bloc d'alimentation externe (N1070UH)

### **1.6. Renseignements sur les marques de commerce**

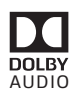

Fabriqué avec l'autorisation de Dolby Laboratories. Dolby, Dolby Audio et le symbole double D sont des marques de commerce de Dolby Laboratories.

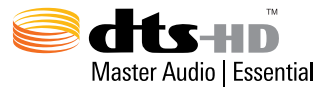

Pour les brevets DTS, consultez http://patents.dts.com. Fabriqué avec l'autorisation de DTS Licensing Limited. DTS, DTS-HD, son logo, & DTS et son logo réunis sont des marque déposées, et DTSHD Master Audio | Essential est une marque de commerce de DTS, Inc. © DTS, Inc. Tous droits réservés.

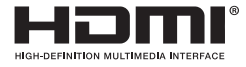

Les termes HDMI ou HDMI High-Definition Multimedia Interface ainsi que le logo HDMI sont des marques de commerce ou des marques de commerce déposées de HDMI Licensing LLC aux États-Unis et dans d'autres pays.

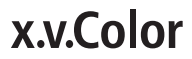

« x.v.Color » et le logo « x.v.Color » sont des marques de commerce de Sony Corporation.

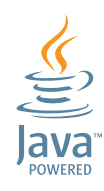

Java et toutes les marques de commerce et logos sont des marques de commerce déposées ou des marques déposées pour Oracle et/ou ses entreprises affiliées.

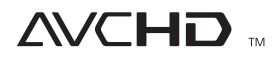

« AVCHD » et le logo « AVCHD » sont des marques de commerce Panasonic Corporation et Sony Corporation.

# **BONUS VIEW™**

« BONUSVIEW™ » et le logo « BONUSVIEW™ » sont des marques de commerce de Blu-ray Disc Association.

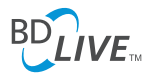

« BD-Live™ » et le logo « BD-Live™ » sont des marques de commerce de Blu-ray Disc Association.

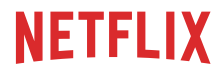

Netflix et le logo Netflix sont des marques de commerce ou des marques de commerce déposées de Netflix, Inc.

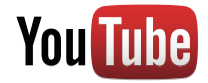

YouTube et le logo YouTube sont des marques de commerce de Google Inc.

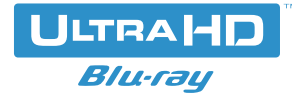

« Ultra HD Blu-ray™ » et le logo « Ultra HD Blu-ray™ » sont des marques de commerce de Blu-ray Disc Association.

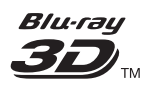

« Blu-ray 3D™ » et le logo « Blu-ray 3D™ » sont des marques de commerce de Blu-ray Disc Association.

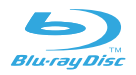

« Blu-ray Disc™ », « Blu-ray » et le logo « Blu-ray Disc™ » sont des marques de commerce de Blu-ray Disc Association.

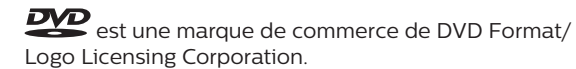

CE PRODUIT EST AUTORISÉ EN VERTU D'UN PORTEFEUILLE DE BREVETS AVC POUR UTILISATION PERSONNELLE ET NON COMMERCIALE D'UN CONSOMMATEUR POUR (i) CODER LA VIDÉO CONFORMÉMENT À LA NORME AVC (« VIDÉO AVC ») ET/OU (ii) DÉCODER LA VIDÉO AVC QUI ÉTAIT CODÉE PAR UN CONSOMMATEUR IMPLIQUÉ DANS UNE ACTIVITÉ PERSONNELLE ET NON COMMERCIALE ET/ OU QUI PROVIENT D'UN FOURNISSEUR DE VIDÉOS AUTORISÉ À FOURNIR UN VIDÉO AVC. AUCUNE LICENCE N'EST ACCORDÉE OU NE DOIT ÊTRE IMPLICITE POUR TOUTE AUTRE UTILISATION. POUR OBTENIR DES RENSEIGNEMENTS SUPPLÉMENTAIRES CHEZ MPEG LA, L. L. C., CONSULTEZ HTTP://WWW. MPEGLA.COM

# **TABLE DES MATIÈRES**

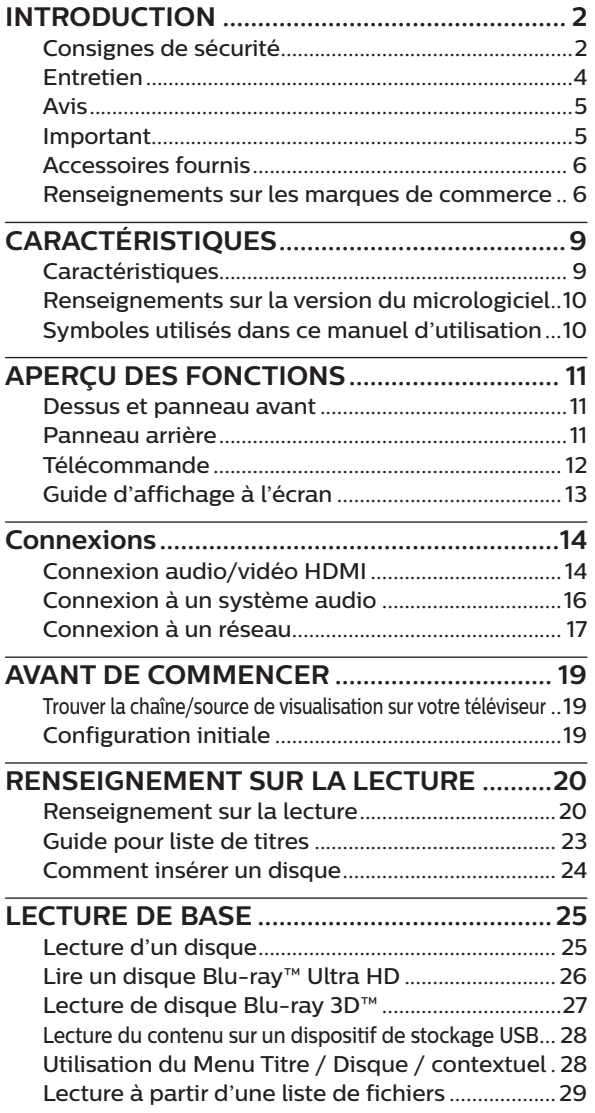

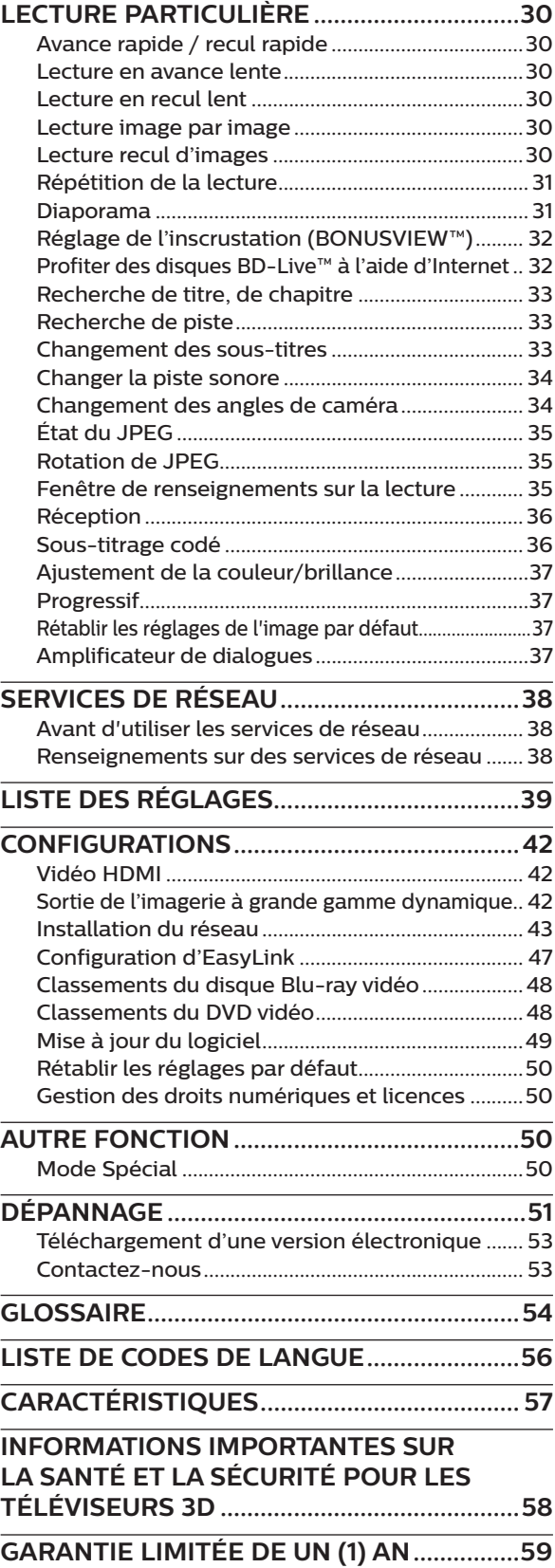

# **2. CARACTÉRISTIQUES**

## **2.1. Caractéristiques**

### **Ultra HD Blu-ray™**

Comparativement au disque Blu-ray™ actuel, le disque Blu-ray ULTRA HD a une bien meilleure résolution, une bien meilleure gamme de couleurs et une bien meilleure brillance. Le disque Blu-ray™ ULTRA HD prend aussi en charge les disques à triple couche : 50 Go (double couche), 66 Go (double couche) et 100 Go (triple couche).

### **Disque Blu-ray™**

Vous pouvez profiter d'un disque Blu-ray™ pouvant stocker cinq fois plus de données qu'un DVD classique. La conversion ascendante augmentera la résolution d'un disque Blu-ray™ à Ultra HD 4K par une connexion HDMI lorsque connecté à un téléviseur Ultra HD 4K.

### **Lecture d'un disque Blu-ray 3D™**

Cet appareil peut lire des disques Blu-ray 3D™ qui contiennent une vidéo stéréoscopique en 3D. Afin de profiter de vidéos en 3D, connectez cet appareil au téléviseur compatible 3D à l'aide d'un câble HDMI compatible 3D.

### **Disque Blu-ray-J**

Certains disques Blu-ray comportent des applications Java, vous pouvez profiter des fonctions interactives telles que des jeux ou des menus interactifs.

### **Augmentation de la résolution du DVD pour une qualité d'image améliorée**

Votre DVD actuel sera meilleur que jamais grâce à l'augmentation de la résolution vidéo. L'augmentation de la résolution augmentera la résolution d'un DVD d'une définition standard à une haute définition allant jusqu'à 4K par une connexion HDMI. L'image sera moins irrégulière et plus réaliste pour une expérience s'approchant de la haute définition.

### **Profitez de votre contenu sur différentes sortes de supports**

Une compatibilité complète pour retour sur DVD, CD et dispositifs de stockage USB vous permettra de continuer à profiter de votre collection audio vidéo actuelle. De plus, vous pouvez profiter des fichiers AVCHD / MP3 / AAC / WAV /FLAC/ MP4 / JPEG.

### **Écoutez un son ambiophonique à canaux multiples**

Le son ambiophonique à canaux multiples qui produit un son fidèle à la réalité et qui vous fait sentir que vous êtes réellement sur place.

### **Interface utilisateur intuitive et télécommande**

L'interface utilisateur logique de Philips vous permet de naviguer aisément dans vos contenus et vos réglages afin que vous puissiez trouver rapidement ce que vous recherchez.

### **Connexion facile et simple de votre téléviseur HD via HDMI**

Connectez cet appareil à votre TVHD avec un seul câble HDMI (interface multimédia haute définition). Philips recommande le câble HDMI haute vitesse pour une meilleure compatibilité. Le signal de sortie vidéo haute définition sera transféré à votre téléviseur HD sans conversion en signaux analogiques, vous obtiendrez ainsi une excellente qualité de son et d'image, complètement exempte de bruit. Grâce à d'autres sorties multiples, vous pouvez également vous connecter facilement à votre chaîne de cinéma maison ou à votre amplificateur.

- Pour regarder du contenu 4K/HDR :
	- Le téléviseur connecté doit compatible au 4K/HDR.
	- Un câble haute vitesse 18 Gbit/s est requis pour connecter cet appareil et le téléviseur.

### **À propos d'EasyLink (HDMI CEC) (Consumer Electronics Control)**

EasyLink vous permet d'utiliser les fonctions-liens de ce lecteur avec les téléviseurs de la marque Philips munis de la fonction EasyLink.

*Philips ne garantit pas une interopérabilité complète avec d'autres marques d'appareils conformes au HDMI CEC.*

### **PiP (BONUSVIEW™)**

Certains disques vidéo Blu-ray disposent de la fonction PiP (incrustation d'image) vous permettant d'afficher une vidéo secondaire dans la vidéo principale. Vous pouvez lancer une vidéo secondaire en sélectionnant **[OPTIONS**  U**]** « Vidéo secondaire » chaque fois que la scène en contient une.

### **BD-Live™**

Le BD-Live™ (BD-ROM version 2 profil 2.0) qui permet des fonctions interactives à utiliser lorsque l'appareil est connecté à Internet en plus de la fonction BONUSVIEW™. Les différentes fonctions peuvent varier selon le disque.

### **Menu contextuel**

Certains disques Blu-ray vidéo ont un menu contextuel qui est un menu de navigation pouvant être appelé et utilisé à l'écran du téléviseur sans interrompre la lecture. Vous pouvez appeler le menu contextuel en appuyant sur **[MENU SUPÉRIEUR]**. Le contenu du menu contextuel varie selon le disque.

### **Couleur foncée HDMI**

La couleur foncée réduit l'effet de postérisation (bandes couleur) sur l'image lue. Consultez l'option de réglage « Sortie des couleurs foncées » à la page 39

### **Sortie 4K avec disque Blu-ray ULTRA HD**

La sortie 24p ou 26p en résolution 4K est disponible. Consultez « Connexion audio/vidéo HDMI » à la page 14.

### **Lecture du contenu sur un dispositif de stockage USB**

Vous pouvez lire des fichiers MP3 / AAC / MP4 / FLAC / WAV / MPEG-2 / JPEG stockés sur un dispositif de stockage USB. Les disques BD-ROM Profile 2.0 (BD-Live™) et Profile 1.1 stockent parfois des commentaires en mode incrustation d'image, sous-titres ou autres extras dans le dispositif de stockage USB à utiliser pendant la lecture du disque vidéo Blu-ray.

### **Lecture de fichiers AVCHD**

Cet appareil prend en charge la lecture des fichiers en format AVCHD (nouveau format pour caméscopes haute définition) enregistrés sur un disque. Vos archives personnelles en haute définition sont lisibles en qualité HD.

#### **x.v.Color**

Cet appareil prend en charge lecture de contenu vidéo sur disques enregistrés avec la technologie « x.v.Color ». Pour regarder ce contenu vidéo avec l'espace « x.v.Color », un téléviseur ou autre dispositif d'affichage prenant en charge les deux reproductions d'images vidéo à l'aide de « x.v.Color » standard et la capacité de changement manuel du réglage de son espace couleur est requise. Veuillez consulter le manuel d'utilisation de votre appareil d'affichage pour plus de renseignements.

#### **Profitez du contenu stocké sur des serveurs multimédias domestiques certifiés DLNA**

Cet appareil est un lecteur multimédia certifié DLNA qui peut lire des fichiers vidéo, de musique et photo stockés sur des serveurs multimédias domestiques certifiés DLNA connectés à votre réseau domestique. (non garanti pour un environnement sans fil)

### **Netflix**

Avec cet appareil, vous pouvez profiter de films et d'émissions de télévision diffusées instantanément à partir de Netflix via Internet. Afin d'utiliser cette fonction, vous devez visiter

www.netflix.com/ sur votre ordinateur et devenir membre de Netflix.

(Cette fonction est uniquement disponible aux États-Unis.)

### **YouTube™**

Cet appareil vous permet d'accéder à YouTube™. Sur votre écran de téléviseur, vous pouvez profiter d'un grand nombre de vidéoclips diffusés sur YouTube™.

### **Gestion des droits numériques**

Ce produit comporte une technologie assujettie à certains droits de propriété intellectuelle de Microsoft. L'utilisation ou la distribution de cette technologie en dehors de ce produit est interdite sans licence(s) appropriée(s) de Microsoft.

### **HDR (Imagerie à grande gamme dynamique)**

Le HDR est la technologie qui traite les couleurs de l'image afin que les couleurs se rapprochent de l'aspect naturel à l'œil nu en contrôlant la différence entre les couleurs les plus pâles et les couleurs les plus foncées.

### **2.2. Renseignements sur la version du micrologiciel**

L'écran « Renseignements sur la version du micrologiciel » donne des renseignements sur la version du logiciel de cet appareil.

La version actuelle du logiciel sur votre appareil peut être vue à l'écran « Renseignements sur la version du micrologiciel ».

Pour accéder aux « Renseignements sur la version du micrologiciel », suivez la procédure ci-dessous.

- **1.** Press **[** Q **(Accueil)]**.
- **2.** Utilisez **[** 0 **/** 1 **]** pour sélectionner « Configuration », puis appuyez sur **[OK]**.
- **3.** Utilisez **[** K **/** L **]** pour sélectionner « Réglages du lecteur », puis appuyez sur **[OK]**.
- **4.** Utilisez **[** K **/** L **]** pour sélectionner « Système », puis appuyez sur **[OK]**.
- **5.** Utilisez [▲/▼] pour sélectionner « Renseignements sur le système », puis appuyez sur **[OK]**.
- **6.** Utilisez **[** K **/** L **]** pour sélectionner « Renseignements sur la version du micrologiciel », puis appuyez sur **[OK]**.

### **2.3. Symboles utilisés dans ce manuel d'utilisation**

Afin d'indiquer à quel type de média chaque fonction est applicable, nous avons mis les symboles suivants devant chaque élément à utiliser.

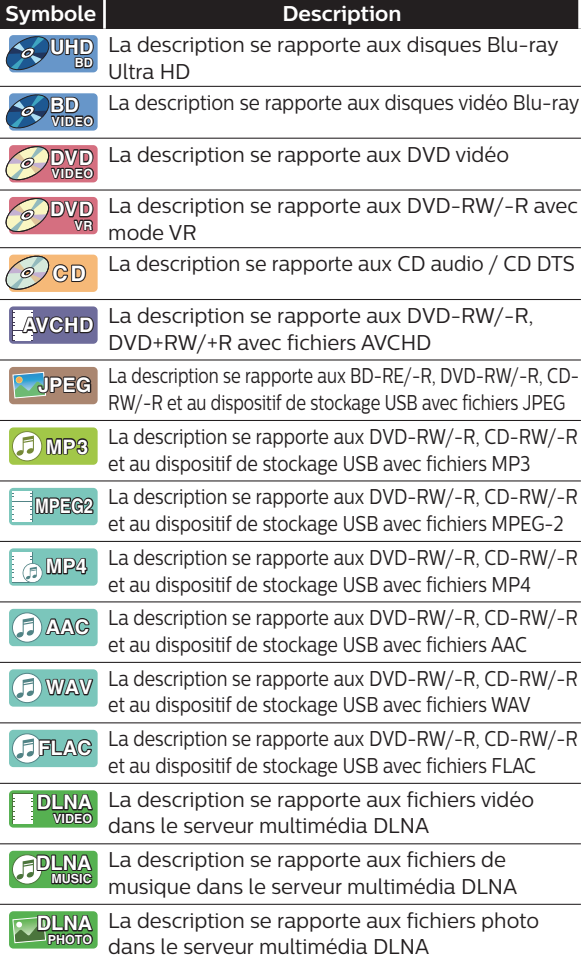

# **3. APERÇU DES FONCTIONS**

### **3.1. Dessus et panneau avant**

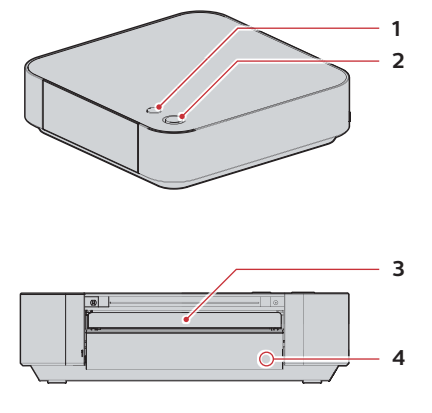

### **1.** A **Touche (Ouvrir/Fermer)**

• Appuyez sur cette touche pour ouvrir ou fermer le tiroir du disque.

### **2.** . **Touche (Veille/Marche) / Voyant DEL**

- Appuyez sur la touche pour allumer l'appareil ou pour le mettre en mode Veille. (Pour éteindre complètement l'appareil, vous devez le bloc d'alimentation externe.)
- · Le voyant DEL (b (Veille/Marche) s'allume lorsque l'appareil est en marche et s'éteint lorsque l'appareil est éteint.

### **3. Tiroir du disque**

• Placez un disque après l'ouverture du plateau de disque.

#### **4. Fenêtre du capteur infrarouge**

• Reçoit les signaux de votre télécommande afin que vous puissiez contrôler l'appareil à distance.

### **3.2. Panneau arrière**

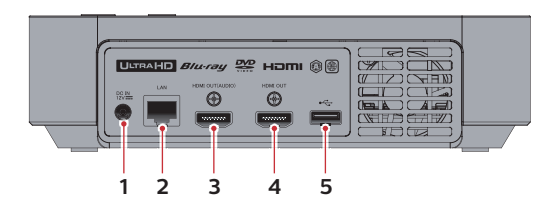

### **1. Prise de l'entrée CC**

- Branchez le bloc d'alimentation externe inclus pour alimenter l'appareil.
- Débranchez le cordon d'alimentation de la prise de courant pour éteindre complètement l'appareil.

#### **2. Port du réseau local**

• Utilisé pour connecter à l'équipement de dimensionnement de réseau tel qu'un routeur ou un modem, à l'aide d'un câble de réseau local.

#### **3. Port de la sortie HDMI (AUDIO)**

- Utilisé pour connecter à un récepteur/amplificateur AV ayant un port compatible au HDMI, à l'aide d'un câble HDMI.
- Sortie audio seulement.

### **4. Port de la sortie HDMI**

• Utilisé pour connecter à un dispositif d'affichage ayant un port compatible avec HDMI, à l'aide d'un câble HDMI. Ce port HDMI émettra seulement des images lorsque le port SORTIE HDMI (AUDIO) est utilisé.

#### **5. Port de l'entrée USB**

• Connectez un dispositif de stockage USB ou un lecteur de carte USB.

### **Q** Caution

- Ne connectez pas un autre dispositif qu'un dispositif de stockage USB ou un lecteur de carte USB dans une entrée USB. (P.ex. ordinateur, lecteur de disque dur externe, lecteur MP3, appareil photo numérique, clavier, souris, etc.)
- Ne pas utiliser une rallonge ou un concentrateur USB pour connecter les dispositifs à cet appareil. Connectez toujours un seul dispositif de stockage USB ou un seul lecteur de carte USB directement dans l'entrée USB.

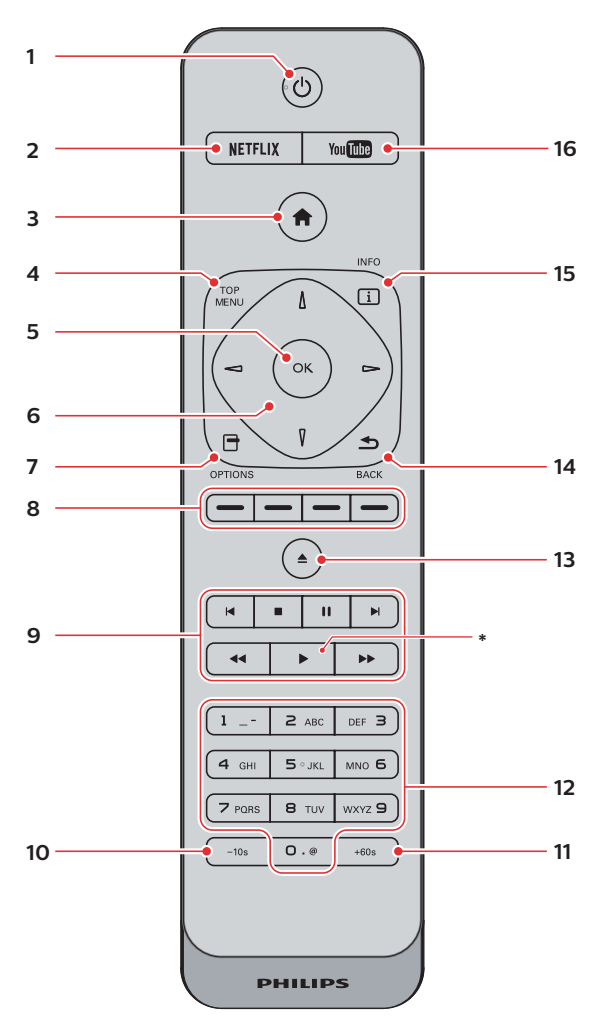

L'appareil peut également être mis sous tension en appuyant ces touches.

### **1.** B **(Veille/Marche)**

• Appuyez sur la touche pour allumer l'appareil ou pour le mettre en mode Veille. (Débranchez le cordon d'alimentation CA pour éteindre totalement l'appareil.)

### **2. Touche NETFLIX\***

• Appuyez sur cette touche pour lancer Netflix.

- **3. Touche** Q **(Accueil)**
	- Appuyez sur cette touche pour afficher le menu Accueil.

### **4. Touche MENU SUPÉRIEUR\***

- **Ultra HD Blu-ray™, Disque Blu-ray™ :**
- Appuyez sur cette touche pour afficher le menu supérieur ou le menu contextuel.

#### **DVD :**

• Appuyez sur cette touche pour afficher le menu du titre ou le menu du disque.

### **5. Touche OK**

• Appuyez sur cette touche pour confirmer ou sélectionner des éléments de menu.

### **6.** Touches **A** /**▼** / **4** /**▶**

- Appuyez sur cette touche pour sélectionner des éléments ou des réglages.
- Lorsque la lecture est en mode Pause, appuyez sur **[** 1**]** pour faire avancer la lecture image par image.
- Lorsque la lecture est en mode Pause, appuyez sur **[** $\blacktriangleleft$ ] pour faire reculer la lecture image par image.

### **7.** U **Touche OPTIONS**

• Pendant la lecture, appuyez sur cette touche pour afficher le menu Lecture.

### **8. Touches rouge / vert / jaune / bleu**

• Appuyez sur ces touches pour activer les touches de raccourci de certaines fonctions du disque vidéo Blu-ray.

### 9. Touche **Sand (Précédent)**

- Pendant la lecture, appuyez une fois sur cette touche pour revenir au début du titre, du chapitre, de la piste ou du fichier en cours.
- Pendant la lecture, appuyez deux fois cette touche pour revenir au titre, au chapitre, à la piste ou au fichier précédents.
- Lors de la lecture des fichiers JPEG, appuyez sur cette touche pour revenir au fichier précédent.

### **Touche ■ (Arrêt)**

• Appuyez sur cette touche pour arrêter la lecture.

#### **Touche** k **(Pause)**

• Appuyez sur cette touche pour mettre la lecture en pause.

### **Touche** T **(Suivant)**

• Pendant la lecture, appuyez sur cette touche pour passer au chapitre, piste ou fichier suivant.

### Touche <<<<r **A** (Reculer)

• Durant la lecture, appuyez sur cette touche pour un recul rapide de la lecture.

### **Touche** B **(Lecture) \***

• Appuyez sur cette touche pour démarrer ou reprendre la lecture.

### **Touche** ▶▶ (Avancer)

- Durant la lecture, appuyez sur cette touche pour une avance rapide de la lecture.
- Lorsque la lecture est en pause, appuyez sur cette touche pour une avance lente de la lecture.

### **10. Touche -10s**

• Appuyez sur cette touche pour reculer la lecture de 10 secondes.

### **11. Touche +60s**

• Appuyez sur cette touche pour avancer la lecture de 60 secondes.

#### **12. Touches des nombres**

- Appuyez sur ces touches pour sélectionner un chapitre en cours de lecture.
- Appuyez sur ces touches pour saisir des nombres et des lettres dans le champ de saisie.

#### **13. Touche ▲ (Ouvrir/Fermer)**\*

• Appuyez sur cette touche pour ouvrir ou fermer le tiroir du disque.

### **14. Touche** Y **RETOUR**

• Appuyez sur cette touche pour revenir au menu affiché précédemment ou à l'écran de fonction.

### **15. Touche <b>T** INFO

• Appuyez sur cette touche pour afficher l'écran d'information.

### **16. Touche YouTube\***

• Appuyez sur cette touche pour lancer YouTube™.

### C **Installation des piles dans la télécommande**

Installez 2 piles AAA (1,5 V) en faisant correspondre la polarité indiquée à l'intérieur du compartiment de la télécommande.

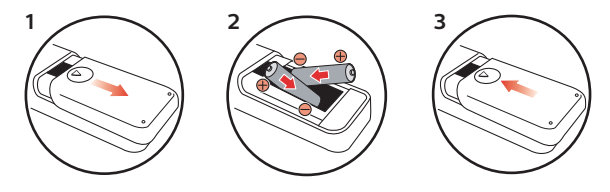

### **A** Caution

Une mauvaise utilisation des piles peut entraîner des dangers tels qu'une fuite ou un éclatement. Veuillez suivre ce qui suit :

- Ne pas mélanger des piles alcalines, standard (carbone-zinc) ou rechargeables (ni-cad, ni-mh, etc).
- Ne pas mélanger de nouvelles et de vieilles piles.
- Ne pas utiliser différentes sortes de piles ensemble. Bien qu'elles semblent similaires, différentes piles peuvent avoir différentes tensions.
- Veillez à ce que les extrémités + et de chaque pile correspondent aux indications du compartiment.
- Retirez les piles de leur compartiment lorsque la télécommande n'est pas utilisée pendant un mois ou plus.
- Lorsque vous procédez à l'élimination des piles, veuillez vous conformer aux lois gouvernementales ou aux règlements qui s'appliquent à votre pays ou votre région.
- Ne pas recharger, court-circuiter, chauffer, brûler ou désassembler les piles.

### C **Utilisation de la télécommande**

Directives d'utilisation de la télécommande :

- Veillez à ce qu'il n'y ait aucun obstacle entre la télécommande et la fenêtre du capteur infrarouge de l'appareil.
- Le fonctionnement de la télécommande peut devenir aléatoire si la fenêtre du capteur infrarouge de l'appareil reçoit une forte lumière solaire ou un éclairage fluorescent.
- Les télécommandes de différents appareils peuvent interférer entre elles. Évitez d'utiliser une télécommande d'un autre appareil qui est situé près de cet appareil.
- Remplacez les piles quand vous remarquez une diminution de la portée de la télécommande.
- Les portées opérationnelles maximales mesurées à partir de l'appareil sont les suivantes.
	- **Visibilité directe :** environ 7 m (23 pieds)
	- **Chaque côté du centre :** environ 5 m (16 pieds) à l'intérieur de 30°
	- **Au-dessus :** environ 5 m (16 pieds) à l'intérieur de 15°
	- **En-dessous :** environ 3 m (10 pieds) à l'intérieur de 30°

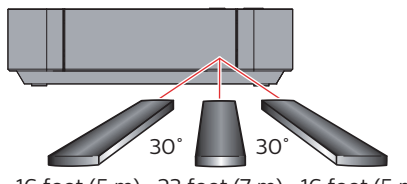

## **3.4. Guide d'affichage à l'écran**

### **Menu Accueil**

Lorsque vous mettez l'appareil en marche, le menu Accueil apparaîtra automatiquement. Sinon, appuyez sur **[** Q **(Accueil)]**.

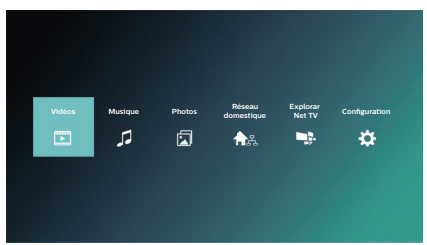

**Vidéos : accède au menu Vidéo**

**Musique : accède au menu Musique**

**Photos : accède au menu Photo**

**Réseau domestique : accède au menu du serveur DLNA Parcourir Net TV : accède au menu des services de réseau**

**Configuration : accède au menu Configuration**

### **Menu Configuration**

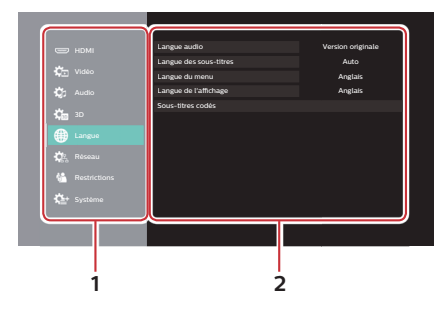

### **1. Catégorie**

#### **2. Menus / Options :**

Affiche les options pour l'élément mis en évidence à gauche lorsqu'elles sont disponibles

### **Menu Lecture**

Durant la lecture, appuyez sur **[ OPTIONS** U **]** pour afficher le menu Lecture.

Par ex.) Disque Blu-ray™

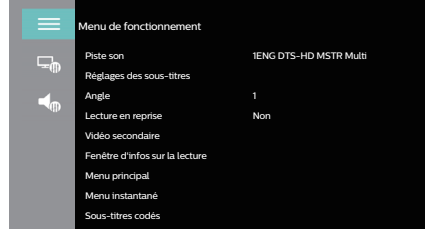

16 feet (5 m) 23 feet (7 m) 16 feet (5 m)

# **4. Connexions**

- Lorsque vous changez les connexions, tous les dispositifs doivent être éteints.
- Lors des connexions avec des dispositifs externes, veuillez consulter leurs manuels d'utilisation pour de l'aide supplémentaire sur la configuration.

### **4.1. Connexion audio/vidéo HDMI**

(Prend en charge des résolutions jusqu'à 1080i, 1080p, 1080p/24, 4K.)

Pas besoin de connexion audio analogique.

### C **Connecter avec le port SORTIE HDMI seulement**

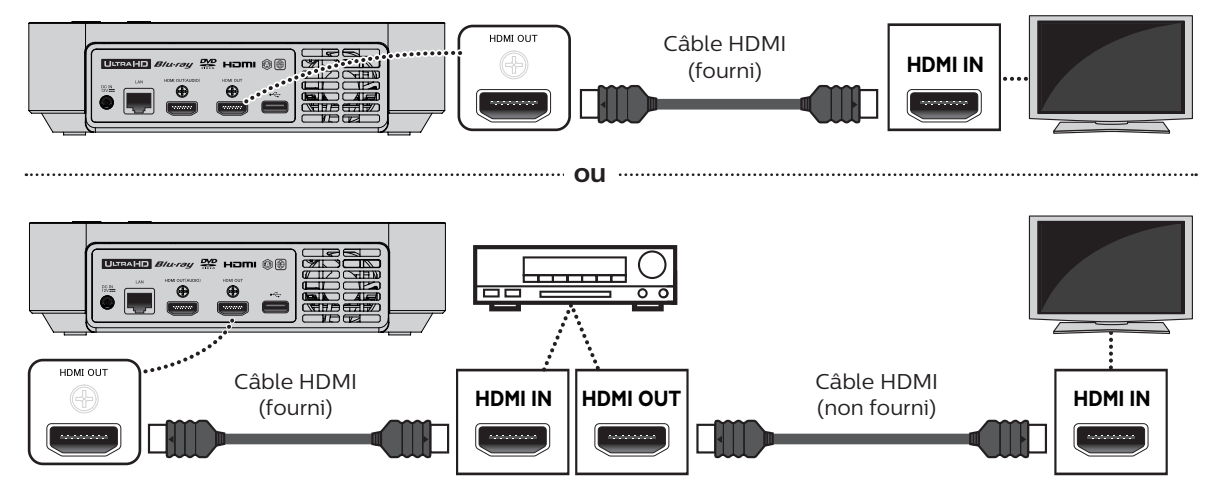

- Avec cette connexion, le port SORTIE HDMI émet à la fois la vidéo et l'audio.
- Afin que la lecture vidéo d'un disque Blu-ray™ ULTRA HD fonctionne avec cette connexion, un récepteur/ amplificateur AV compatible 4K/HDR et des câbles HDMI haute vitesse 18 Gbit/s sont requis.
- Afin que lecture vidéo d'un disque Blu-ray™ ULTRA HD fonctionne avec cette connexion, un récepteur/ amplificateur AV compatible 3D et des câbles HDMI compatibles 3D sont requis.

### **Connecter avec les ports SORTIE HDMI et SORTIE HDMI (AUDIO)**

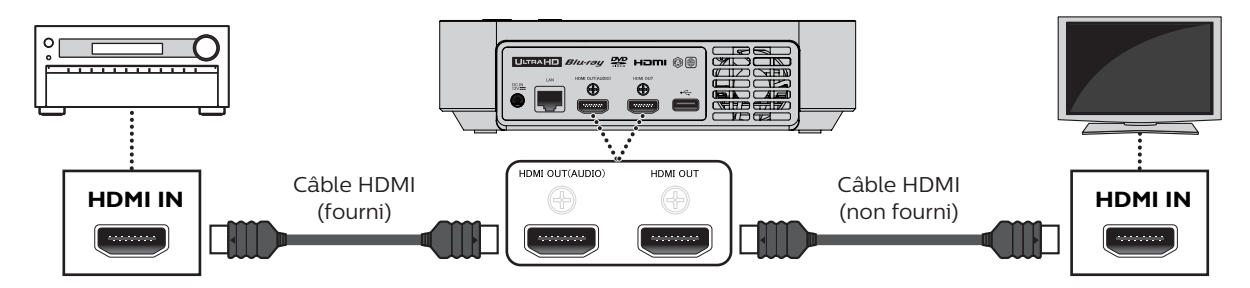

- Avec cette connexion, le port **SORTIE HDMI** émet seulement la vidéo et le port **SORTIE HDMI (AUDIO)** émet seulement l'audio.
- La fonction EasyLink est seulement disponible pour le port **SORTIE HDMI**.
- Afin que lecture du contenu d'un disque Blu-ray™ Ultra HD fonctionne sur cet appareil, un dispositif d'affichage compatible 4K/HDR et un récepteur/amplificateur AV doivent être connectés à cet appareil. Sinon, l'audio ne sera pas émis.
- Afin que lecture du contenu 3D fonctionne sur cet appareil, un dispositif d'affichage compatible 3D et un récepteur/ amplificateur AV doivent être connectés à cet appareil. Sinon, l'audio ne sera pas émis.

Afin de lire le contenu 4K/HDR, cet appareil doit être connecté conforme au HDR Blu-ray Ultra HD et 4K/60p/4:4:4. • Pour le 4K/60p/4:4:4, un câble HDMI haute vitesse 18 Gbit/s est requis.

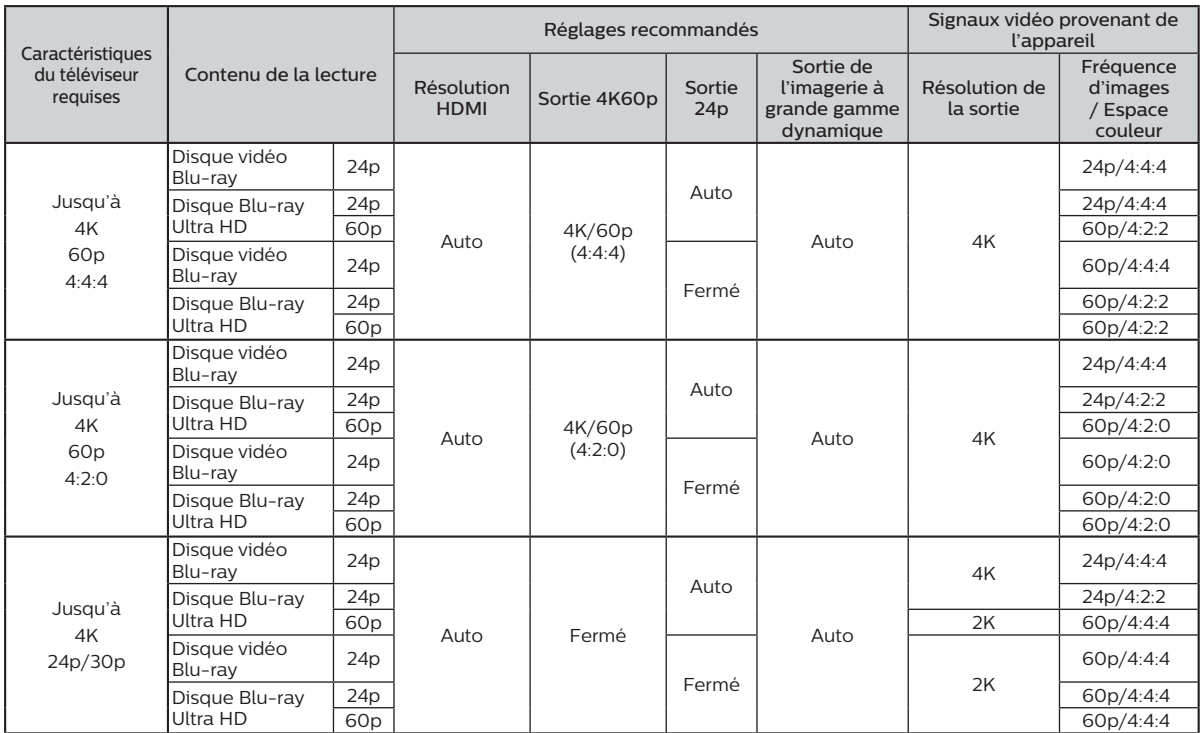

• Le contenu Blu-ray Ultra HD est créé en résolution 4K

• Les téléviseurs prenant en charge le 4K60p sont compatibles avec le HDCP 2.2.

### **●** Note

- Ne pas incliner le connecteur HDMI lorsque vous l'insérez dans le port HDMI et assurez-vous que la forme du port HDMI et celle du connecteur du câble correspondent.
- Lorsque cet appareil est connecté à un dispositif d'affichage non compatible au HDCP, la vidéo n'est pas affichée correctement.
- Utilisez un câble HDMI certifié (un câble HDMI avec le logo HDMI) pour cette connexion. Le câble HDMI haute vitesse (ou câble HDMI catégorie 2) est recommandé pour une meilleure compatibilité.
- Pour effectuer la lecture vidéo d'un disque Blu-ray™ ULTRA HD, connectez cet appareil avec dispositif d'affichage 4K/HDR avec un câble HDMI haute vitesse 18 Gbit/s.
- Pour effectuer la lecture vidéo d'un disque Blu-ray 3D™, connectez cet appareil avec dispositif d'affichage compatible 3D à l'aide d'un câble HDMI compatible 3D.

### **4.2. Connexion à un système audio**

### **E** Connexion audio HDMI

#### **Récepteur/amplificateur AV avec prise d'entrée HDMI**

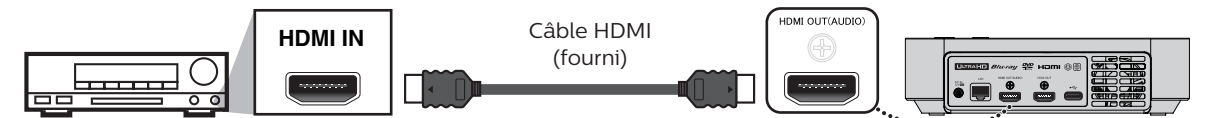

#### ■ Sortie audio de la prise SORTIE HDMI

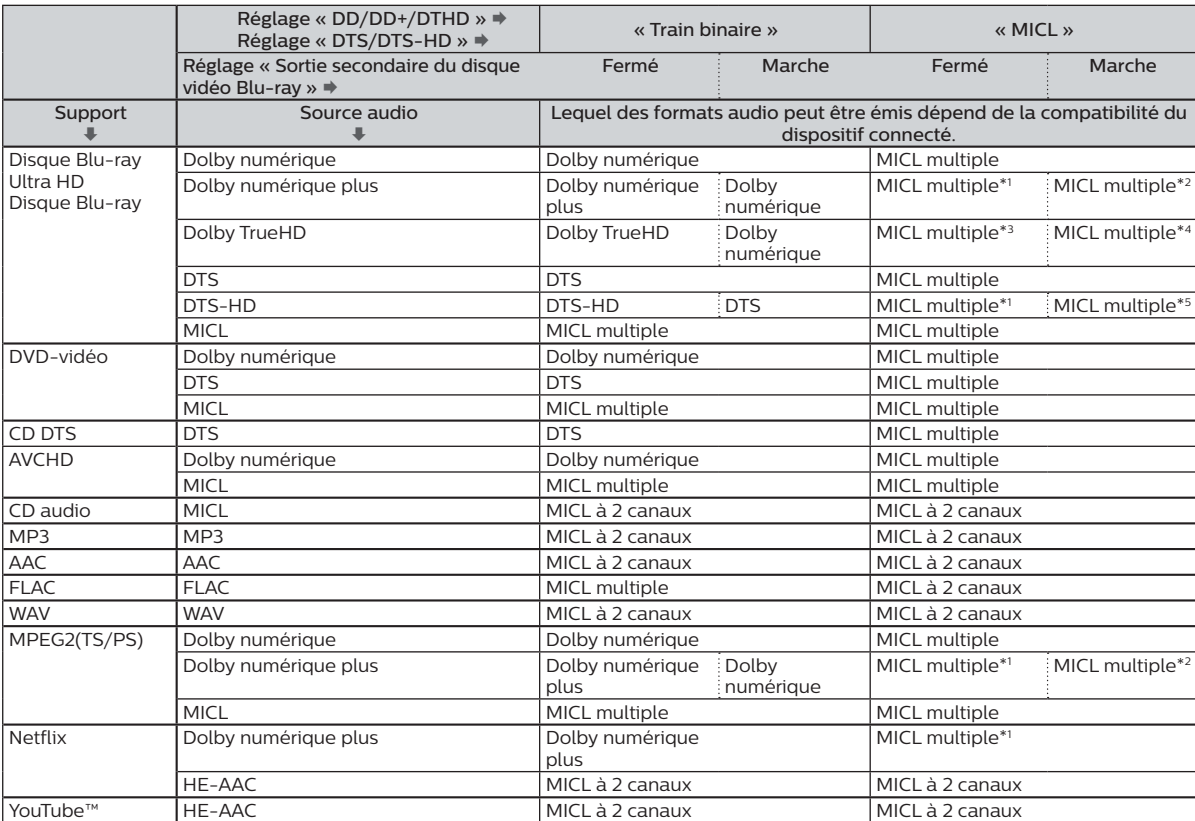

\*1 Entièrement décodé.

- \*2 Seulement le sous-flux binaire indépendant est décodé.
- \*3 Le flux Dolby TrueHD est décodé.
- \*4 Seulement le sous-flux Dolby numérique est décodé.
- \*5 Seulement le sous-flux binaire principal est décodé.

### D **Note**

- Si l'appareil connecté n'est pas compatible au TRAIN BINAIRE HDMI, l'audio sera émis en tant que MICL multiple ou MICL à mixage réduit de 2 canaux selon la capacité de l'appareil connecté même si vous sélectionnez le réglage « Train binaire » dans « Audio HDMI ».
- Lors de la lecture d'un disque vidéo Blu-ray qui contient uniquement l'audio primaire, la sortie audio sera la même que pour « Fermé », même si l'« Audio de la sortie secondaire du disque vidéo Blu-ray » est réglé sur « Marche ».
- Les disques contenant un audio DTS avec des signaux d'ambiance supérieurs à 5.1 ch à une fréquence d'échantillonnage de 192 kHz ne peuvent être lus correctement sur cet appareil. Lors de la lecture de ces disques pendant que l'appareil est connecté à un système audio (supérieur à 5.1 ch) tel

qu'un amplificateur AV, HDMI, un récepteur, etc., sélectionnez « Train binaire » sous « DTS/DTS-HD » dans « Sortie audio numérique » du réglage « Audio » de cet appareil. (Si « MIC » est sélectionné, l'audio ayant des signaux d'ambiance supérieurs à 5.1 peut ne pas être émis correctement.)

## **4.3. Connexion à un réseau**

En connectant cet appareil à Internet, vous pouvez mettre le logiciel à jour via Internet ou accéder aux services BD-Live™, Netflix et YouTube™.

- Pour une connexion stable, une connexion câblée est recommandée lorsque vous utilisez les fonctions suivantes. (L'utilisation des fonctions suivantes avec une connexion de réseau local sans fil peut être affectée par d'autres appareils ayant recours aux fréquences radio.)
	- Services de diffusion vidéo en continu (Netflix / YouTube™)
	- Mise à jour du réseau

### **E** Connexion filée

Équipement de réseautage (modem, etc.)

Routeur ou concentrateur à large bande

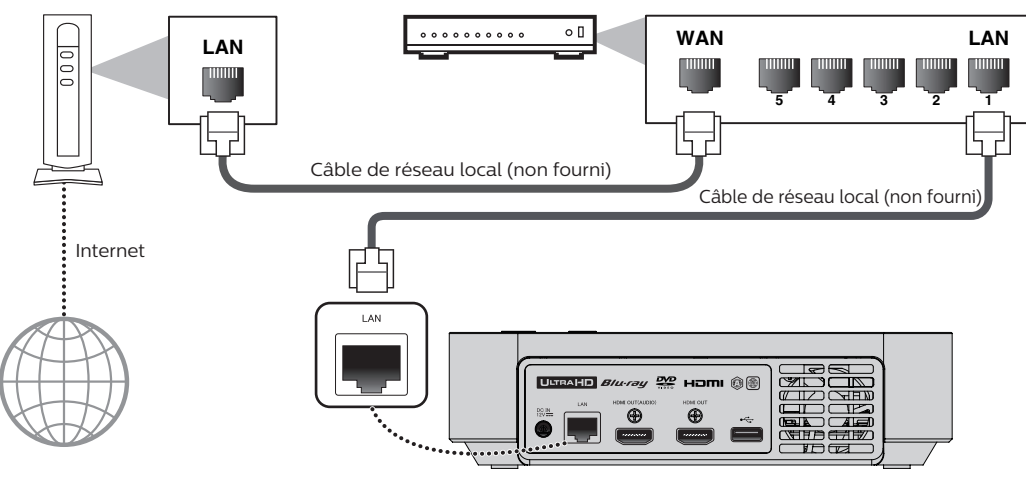

### **A** Caution

- Ne pas insérer tout câble autre qu'un câble de réseau local au terminal du réseau local pour éviter d'endommager l'appareil.
- Ne pas connecter votre ordinateur directement au terminal du réseau local de cet appareil.

### **●** Note

- Après avoir effectué une connexion câblée, configurez les réglages du réseau nécessaires. (Pour le réglage du réseau une connexion câblée, consultez « Câblée » à la page 44.)
- Si votre modem n'a pas de fonction de routeur, connectez un routeur avec fil.
- Si votre modem a des fonctions de routeur, mais qu'il n'y a pas de port disponible, ajoutez un concentrateur.
- Pour un routeur avec fil, utilisez un routeur qui prend en charge la norme ETHERNET 10BASE-T / 100BASE-TX / 1000BASE-T.
- Veuillez acheter des câbles blindés de RL chez votre détaillant et utilisez-les pour connecter l'équipement du réseau.

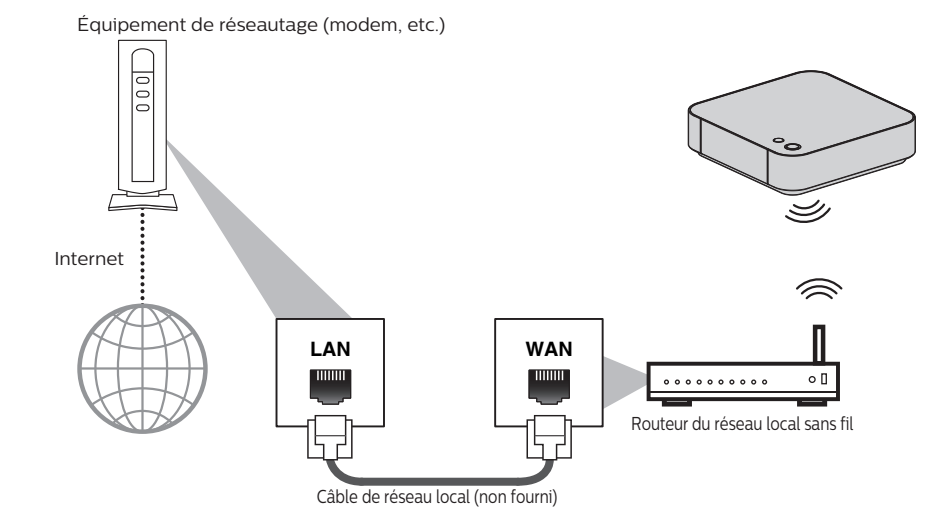

### D **Note**

- Après avoir effectué la connexion du réseau local sans fil, configurez les réglages du réseau nécessaires. (Pour le réglage du réseau d'une connexion de réseau local sans fil, consultez « Sans fil » à la page 46.)
- Pour un routeur de réseau local sans fil, utilisez un routeur qui prend en charge la norme IEEE 802.11 b/g/n/ac. (Le type « n » est recommandé pour un fonctionnement stable du réseau local sans fil.)
- Réglez le routeur du réseau local sans fil en mode Infrastructure. L'appareil ne prend pas en charge le mode Ad hoc.
- D'autres dispositifs radios ou des obstacles peuvent entraîner une interférence avec la connexion du réseau local sans fil.
- Avec un routeur sans fil (point d'accès) 2,4 GHz, utiliser un dispositif compatible 3.0 USB avec cet appareil peut entraîner une instabilité de la connexion sans fil. Placez le routeur sans fil aussi loin que possible de cet appareil.
- Lorsque vous utilisez un routeur sans fil (point d'accès) compatible 5 GHz, l'utilisation d'une bande passante 5 GHz est recommandée.

# **5. AVANT DE COMMENCER**

### **5.1. Trouver la chaîne/source de visualisation sur votre téléviseur**

Après avoir terminé toutes les connexions, vous devez trouver la chaîne de visualisation (source d'entrée externe) sur votre téléviseur.

- **1.** Après avoir fait toutes les connexions nécessaires, appuyez sur **[** B **(Veille/Marche)]** pour allumer l'appareil.
- **2.** Allumez votre téléviseur.
- **3.** Appuyez sur la touche de la télécommande du téléviseur qui permet d'accéder à la chaîne d'entrée externe. Elle peut être appelée « SOURCE », « AV », « AUX » ou « SÉLECTIONNER » (voir le manuel d'utilisation de votre téléviseur). Ou appuyez sur « 2 » sur la télécommande de votre téléviseur, puis appuyez sur touche pour descendre d'une chaîne.

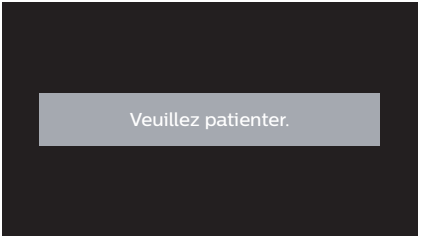

Il s'agit de la bonne chaîne de visualisation (source d'entrée externe).

- Si le téléviseur est connecté par un câble HDMI, il peut falloir patienter un certain temps pour que l'écran fugitif Philips apparaisse.
- Si un certain laps de temps s'est écoulé depuis que vous avez activé l'appareil, l'écran de bienvenue s'affiche la première fois que vous allumez l'appareil.

# **5.2. Configuration initiale**

Veuillez suivre les instructions suivantes pour effectuer la configuration initiale.

**1.** Pendant que l'écran « Langue à l'écran » s'affiche, utilisez **[** K **/** L **]** pour sélectionner votre langue, puis appuyez sur **[OK]**.

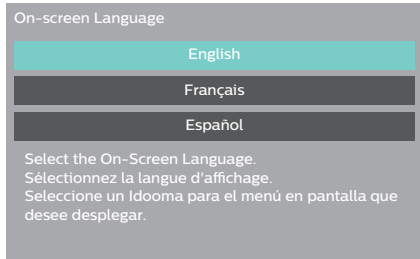

- Lorsque l'appareil est connecté à un téléviseur compatible 4K, l'écran « Sortie 4K/60p » apparaît. Sinon, passez à l'étape 3.
- **2.** Suivez les instructions à l'écran et si l'écran « Le message est-il affiché? » s'affiche, sélectionnez « Oui », puis appuyez sur **[OK]**.
	- Si un écran de confirmation\* apparaît, sélectionnez « Oui », puis appuyez sur **[OK]**.
		- \* Il faut un certain temps avant que l'écran de confirmation apparaisse.
- **3.** L'écran « Démarrage rapide » apparaîtra. Utilisez **[** K **/** L **]** pour sélectionner « Marche » ou « Fermé », puis appuyez sur **[OK]**.
	- **« Marche » :** Afin de faire démarrer l'appareil plus rapidement, réglez à « Marche ». Si cela est fait, cela augmentera la consommation d'énergie pendant le mode Veille.
	- **« Fermé » :** « Fermé » réduira davantage la consommation d'énergie en mode Veille que « Marche ».
- **4.** Appuyez sur **[OK]**.
	- Les « Réglages faciles » sont terminés.
- **5.** L'écran « Réglage facile du réseau » apparaîtra. Utilisez **[** K **/** L **]** pour sélectionner le mode désiré, puis appuyez sur **[OK]**.
	- Si vous sélectionnez « Câblée », consultez « Câblé » à la page 43 pour une utilisation ultérieure.
	- Si vous sélectionnez « Sans fil », consultez « Sans fil » à la page 45 pour une utilisation ultérieure.
- **6.** Le menu Accueil apparaîtra.

# **6. RENSEIGNEMENT SUR LA LECTURE**

## **6.1. Renseignement sur la lecture**

Avant de commencer la lecture d'un disque, lisez les informations suivantes.

### **Parignment Disques et fichiers lisibles**

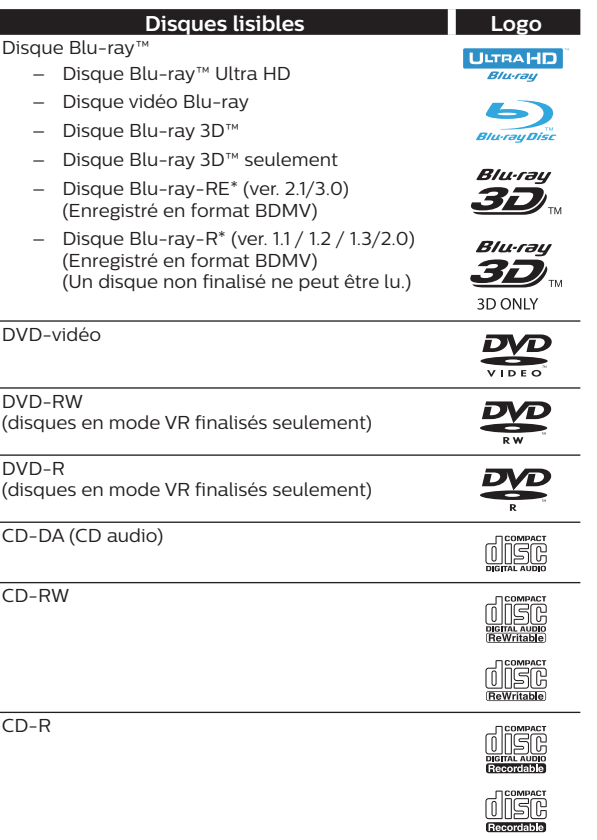

 $DTS-CD$ 

(\*) En raison de la progression intentionnelle du format disque Blu-ray™ par son autorité d'établir des normes, l'entreprise ne peut garantir la lisibilité des futures extensions du format disque Blu-ray™ avec ce produit.

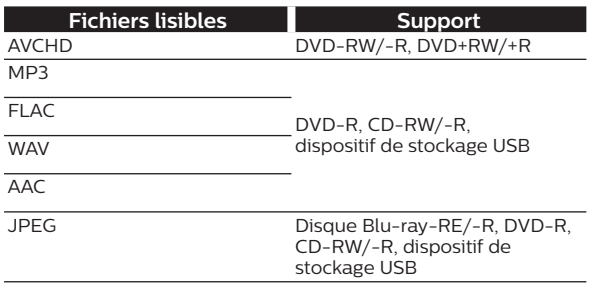

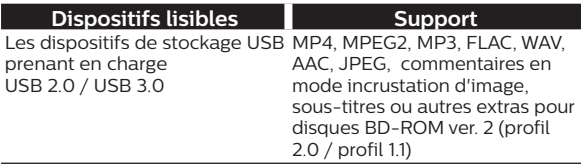

### **■ Caractéristiques recommandées**

### **AVCHD**

Cet appareil ne peut lire des fichiers AVCHD autonomes (\*.m2ts, \*.mts ou \*.m2t) inscrits sur un DVD. Le DVD comportant des fichiers AVCHD doit avoir une structure de dossiers ou de fichiers respectant les caractéristiques du format AVCHD. Veuillez utiliser un appareil/logiciel conforme au AVCHD pour graver ou copier des fichiers AVCHD sur un DVD. (Veuillez consulter le manuel d'utilisation de l'appareil / le logiciel pour plus de renseignements.)

### **MP3**

- Fréquence d'échantillonnage maximum 48kHz
- Débit binaire constant maximum 320 kbit/s
- Extension de fichier .mp3

### **JPEG**

- Résolution
	- Limite supérieure : 4 096 x 4 096 points

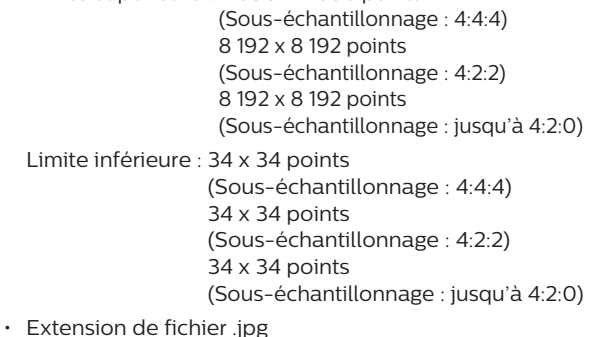

### **FLAC**

- Fréquence d'échantillonnage maximum 192 kHz
- Fréquence d'échantillonnage correspondante maximum 192 kHz
- Débit binaire à quantification maximum 24 bits
- Extension de fichier .flac

### **AAC**

- Fréquence d'échantillonnage maximum 48 kHz
- Fréquence d'échantillonnage correspondante maximum 48 kHz
- Débit binaire constant maximum 320 kbit/s
- Extension de fichier .m4a

### **WAV**

- Fréquence d'échantillonnage maximum 192 kHz
- Fréquence d'échantillonnage correspondante maximum 192 kHz
- Débit binaire à quantification maximum 24 bits
- Extension de fichier .wav

### **MP4**

• Extension de fichier .mp4, .mov

### **MPEG2(TS/PS)**

• Extension de fichier .mpg, .mpeg, .m2ts, .mts, .ts

### **DLNA - MIC**

- Fréquence d'échantillonnage maximum 44,1, 48 kHz
- Fréquence d'échantillonnage correspondante maximum 48 kHz

### C **Limites du nombre de fichiers/dossiers**

Une total de 10 000 dossiers/fichiers sur tout type de support peut être lu.

#### **Attention / Remarque pour les dispositifs de stockage USB**

### **Q** Caution

- Philips n'est pas responsable si le dispositif de stockage USB n'est pas pris en charge ni n'est pas responsable des dommages ou de perte de données de l'appareil.
- N'essayez pas d'ouvrir ou de modifier le dispositif de stockage USB.
- Ne pas toucher à la surface du terminal avec vos doigts ou tout métal.

### **●** Note

- Cet appareil prend en charge des dispositifs de stockage USB avec un système de fichier FAT16 / FAT32 / NTFS / exFAT.
- Veuillez garder les dispositifs de stockage USB dans leur étui, lorsque vous ne les utilisez pas.
- Certains dispositifs de stockage USB peuvent ne pas fonctionner avec cet appareil.
- Cet appareil peut lire des cartes mémoire SD à l'aide d'un lecteur de carte USB (non fourni). Cartes lisibles :

Carte mémoire SD (8 Mo - 2 Go) Carte miniSD (16 Mo - 2 Go) Carte microSD (256 Mo - 2 Go) Carte mémoire SDHC (4 Go - 32 Go) Carte miniSDHC (4 Go - 8 Go) Carte microSDHC (4 Go - 16 Go) Carte mémoire SDXC (64 Go - 2 To)

### $\blacksquare$  Disques et fichiers illisibles

Les disques suivants ne peuvent être lus sur cet appareil.

- CD-ROM
- CD-I (CD interactif)
- DVD-RAM
- VSD (Disque simple vidéo) • CD vidéo • SVCD
- DVD audio • DVD HD
	- Disque non finalisé
- Disque Blu-ray-RE (ver.1.0)
- Disque Blu-ray-RE (ver.2.1 / 3.0) (enregistré en format BDAV)
- Disque Blu-ray-R (ver.1.1 / 1.2 / 1.3 / 2.0) (enregistré en format BDAV)
- Disque Blu-ray™ qui contient des fichiers AVCHD
- Disque Blu-ray ™ / DVD / CD / dispositif de stockage USB / carte mémoire SD comportant des fichiers DivX®
- Disque Blu-ray ™ / disque hybride DVD (lu comme disque vidéo Blu-ray seulement)
- DVD-RW/-R enregistré dans un format d'enregistrement incompatible
- CD super audio Seulement le son du lecteur de CD peut être entendu. Le son enregistré sur la couche du CD super audio haute densité n'est pas lu.
- La lisibilité des disques doubles n'est pas garantie.
- Cet appareil ne peut lire le contenu de disques protégés par gestion des droits numériques (GDN) de Windows Media™

### ■ Codes régionaux

Cet appareil a été conçu pour lire un disque vidéo Blu-ray de la région « A » et le DVD vidéo de la région « TOUTES » ou « 1 ». Vous ne pouvez pas lire un disque vidéo Blu-ray ou DVD vidéo étiqueté pour d'autres régions. Cherchez les symboles à droite sur votre disque vidéo Blu-ray ou DVD vidéo.

n'apparaissent pas sur votre disque vidéo Blu-ray ou DVD vidéo, vous ne pouvez pas lire ce disque sur cet appareil. La lettre ou le numéro à l'intérieur du globe correspond à une région du monde. Les disques vidéo Blu-ray ou DVD vidéo étiquetés pour une région donnée ne peuvent être lus que par un appareil ayant le même code de région.

Dans ces régions, les symboles

Blu-ray

Disque vidéo

DVD-vidéo

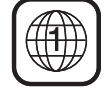

DVD-vidéo

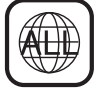

### D **Note**

• Les disques Blu-ray™ Ultra HD n'ont aucun code de région.

### **E** Conseil pour la lecture de disques

Le contenu d'un disque est généralement divisé en sections ou en dossiers (groupe de titres/fichiers) comme illustrés ci-dessous.

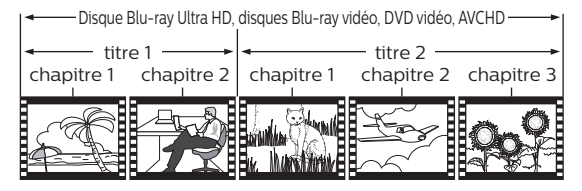

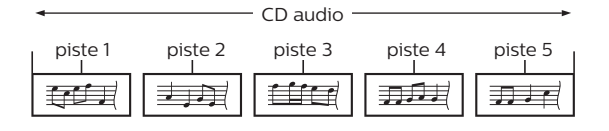

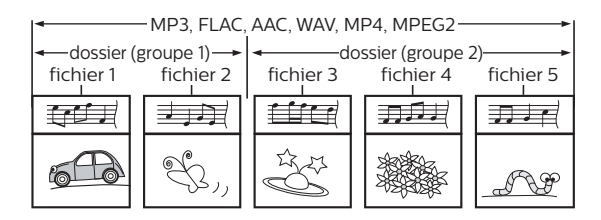

### **P** Description des icônes

- : icône groupe (dossier)
- $\Box$ : icône de fichier de musique
- : icône de fichier vidéo
- [  $\Box$  ] : icône de fichier photo
- « Dossiers » fait référence au groupe de fichiers.
- « Pistes » fait référence au contenu enregistré sur le CD audio.
- « Fichiers » fait référence au contenu d'un disque qui a été enregistré en format de fichiers AVCHD, MP3, FLAC, AAC, WAV, MP4, MPEG2, JPEG.

### D **Note**

• S'il y a un caractère non reconnaissable dans le nom du fichier, le(s) caractère(s) reconnaissable(s) suivant(s) remplacera(ont) le caractère non reconnaissable.

### **6.2. Guide pour liste de titres**

C **Liste de fichiers vidéo**

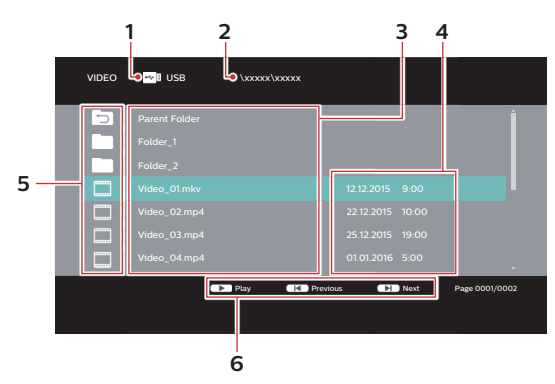

- **1 Type de support**
- **2 Chemin complet vers le répertoire cible**
- **3 Liste de fichiers/dossiers**
- **4 Date et heure auxquelles ce fichier a été créé**
- **5 Icône de fichier/dossier**
- **6 Manuel d'utilisation**

### **E** Liste de fichiers de musique

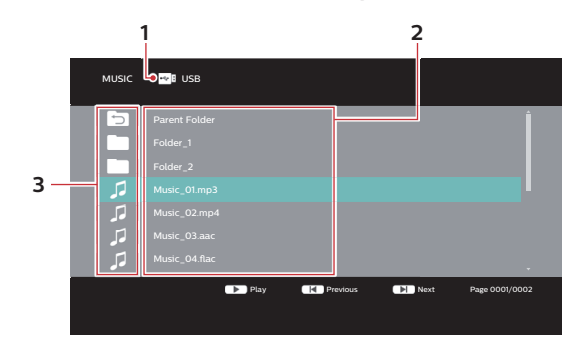

- **1 Type de support**
- **2 Liste de fichiers/dossiers**
- **3 Icône de fichier/dossier**

**E** Liste de musique (CD-DA)

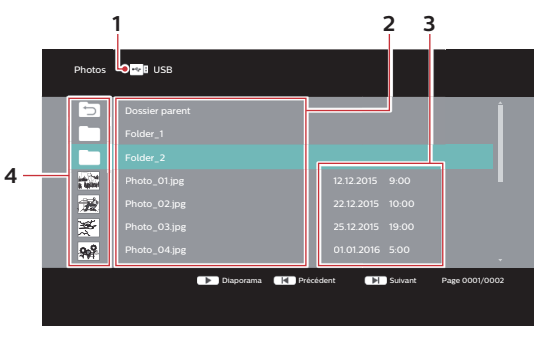

- **1 Type de support**
- **2 Liste de fichiers/dossiers**
- **3 Date et heure auxquelles ce fichier a été créé**
- **4 Icône/Vignette de dossier**

#### Menu musique Liste de chansons 0.17 Reprise tout Aléatoire 3.57 CD and the contract of the contract of the contract of the contract of the contract of the contract of the con 17 plages / Durée totale : 71.26 3.41 3.42 Page 0001/0002 **2 3 4 5 7 8 1 6**

- **1 Numéro de la piste en cours**
- **2 État de lecture**
- **3 Temps écoulé de la piste en cours**
- **4 Options de lecture (Mode Répéter/Aléatoire)**
- **5 Durée totale de la lecture de la piste en cours**
- **6 Barre de progression de la lecture**
- **7 Nombre total des pistes / Durée totale de la lecture du disque**
- **8 Liste de musique**

## **E** Liste de fichiers de photos

### ■ Liste de titres/lectures/chapitres (VR)

#### Liste des titres (VR)

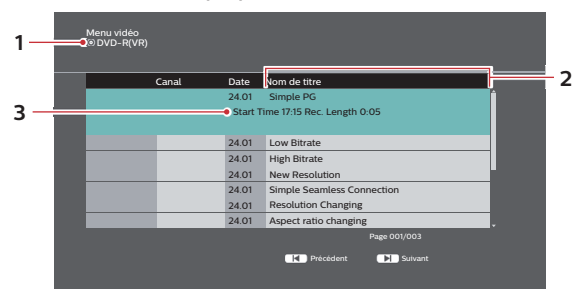

- **1 Type de support**
- **2 Liste de titres**
- **3 Heure de démarrage de l'enregistrement / Durée de l'enregistrement du titre sélectionné**

Liste de lecture (VR) 01 2021 2022 2022 203 04 05 06 PL\_1 12/16 (Ven) 0:00.00 PL\_2 12/16 (Ven) 0:00.59 PL\_3 12/16 (Ven) 0:00.59 PL\_6 12/16 (Ven) 0:02.00 PL\_5 Page 01/17 Précédent **CED** Suivant Précédent Page 01/17 Suivant PL\_4 Listes de lecture Écran liste lect. DVD-RW (VR) **4 5**

#### **4 Vignette**

#### **5 Renseignements sur le titre**

Lorsqu'un disque comportant une liste de lecture est inséré et que le menu Accueil s'affiche, sélectionnez « Vidéos » « Disque » pour afficher l'écran de sélection Titre/Liste de lecture, puis sélectionnez « Liste de lecture ».

Liste des chapitres (VR) Écran chapitre

#### DVD-RW (VR) 01 PG\_Play Test1 Play Appuyez sur OK pour commencer la lecture à partir du chapitre Appuyez sur BACK pour revenir 0:00.05 **6** 001 --- --- --- --- -- i⊈ Page 001/001

**6 Vignette de chapitre**

#### **Comment parcourir la liste de pistes/fichiers**

- Utilisez **[** K **/** L **]** pour déplacer la surbrillance vers le haut ou vers le bas dans la liste.
- Pour accéder aux fichiers dans un groupe (dossier), sélectionnez le groupe (dossier) de votre choix, puis appuyez sur **[OK]**.
- Appuyez sur **[ RETOUR**Y **]** pour revenir à la hiérarchie précédente.
- Appuyez sir **[**S **(Précédent)]** ou **[**T **(Suivant)]** pour changer de page de la liste.
- Appuyez sur **[** Q **(Accueil)]** pour revenir au menu Accueil.

### **6.3. Comment insérer un disque**

- **1.** Appuyez sur **[▲ (Ouvrir/Fermer)**] pour ouvrir le tiroir du disque.
- **2.** Placez le disque sur le tiroir à disque, l'étiquette tournée vers le haut.

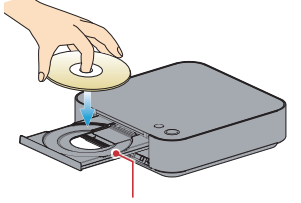

Alignez le disque avec le guide du tiroir du disque.

- **3.** Appuyez sur [▲ (Ouvrir/Fermer)] pour fermer le tiroir du disque.
	- Le chargement du disque peut prendre quelques instants.

# **7. LECTURE DE BASE**

### **7.1. Lecture d'un disque**

- **1.** Insérez un disque (consultez « Comment insérer un disque » à la page 24).
	- Pour un disque Blu-ray ™ / DVD ou un disque comportant seulement un type de fichiers, la lecture démarrera automatiquement. Sinon, appuyez sur **[** $\blacktriangleright$  **(Lecture)**].
	- Pour le CD audio, la liste CD-DA apparaîtra.
	- Certains disques peuvent afficher un titre ou un menu de disque. Dans ce cas, consultez « Utilisation du Menu Titre / Disque / contextuel » à la page 28.
	- L'écran de filtrage de support s'affiche.
- **2.** Sélectionnez le type du fichier que vous souhaitez lire, puis appuyez sur **[OK]**.

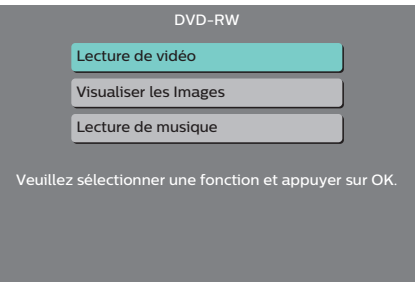

**3.** Sélectionnez l'option souhaitée.

#### **Pour « Lire une vidéo », la liste des fichiers s'affichera.**

• Consultez « Liste de fichiers de photos » à la page 23 et « Comment parcourir la liste de pistes/ fichiers » à la page 24.

#### **Pour « Regarder des photos », un écran de vignettes apparaîtra.**

• Consultez « Liste de fichiers de photos » à la page 23 et « Comment parcourir la liste de pistes/ fichiers » à la page 24.

**Pour « Lire de la musique », la liste des fichiers/pistes s'affichera.** Sélectionnez un groupe (dossier) ou une piste / un fichier que vous voulez lire, puis appuyez sur **[** B **(Lecture)]** ou **[OK]** pour démarrer la lecture.

• Consultez « Liste de fichiers de musique » à la page 23 et « Comment parcourir la liste de pistes/fichiers » à la page 24.

**Pour passer à la piste ou au fichier suivant(e) :** Appuyez sur **[** T **(Suivant)]**.

**Pour revenir à la piste ou au fichier précédent(e) :** Appuyez sur **[** S **(Précédent)]**.

**Pour mettre la lecture en pause :** Appuyez sur **[** k **(Pause)]**.

**Pour reprendre la lecture normale :** Appuyez sur **[> (Lecture)**].

**Pour arrêter la lecture :** Appuyez sur **[** C **(Arrêt)]**. La lecture sera en mode Reprendre à l'arrêt.

### C **Mode Reprendre à l'arrêt**

#### **Disque Blu-ray™ Ultra HD / disque Blu-ray™ / DVD / AVCHD / DVD-VR / MP4 / MPEG2 :**

Lorsque vous appuierez sur **[▶ (Lecture)**] la prochaine fois, la lecture commencera au point où elle avait été arrêtée.

#### **CD audio / JPEG / AAC / WAV / FLAC / MP3**

La lecture démarrera à partir du début du fichier / de la piste en cours la prochaine fois que vous appuierez sur **[** B **(Lecture)]** ou **[OK]**.

### D **Note**

- La lecture s'arrêtera aussi et le menu Accueil apparaîtra lorsque vous appuierez sur **[**  $\uparrow$  **(Accueil)**]
- Pour l'application du disque Blu-ray-J, la reprise à l'arrêt peut ne pas être disponible.
- Le mode Reprendre à l'arrêt demeure en vigueur même après avoir éteint l'appareil, mais sera annulé lors de l'éjection du disque.
- Concernant le disque Blu-ray-RE/-R à bordures multiples, les sections supplémentaires enregistrées ne peuvent être reconnues.
- Concernant le DVD-RW/-R à bordures multiples, les sections supplémentaires enregistrées peuvent ne pas être reconnues.

### E **Tips pour regarder des JPEG**

- Certains dossiers ou fichiers illisibles peuvent être listés en raison de l'état d'enregistrement.
- L'affichage des fichiers JPEG haute résolution est plus long.
- Les fichiers JPEG progressifs (fichiers JPEG enregistrés en format progressif) ne sont pas pris en charge.

# **7.2. Lire un disque Blu-ray™ Ultra HD**

# *B*

Cet appareil peut lire des disques Blu-ray™ Ultra HD Afin de regarder des vidéos Blu-ray™ Ultra HD, il vous faut procéder comme suit :

- **Dispositif compatible HDCP 2.2 et 4K/60p (espace couleur 4:4:4)**
- **Dispositif compatible HDR**
- **Câble HDMI haute vitesse 18 Gbit/s**
- **Disque Blu-rayTM Ultra HD**
- **1.** Connectez cet appareil à un téléviseur compatible 4K/60p (4:4:4) à l'aide d'un câble HDMI haute vitesse 18 Gbit/s.
	- Consultez « Connexion audio/vidéo HDMI » à la page 14.
- **2.** Insérez un disque Blu-ray™ Ultra HD
	- Consultez « Comment insérer un disque » à la page 24.
- **3.** La lecture pourrait automatiquement démarrer. Sinon, appuyez sur **[** $\blacktriangleright$  **(Lecture)**].
	- Certains disques peuvent afficher un titre ou un menu de disque. Dans ce cas, consultez « Utilisation du Menu Titre / Disque / contextuel » à la page 28.

#### **Pour mettre la lecture en pause :** Appuyez sur **[** k **(Pause)]**.

#### **Pour reprendre la lecture normale :** Appuyez sur **[> (Lecture)**].

#### **Pour arrêter la lecture :** Appuyez sur**[** C **(Arrêt)]**.

La lecture sera en mode Reprendre à l'arrêt et le l'écran d'arrière-plan s'affichera.

### **Mode Reprendre à l'arrêt**

Lorsque vous appuierez sur **[> (Lecture)**] la prochaine fois, la lecture commencera au point où elle avait été arrêtée.

### D **Note**

- Si cet appareil est connecté à un dispositif compatible 2.2 non HDCP, les signaux HDR seront convertis de manière dynamique et émis en résolution 2K. Certains disques peuvent ne pas être lus correctement.
- Si cet appareil est connecté à dispositif compatible non 4K/60p (espace couleur 4:2:0) et qu'une vidéo 60p est lue, les signaux HDR seront convertis et émis de manière dynamique.
- Si cet appareil est connecté à un dispositif compatible non 4K/60p, les signaux HDR seront convertis de manière dynamique et émis en résolution 2K.
- Si cet appareil est connecté à un dispositif compatible non HDR, les signaux HDR seront convertis et émis de manière dynamique. Certains disques peuvent émettre des images en résolution 2K ou ne pas être lus correctement.

# **7.3. Lecture de disque Blu-ray 3D™**

# [BD Video] **BD VIDEO**

Cet appareil peut lire des disques Blu-ray 3D™ qui contiennent une vidéo stéréoscopique en 3D. Afin de regarder des vidéos Blu-ray 3D™, il vous faut procéder comme suit :

- **Téléviseur compatible 3D**
- **Câble HDMI compatible 3D**
- **Lunettes 3D**
- **Disque Blu-ray 3D™ ou disque Blu-ray 3D™ seulement**
- **1.** Connectez cet appareil à un téléviseur compatible 3D à l'aide d'un câble HDMI compatible 3D.
	- Consultez « Connexion audio/vidéo HDMI » à la page 14.
- **2.** Insérez un disque Blu-ray 3D™ ou un disque Bluray 3D™ seulement.
	- Consultez « Comment insérer un disque » à la page  $24.$
- **3.** La lecture pourrait automatiquement démarrer. Sinon, appuyez sur **[** $\blacktriangleright$  **(Lecture)**].
	- Certains disques peuvent afficher un titre ou un menu de disque. Dans ce cas, consultez « Utilisation du Menu Titre / Disque / contextuel » à la page 28.

#### **Pour mettre la lecture en pause :** Appuyez sur **[** k **(Pause)]**.

**Pour reprendre la lecture normale :** Appuyez sur **[** B **(Lecture)]**.

# **Pour arrêter la lecture :**

Appuyez sur**[** C **(Arrêt)]**. La lecture sera en mode Reprendre à l'arrêt et le

l'écran d'arrière-plan s'affichera.

### **Mode Reprendre à l'arrêt**

Lorsque vous appuierez sur **[> (Lecture)**] la prochaine fois, la lecture commencera au point où elle avait été arrêtée.

### **A** Caution

- Regarder des vidéos en 3D peut causer des maux de tête, des étourdissements ou de la fatigue. Pour éviter de telles conséquences, ne pas regarder des vidéos en 3D pendant longtemps.
- Regarder des vidéos en 3D n'est pas recommandé aux personnes suivantes :
	- Les personnes souffrant du mal de transports
	- Les enfants âgés d'un à sept ans
	- Les femmes enceintes

Pour de plus amples renseignements, consultez « INFORMATIONS IMPORTANTES SUR LA SANTÉ ET LA SÉCURITÉ POUR LES TÉLÉVISEURS 3D » à la page 58.

### D **Note**

- Pour de plus amples informations, consultez le manuel de votre téléviseur en 3D.
- Lorsque la « Lecture de disque Blu-ray vidéo 3D » est réglé « Lecture 3D » et que votre téléviseur n'est pas compatible 3D, la lecture de disques Blu-ray 3D™ passera en 2D en fonction du disque.
- Pour certains disques Blu-ray 3D™ seulement, le mode de lecture en 2D n'est pas possible.
- Vous pouvez vérifier le mode de sortie actuel (2D ou 3D) en appuyant sur **[ INFO** T **]** durant la lecture.

### **7.4. Lecture du contenu sur un dispositif de stockage USB**

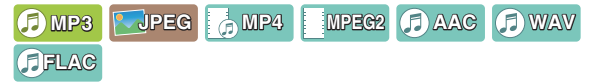

Vous pouvez lire des fichiers MP3 / JPEG / MP4 / MPEG2 / AAC / WAV / FLAC sur un dispositif de stockage USB. Avec le dispositif de stockage USB, vous pouvez aussi profiter des fonctions suivantes.

- Contenu supplémentaire spécial pour BD-ROM profil 1 ver.1.1. (Pour plus de renseignements sur le contenu supplémentaire particulier, consultez le livret d'instructions qui vient avec le disque.)
- Fonction BD-Live™ (BD-ROM ver. 2 profil 2.0). (Pour en savoir plus sur BD-Live™, consultez la 32.)

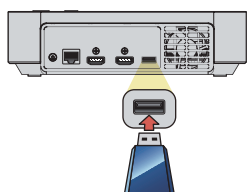

- **1.** Connectez un dispositif de stockage USB à l'entrée USB.
- **2.** Utilisez **[** K **/** L **]** pour sélectionner « Lecture de vidéo », « Visualiser les Images » ou « Lecture de musique » puis appuyez sur **[OK]**.
- **3.** Suivez les étapes 3 dans « Lecture d'un disque » à la page 25.

**Pour enlever le dispositif de stockage USB :** En mode Arrêt, retirez-le lentement.

### **Q** Caution

- Ne pas retirer le dispositif de stockage USB et ne pas mettre l'appareil en mode Veille pendant que vous accédez au contenu du dispositif. Cela peut causer un dysfonctionnement ou une perte de données du dispositif.
- Philips ne peut être tenu responsable si votre dispositif de stockage USB n'est pas pris en charge; Philips décline toute responsabilité pour tout dommage ou perte de données stockées.
- Si un lecteur de carte USB est connecté, les fichiers dans une carte SD qui est connectée en premier à la fente du lecteur seront affichés.

### D **Note**

- Les informations sur la reprise seront supprimées si :
	- le dispositif de stockage USB est retiré.
	- l'appareil est passé en mode Veille.
- Ne pas supprimer les dossiers ou les fichiers sur le dispositif de stockage USB avec votre ordinateur. Cet appareil pourrait ne pas lire les dispositifs de stockage USB formatés sur un ordinateur.
- Cet appareil peut lire les fichiers MP3 / JPEG / MP4 / MPEG2 / AAC / WAV / FLAC dans une carte SD à l'aide d'un lecteur de carte USB (non fourni).

# **7.5. Utilisation du Menu Titre / Disque / contextuel**

#### **BD** *O* DVD *AVCHD*

Certains disque peuvent contenir un menu Titre, qui décrit le contenu du disque ou un menu Disque qui vous guide dans les fonctions disponibles sur celui-ci.

Avec de tels disques, un menu Titre ou un menu Disque peut apparaître automatiquement lorsque vous insérez le disque. Sinon, appuyez sur **[MENU SUPÉRIEUR]** pour appeler le menu. Consultez le manuel du disque pour savoir comment parcourir le menu.

### **∈** Note

- Les menus varient selon les disques. Consultez les informations accompagnant le disque pour plus de détails.
- **[MENU SUPÉRIEUR]** peut ne pas fonctionner avec certains disques.
- Vous pouvez aussi appeler le menu Titre/Disque/ contextuel à partir du menu Lecture. Le menu Lecture peut être appelé en appuyant sur **[OPTIONS**  $\Box$ ].
	- **Disque Blu-ray Ultra HD / disques Blu-ray vidéo / DVD-V / AVCHD :**  $[OPTIONS  $\Box$ ]$   $\Rightarrow$  « Menu Utilisation »  $\Rightarrow$  « Menu supérieur »
	- **Disque Blu-ray Ultra HD / disques Blu-ray vidéo :**  $[OPTIONS$   $\rightarrow$  « Menu Utilisation »  $\rightarrow$  « Menu contextuel »
	- **DVD vidéo :**  $[OPTIONS$   $\oplus$   $\rightarrow$  « Menu Utilisation »  $\Rightarrow$  « Menu »

# **7.6. Lecture à partir d'une liste de fichiers**

Si vous appuyez sur **[** B **(Lecture)]** ou **[OK]** pendant que la liste de fichiers est affichée, cet appareil fonctionnera comme suit :

### [CD] **CD** [MP3] **MP3** [FLAC] **FLAC** [AAC] **AAC** [WAV] **WAV**

#### **En mode Arrêt :**

#### **[** B **(Lecture)] / [OK] :**

Démarre la lecture à partir du début de la piste / du fichier en surbrillance.

**Pendant que la piste / le fichier en surbrillance est lu : [** B **(Lecture)] / [OK] :** S/O

#### **Pendant qu'une piste / qu'un fichier en surbrillance n'est pas lu :**

#### **[** B **(Lecture)] / [OK] :**

Démarre la lecture à partir du début de la piste / du fichier en surbrillance.

#### **Pendant que la piste / le fichier en surbrillance est mis(e) en pause :**

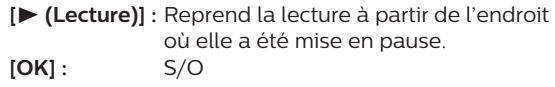

#### **Pendant qu'une piste / qu'un fichier en surbrillance n'est pas mis(e) en pause :**

- **[** B **(Lecture)] :** Reprend la lecture à partir de l'endroit où elle a été mise en pause.
- **[OK] :** Démarre la lecture à partir du début de la piste / du fichier en surbrillance.

#### **Pendant que la piste / le fichier en surbrillance avance ou recule rapidement :**

**[** B **(Lecture)] :** Annule l'avance ou le recul rapide et reprend la lecture.

**[OK] :** S/O

#### **Pendant qu'une piste / qu'un fichier en surbrillance n'avance pas ou ne recule pas rapidement :**

- **[** B **(Lecture)] :** Annule l'avance ou le recul rapide et reprend la lecture.
- **[OK] :** Démarre la lecture à partir du début de la piste / du fichier en surbrillance.

### [JPEG] **JPEG**

#### **En mode Arrêt :**

**[** B **(Lecture)] :** Démarre le diaporama du fichier en surbrillance. (Les fichiers dans le répertoire racine s'afficheront également.) **[OK] :** Affiche le fichier en surbrillance. (Si vous appuyez sur **[** B **(Lecture)]** ici, le diaporama démarrera.)

### [MP4]**MP4**

#### **En mode Arrêt, pendant qu'un fichier est en surbrillance :**

### **[** B **(Lecture)] / [OK]:**

Démarre la lecture à partir du début de la piste / du fichier en surbrillance.

### **Pendant que la piste en surbrillance est en mode Reprendre à l'arrêt :**

### **[** B **(Lecture)] / [OK]:**

Reprend la lecture à partir de l'endroit où elle a été arrêtée.

#### [DLNA M] **DLNA MUSIC**

#### **En mode Arrêt :**

#### **[** B **(Lecture)] / [OK] :**

Démarre la lecture à partir du début de la piste / du fichier en surbrillance.

### **Pendant que la piste / le fichier en surbrillance est lu :**

- **[** B **(Lecture)] :** S/O
- **[OK] :** Met la lecture en pause.
- **[** 0 **] ou [** S **(Précédent)] :** Revient au début de la piste / du fichier.
- **[** 1 **] ou [** T **(Suivant)] :** Passe à la piste ou au fichier suivant(e).

### **Pendant que la piste / le fichier en surbrillance est mis(e) en pause :**

#### **[** B **(Lecture)] / [OK] :**

Reprend la lecture à partir de l'endroit où elle a été mise en pause.

# [DLNA P] **DLNA PHOTO**

### **En mode Arrêt, pendant qu'un fichier est en surbrillance : [** B **(Lecture)] / [OK] :**

Affiche le fichier en surbrillance.

#### **En mode Arrêt, pendant qu'un dossier est en surbrillance :**

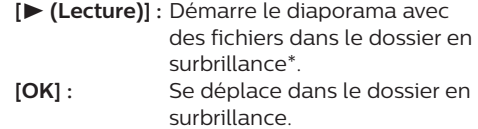

S'il n'y a aucun fichier photo dans le dossier en surbrillance, la navigation des photos ne démarrera pas.

# $DLNA$

**En mode Arrêt, pendant qu'un fichier est en surbrillance : [** B **(Lecture)] / [OK]:**

Démarre la lecture à partir du début de la piste / du fichier en surbrillance.

#### **Pendant que la piste en surbrillance est en mode Reprendre à l'arrêt :**

#### **[** B **(Lecture)] / [OK]:**

Reprend la lecture à partir de l'endroit où elle a été arrêtée.

# **8. LECTURE PARTICULIÈRE**

## **8.1. Avance rapide / recul rapide**

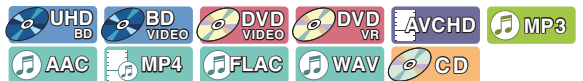

**1.** Durant la lecture, appuyez sur **[** D **(Avancer)]** de façon répétée pour avancer rapidement.

Durant la lecture, appuyez sur **[44 (Reculer)**] de façon répétée pour reculer rapidement.

Chaque fois que vous appuyez sur **[DD (Avancer)**] ou **[** E **(Reculer)]**, la vitesse de la lecture changera.

**2.** Appuyez sur **[▶ (Lecture)**] pour revenir à lecture normale.

### D **Note**

- Pour le disque Blu-ray™ Ultra HD, disque Blu-ray™, DVD, DVD-VR, AVCHD, MP4 et MPEG2, la vitesse change de 5 niveaux différents.
- Pour le CD audio, MP3, AAC, FLAC et WAV, la vitesse augmente de 1 niveau.
- Pour les CD audio, l'avance / le recul rapide entre les différentes pistes n'est pas disponible pendant la lecture aléatoire.
- Pour le MP3, AAC, FLAC et WAV, la recherche avance rapide / recul rapide entre différents fichiers n'est pas disponible. Lorsque la recherche atteint le début / la fin de la piste, elle revient à la lecture normale.

## **8.2. Lecture en avance lente**

#### *C* UHD **EDGEO** WILD **BUD VD** V<sub>ID</sub>

**1.** Durant la lecture, appuyez sur **[** k **(Pause)]**, puis appuyez sur

### **[** D **(Avancer)]**.

Chaque fois que vous appuyez sur **[** D **(Avancer)]**, la vitesse de la lecture change de 5 niveaux différents.

**2.** Appuyez sur **[▶ (Lecture)**] pour revenir à lecture normale.

### **●** Note

• Pour le disque Blu-ray™ Ultra HD, disque Blu-ray™, AVCHD, seulement l'avance lente est disponible.

### **8.3. Lecture en recul lent**

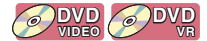

**1.** Durant la lecture, appuyez sur **[** k **(Pause)]**, puis appuyez sur **[** E **(Reculer)]**.

Chaque fois que vous appuyez sur [<**4 (Reculer)**], la vitesse de la lecture change de 5 niveaux différents.

**2.** Appuyez sur **[▶ (Lecture)**] pour revenir à lecture normale.

# **8.4. Lecture image par image**

#### **E BD<sub>P</sub>**  $\bigcirc$  **DVD**  $\bigcirc$   $\bigcirc$   $\bigcirc$

**1.** En mode pause, appuyez sur **[** 1 **]** de façon répétée.

Chaque que vous appuyez sur **[▶]**, la lecture avance d'un pas à la fois.

**2.** Appuyez sur **[** B **(Lecture)]** ou **[** k **(Pause)]** pour revenir à lecture normale.

### D **Note**

• Pour le disque Blu-ray™ Ultra HD, disque Blu-ray™, AVCHD, seulement image par image est disponible.

### **8.5. Lecture recul d'images**

#### [DVD Video] **DVD VIDEO** [DVD Video] **DVD VR**

**1.** Durant la lecture, appuyez sur **[** k **(Pause)]**, puis appuyez sur

### **[** 0 **]**.

Chaque fois que vous appuyez sur **[** 0 **]**, la lecture recule d'une image.

**2.** Appuyez sur **[** B **(Lecture)]** ou **[** k **(Pause)]** pour revenir à lecture normale.

## **8.6. Répétition de la lecture**

La fonction de répétition disponible peut varier selon le disque.

- **1.** Pendant la lecture, appuyez sur  $[OPTIONS$   $\Box$
- **2.** Utilisez [▲/▼] pour sélectionner « Menu Utilisation », puis appuyez sur **[OK]**.
- **3.** Utilisez **[** K **/** L **]** pour sélectionner « Répéter la lecture », puis appuyez sur **[OK]**.
- **4.** Utilisez **[** K **/** L **]** pour sélectionner le mode de répétition désiré.

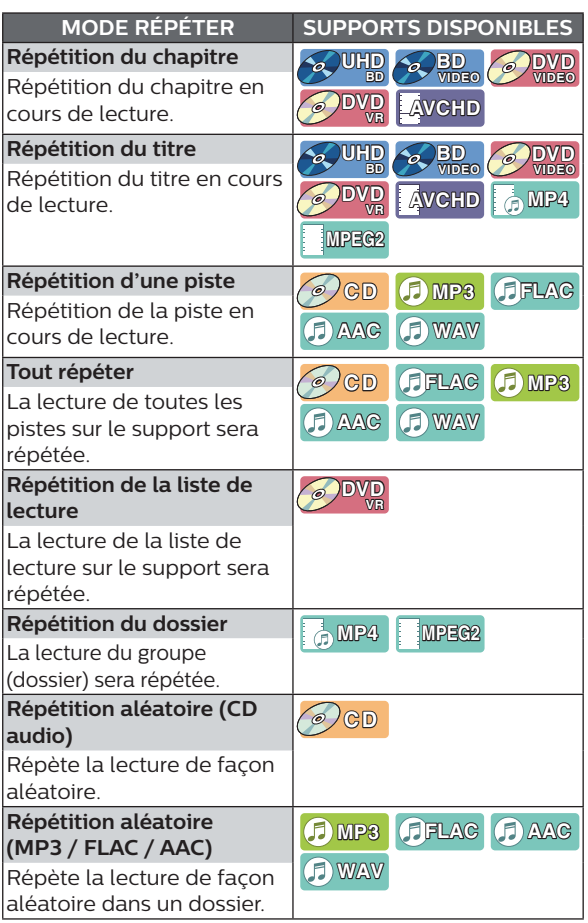

### **5.** Appuyez sur **[OPTIONS**  $\exists$ ] pour quitter.

### **●** Note

- Le réglage de répétition sera annulé lorsque vous arrêtez la lecture.
- Lorsque le réglage de répétition est activé pour une piste d'un CD audio, il sera annulé si vous sélectionnez une autre piste pour la lecture.
- Lorsque le réglage de répétition est activé pour un dossier (fichier) MP3, FLAC, AAC ou WAV, l sera annulé si vous sélectionnez un autre dossier (fichier) MP3, FLAC, AAC ou WAV pour la lecture.

## **8.7. Diaporama**

### [JPEG] **JPEG**

- **1.** Suivez les étapes 1 à 2 dans « Lecture d'un disque » à la page 25.
- **2.** Ouvrez le dossier qui contient les fichiers JPEG désirés.
- **3.** Utilisez **[** K **/** L **/** 0 **/** 1 **]** pour sélectionner le fichier désiré pour la lecture, puis appuyez sur **[** B **(Lecture)]**.
	- Une image sera lue à partir du fichier sélectionné et passera ensuite à la suivante chaque 10 secondes.
	- **•** Si vous appuyez sur [OK] au lieu de [▶ (Lecture)], seulement les fichiers sélectionnés seront affichés de façon répétée. Si vous appuyez sur **[** B **(Lecture)]** ou **[ OPTIONS**  U **]** « Menu Utilisation » « Démarrer le diaporama » est sélectionné, le diaporama

### D **Note**

démarrera.

• Les gros fichiers JPEG prennent quelques instants pour s'afficher.

### **8.8. Réglage de l'inscrustation (BONUSVIEW™)**

#### *b* BD  **VIDEO**

Certains disques vidéo Blu-ray disposent de la fonction PiP (incrustation d'image) vous permettant d'afficher une vidéo secondaire dans la vidéo principale.

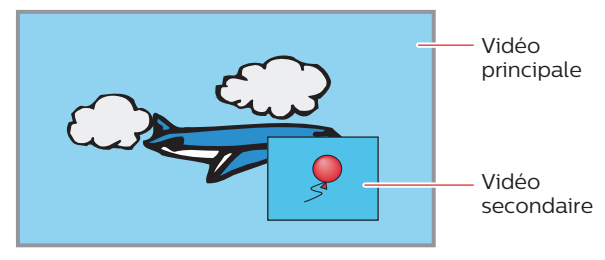

- **1.** Pendant la lecture, appuyez sur  $[OPTIONS$   $\Box$
- **2.** Utilisez **[** K **/** L **]** pour sélectionner « Menu Utilisation », puis appuyez sur **[OK]**.
- **3.** Utilisez **[** K **/** L **]** pour sélectionner « Vidéo secondaire », puis appuyez sur **[OK]**.
- **4.** Utilisez **[** K **/** L **]** pour sélectionner « Vidéo », puis appuyez sur **[OK]**.
- **5.** Utilisez **[** K **/** L **]** pour sélectionner la vidéo secondaire que vous souhaitez présenter.
	- La vidéo secondaire sera affichée avec l'audio secondaire.
- **6.** Appuyez sur [OPTIONS  $\exists$ ] pour quitter.
	- Pour savoir comment émettre l'audio secondaire, consultez « Changer la piste sonore » à la page 34 et « Audio secondaire du disque vidéo Bluray » à la page 39.

# **8.9. Profiter des disques BD-Live™ à l'aide d'Internet**

# [BD Video] **BD VIDEO**

Vous pouvez profiter de BD-Live™ qui vous permet d'utiliser des fonctions interactives lorsque l'appareil est connecté à Internet.

Exemples de fonctions de BD-Live™ :

- Accès en ligne à du contenu supplémentaire comme des bandes-annonces de films, des sous-titres, des applications BD-J, etc.
- Lors du téléchargement, des données vidéos spéciales peuvent être lues.
	- Les fonctions et les services varient selon le **disque. Suivez les instructions données par le disque lorsque vous utilisez la fonction BD-Live™.**
	- **Insérez un dispositif de stockage USB d'une capacité de 1 Go au moins avant d'utiliser les fonctions BD-Live™ sur un disque Blu-ray™.**
	- **Ne retirez pas le dispositif de stockage USB lorsque vous utilisez les fonctions BD-Live™.**

### D **Note**

- Vous devez connecter l'appareil à Internet et effectuer les réglages nécessaires afin d'utiliser BD-Live™.
- Pour la connexion du réseau, consultez « Connexion à un réseau » à la page 17.
- Pour les réglages du réseau, consultez « Installation du réseau » à la page 43.
- Selon votre environnement de connexion, il est possible que la connexion à l'Internet prenne du temps ou que l'Internet ne soit pas connecté.
- Lorsque les fonctions de BD-Live™ sont utilisées et que l'appareil est connecté à l'Internet, il se peut que cette communication vous soit facturée.
- Certains disques ayant la fonction BD-Live™ nécessitent de la mémoire lors de la lecture du contenu. Si vous ne pouvez pas lire un disque avec la fonction BD-Live™, insérez un dispositif de stockage USB (1 Go ou plus) qui est formaté sur l'appareil.

### D **Note pour AACS en ligne**

- Les identifiants du lecteur ou du disque peuvent être envoyés au fournisseur de contenu lors de la lecture d'un disque avec la fonction BD-Live™.
- Si vous enregistrez votre historique de visionnement sur le serveur à l'aide de ces identifiants, d'autres films semblables vous seront présentés.

## **8.10. Recherche de titre, de chapitre**

# **EDG** VIDEO **CO** DVD **AVCHD**

### ■ Utiliser [K (Précédent)] / [▶ (Suivant)]

- 1. Pendant la lecture, appuyez sur **[**  $\blacktriangleright$  **(Suivant)**] pour ignorer le titre ou le chapitre en cours et passer au suivant.
	- Le titre ou le chapitre passera au suivant un à la fois.
	- Si un titre ne contient aucun chapitre, le titre en cours peut être ignoré.

Pour revenir au début du titre ou du chapitre en cours, appuyez sur **[** S **(Précédent)]**.

Appuyez plusieurs fois sur **[14 (Précédent)**] pour revenir au titre ou au chapitre précédent. Vous pouvez reculer d'un titre ou d'un chapitre à la fois.

#### ■ Utiliser [les touches numériques] (recherche **directe)**

#### **Recherche de chapitre**

- **1.** Pendant la lecture d'un titre, saisissez le numéro correspondant au chapitre que vous souhaitez rechercher avec **[les touches numériques]**.
- **2.** Appuyez sur **[OK]**.

#### **Recherche de titre**

- **1.** Pendant que l'écran d'arrière-plan est affiché, saisissez le numéro d'un titre pour chercher à l'aide **[des touches numériques]**.
- **2.** Appuyez sur **[OK]**.

### D **Note**

- La lecture du titre/chapitre commencera quelques secondes après.
- Quant au disque vidéo Blu-ray, la manière dont il fonctionne sera fortement déterminée par le disque et peut ne pas fonctionner tel que décrit.
- Si un chapitre non existant est indiqué, la lecture passe au dernier chapitre.

### **8.11. Recherche de piste**

# [CD] **CD** [MP3] **MP3** [AAC] **AAC** [MP4]**MP4** [FLAC] **FLAC** [WAV] **WAV** [JPEG] **JPEG**

1. Pendant la lecture, appuyez sur **[M** (Suivant)] pour ignorer la piste ou le fichier en cours et passer au suivant.

La piste / le fichier avancera un à la fois. Pour revenir au début du titre ou du chapitre en cours, appuyez sur **[** S **(Précédent)]**.

Appuyez plusieurs fois sur cette touche pour revenir à la piste ou au fichier précédent. La piste / le fichier reculera un à la fois.

### **8.12. Changement des sous-titres**

Certains matériels vidéos peuvent avoir des sous-titres en une ou plusieurs langues. Pour les disques disponibles en magasin, les langues prises en charge sont indiquées sur le boîtier du disque. Suivez les étapes ci-dessous pour passer d'une langue de sous-titrage à une autre en cours de lecture.

## $\bullet$  UHD  $\bullet$  BD

- **1.** Pendant la lecture, appuyez sur **[OPTIONS**  $\Box$ **]**.
- **2.** Utilisez **[** K **/** L **]** pour sélectionner « Menu Utilisation », puis appuyez sur **[OK]**.
- **3.** Utilisez **[**A / ▼ ] pour sélectionner « Réglages des sous-titres », puis appuyez sur **[OK]**.
- **4.** Utilisez **[** K **/** L **]** pour sélectionner « Sous-titre » ou « Style de sous-titres », puis appuyez sur **[OK]**.
	- **« Sous-titre » :** Règle le sous-titrage pour la vidéo principale.
	- **« Style de sous-titres » :** Règle le style du sous-titrage.
- **5.** Utilisez **[** K **/** L **]** pour sélectionner le sous-titre ou le style de votre choix.
- **6.** Appuyez sur **[ OPTIONS**  $\exists$  ] pour quitter.

#### [DVD Video] **DVD AVCHD**

- 1. Pendant la lecture, appuyez sur **[OPTIONS**  $\exists$ ].
- **2.** Utilisez [▲/▼] pour sélectionner « Menu Utilisation », puis appuyez sur **[OK]**.
- **3.** Utilisez **[**★/▼] pour sélectionner « Réglages des sous-titres », puis appuyez sur **[OK]**.
- **4.** Utilisez **[** K **/** L **]**pour sélectionner « Sous-titre », puis appuyez sur **[OK]**.
- **5.** Utilisez **[** K **/** L **]** pour sélectionner le sous-titre de votre choix.
- **6.** Appuyez sur **[ OPTIONS**  $\exists$  ] pour quitter.

### D **Note**

- Certains disques ne permettent de changer les sous-titres qu'à partir du menu Disque ou du menu contextuel. Appuyez sur **[MENU SUPÉRIEUR]** pour afficher le menu Disque ou le menu contextuel.
- Si le disque n'a pas de langue pour les sous-titres, « Fermé » s'affichera à l'écran du téléviseur.
- Si le disque n'a pas de style de sous-titres, « Aucun » s'affichera à l'écran du téléviseur.

## **8.13. Changer la piste sonore**

Si vous lisez du matériel vidéo enregistré avec au moins deux pistes sonores (elles sont souvent de langues différentes ou de formats audio différents), vous pouvez les changer durant la lecture. Pour les disque Blu-ray™, l'audio disponible varie selon les réglages « Audio secondaire du disque vidéo Bluray ». Consultez la page 39 pour en savoir plus.

# $\mathscr{L}^\text{UHB}$   $\mathscr{L}^\text{BD}$

### **Réglage principal**

- **1.** Pendant la lecture, appuyez sur **[ OPTIONS**  $\Box$ ].
- **2.** Utilisez **[** K **/** L **]** pour sélectionner « Menu Utilisation », puis appuyez sur **[OK]**.
- **3.** Utilisez [▲/▼] pour sélectionner « Piste sonore », puis appuyez sur **[OK]**.
- **4.** Utilisez **[** K **/** L **]** pour sélectionner le canal du flux audio de votre choix.
- **5.** Appuyez sur **[ OPTIONS**  $\exists$  ] pour quitter.

### **Réglage secondaire**

- **1.** Pendant la lecture, appuyez sur **[ OPTIONS**  $\Box$ ].
- **2.** Utilisez **[** K **/** L **]** pour sélectionner « Menu Utilisation », puis appuyez sur **[OK]**.
- **3.** Utilisez **[** K **/** L **]** pour sélectionner « Vidéo secondaire », puis appuyez sur **[OK]**.
- **4.** Utilisez **[** K **/** L **]** pour sélectionner « Piste sonore », puis appuyez sur **[OK]**.
- **5.** Utilisez **[** K **/** L **]** pour sélectionner le canal du flux audio de votre choix.
- **6.** Appuyez sur **[ OPTIONS**  $\exists$  ] pour quitter.

#### [DVD Video] **DVD VIDEO** [AVCHD] **AVCHD**

- **1.** Pendant la lecture, appuyez sur **[OPTIONS**  $\exists$ ].
- **2.** Utilisez [▲/▼] pour sélectionner « Menu Utilisation », puis appuyez sur **[OK]**.
- **3.** Utilisez **[**★/▼] pour sélectionner « Piste sonore », puis appuyez sur **[OK]**.
- **4.** Utilisez **[** K **/** L **]** pour sélectionner le canal du flux audio de votre choix.
- **5.** Appuyez sur **[ OPTIONS**  $\Box$  **]** pour quitter.

#### [DVD Video] **DVD VR** [MP4]**MP4** [MPEG2] **MPEG2**

- **1.** Pendant la lecture, appuyez sur **[ OPTIONS**  $\Box$ ].
- **2.** Utilisez **[** K **/** L **]** pour sélectionner « Menu Utilisation », puis appuyez sur **[OK]**.
- **3.** Utilisez [▲/▼] pour sélectionner « Canal audio », puis appuyez sur **[OK]**.
- **4.** Utilisez **[** K **/** L **]** pour sélectionner le canal audio de votre choix. **« GD » :**Les deux canaux gauche et droit sont actifs (stéréo). **« G » :** Seulement le canal gauche est actif. **« D » :** Seulement le canal droit actif.
- **5.** Appuyez sur **[ OPTIONS**  $\Box$  **]** pour quitter.

### D **Note**

- L'audio secondaire ne sera pas émis lorsque la vidéo secondaire n'est pas affichée ou lorsque « Audio secondaire du disque vidéo Blu-ray » est réglé à « Fermé ». (Pour certains disques Blu-ray™, l'audio secondaire sera émis même si la vidéo secondaire est arrêtée.)
- Le mode Son ne peut pas être modifié pendant la lecture de disques non enregistrés en mode Audio multiple.
- Certains disques permettent le changement de réglage de la langue audio dans le menu Disque. (Le fonctionnement varie selon les disques. Consultez le manuel accompagnant le disque.)
- Si le disque n'a pas de langue audio, « Fermé » s'affichera à l'écran du téléviseur.

## **8.14. Changement des angles de caméra**

# **BD** *O* PIDEO

Certains disques vidéo Blu-ray et DVD-vidéos comportent des scènes qui ont été filmées simultanément de différents angles. Vous pouvez modifier l'angle de caméra.

- **1.** Pendant la lecture, appuyez sur **[ OPTIONS**  $\exists$ ].
- **2.** Utilisez **[** K **/** L **]** pour sélectionner « Menu Utilisation », puis appuyez sur **[OK]**.
- **3.** Utilisez **[**A **/ ▼**] pour sélectionner « Angle », puis appuyez sur **[OK]**.
- **4.** Utilisez **[** K **/** L **]** pour sélectionner l'ange de votre choix.
- **5.** Appuyez sur **[OPTIONS D**] pour quitter.

# **8.15. État du JPEG**

### [JPEG] **JPEG**

Vous pouvez confirmer l'état du fichier JPEG affiché.

- 1. Pendant la lecture, appuyez sur **[OPTIONS**  $\exists$ ].
- **2.** Utilisez **[** K **/** L **]** pour sélectionner « Menu Utilisation », puis appuyez sur **[OK]**.
- **3.** Utilisez **[**▲/▼] pour sélectionner « État », puis appuyez sur **[OK]**.
- **4.** Utilisez **[** K **/** L **]** pour sélectionner le réglage de votre choix.
	- **« Fermé » :** La date et les renseignements détaillés ne seront pas affichés **« Date » :** Date et heure auxquelles ce fichier a été créé
	- **« Détails » :** Renseignements détaillés sur le fichier de photos
		- **Date:** Date et heure auxquelles cette photo a été prise
		- **Format :** Format de cette photo (largeur x hauteur)
		- **Fabricant :** Nom du fabricant de l'appareil utilisé pour prendre cette photo
		- **Équipement :** Nom du modèle de l'appareil utilisé pour prendre cette photo
		- **Numéro de piste :** Numéro de piste du fichier de photos affiché
- **5.** Appuyez sur [OPTIONS  $\exists$ ] pour quitter.

### **8.16. Rotation de JPEG**

### [JPEG] **JPEG**

Vous pouvez faire pivoter une photo JPEG de 90 degrés ver la gauche/droite.

- **1.** Pendant le visionnement, appuyez sur **[ OPTIONS**  U **]**.
- **2.** Utilisez [▲/▼] pour sélectionner « Menu Utilisation », puis appuyez sur **[OK]**.
- **3.** Utilisez **[**▲ **/ ▼** ] pour sélectionner « Pivoter vers la gauche » ou « Pivoter vers la droite », puis appuyez sur **[OK]**.
	- **« Pivoter vers la gauche » :** Tourne la photo de 90 degrés vers la gauche.

**« Pivoter vers la droite » :** Tourne la photo de 90 degrés vers la droite.

### D **Note**

• Le réglage de rotation sera supprimé lorsque le visionnement s'arrêtera.

### **8.17. Fenêtre de renseignements sur la lecture**

# **BD** *O* DVD

Vous pouvez vérifier les renseignements sur la vidéo lue.

- **1.** Pendant la lecture, appuyez sur  $[OPTIONS$   $\Box$
- **2.** Utilisez **[** K **/** L **]** pour sélectionner « Menu Utilisation », puis appuyez sur **[OK]**.
- **3.** Utilisez [▲/▼] pour sélectionner « Fenêtre de renseignements sur la lecture », puis appuyez sur **[OK]**.
- C **Fenêtre de renseignements sur la lecture**

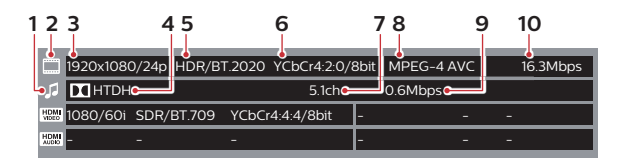

- **1** Icône de l'audio
- **2** Icône de la vidéo
- **3** Résolution de la vidéo / Fréquence d'images de la vidéo
- **4** Type de flux
- **5** Renseignements sur la gamme dynamique / Gamme de couleurs
- **6** Échantillonnage de la chroma / Bits par couleur primaire
- **7** Numéro de canaux audio
- **8** Codec vidéo
- **9** Débit binaire audio
- **10** Débit binaire vidéo

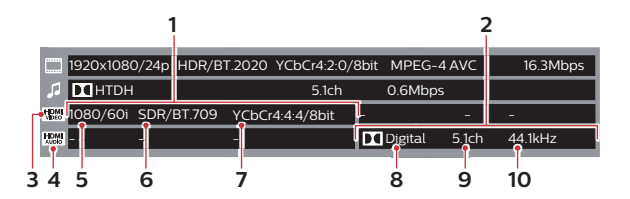

- **1** Renseignements sur la vidéo provenant du port **SORTIE HDMI**
- **2** Renseignements sur l'audio provenant du port **SORTIE HDMI (AUDIO)**
- **3** Icône de la vidéo HDMI
- **4** Icône de l'audio HDMI
- **5** Résolution de la vidéo HDMI / Fréquence d'images de la vidéo HDMI
- **6** Renseignements sur la gamme dynamique / Gamme de couleurs
- **7** Échantillonnage de la chroma / Bits par couleur primaire
- **8** Codec audio
- **9** Numéro de canaux audio
- **10** Fréquence d'échantillonnage audio

### **8.18. Réception**

# **PLNA P** MUSIC **DLNA**

Vous pouvez vérifier l'état du réseau sans fil.

- **1.** Pendant la lecture, appuyez sur **[OPTIONS**  $\exists$ ].
- **2.** Utilisez [▲/▼] pour sélectionner « Menu Utilisation », puis appuyez sur **[OK]**.
- **3.** Utilisez **[**★/▼] pour sélectionner « Réception », puis appuyez sur **[OK]**.
	- Ce n'est pas disponible pour la connexion câblée.
- **4.** Appuyez sur [RETOUR **↑** ] pour quitter.

### **8.19. Sous-titrage codé**

Cet appareil prend en charge le sous-titrage codé. Les supports disponibles sont les suivants :

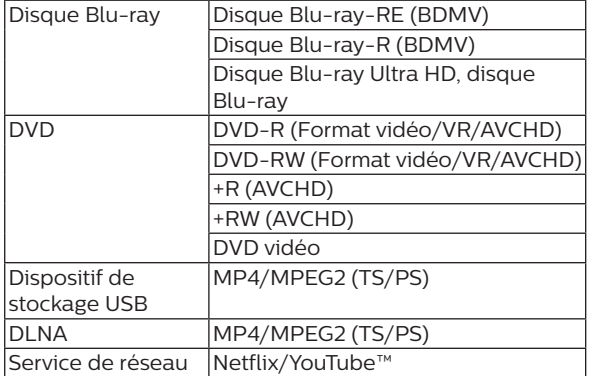

Le sous-titrage codé sera affiché lorsque :

- « Affichage du sous-titrage codé » est réglé « Marche »
- La vidéo affichée a du sous-titrage codé
- Lire à la vitesse normale

### **E** Affichage du sous-titrage codé

Active/désactive le sous-titrage codé

- **1.** Pendant la lecture, appuyez sur  $[OPTIONS$   $\Box$
- **2.** Utilisez **[** K **/** L **]** pour sélectionner « Menu Utilisation », puis appuyez sur **[OK]**.
- **3.** Utilisez **[** K **/** L **]** pour sélectionner « Affichage du sous-titrage codé », puis appuyez sur **[OK]**.
- **4.** Utilisez **[** K **/** L **]** pour sélectionner « Marche » ou « Fermé », puis appuyez sur **[OK]**.

**« Marche » :** Active le sous-titrage codé **« Fermé » :** Désactive le sous-titrage codé

**5. Appuyez sur <b>[ OPTIONS**  $\Box$  **]** pour quitter.

### **Type de sous-titrage codé**

Configure le type de sous-titrage codé.

- **1.** Pendant la lecture, appuyez sur **[ OPTIONS**  $\Box$ **]**.
- **2.** Utilisez **[** K **/** L **]** pour sélectionner « Menu Utilisation », puis appuyez sur **[OK]**.
- **3.** Utilisez [▲/▼] pour sélectionner « Type du soustitrage codé », puis appuyez sur **[OK]**.
- **4.** Utilisez **[** K **/** L **]** pour sélectionner « SC analogique » ou « SC numérique », puis appuyez sur **[OK]**.

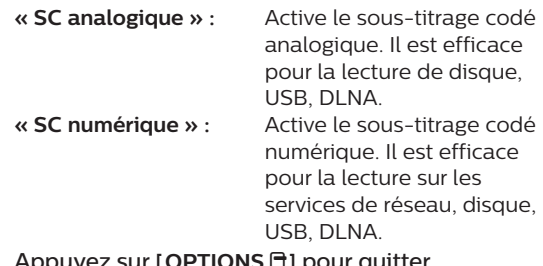

**5.** Appuyez sur [OPTIONS **H**] pour quitter.

### SC analogique

Configure les réglages du sous-titrage codé analogique.

- **1.** Pendant la lecture, appuyez sur **[ OPTIONS**  $\exists$  **]**.
- **2.** Utilisez **[** K **/** L **]** pour sélectionner « Menu Utilisation », puis appuyez sur **[OK]**.
- **3.** Utilisez **[** K **/** L **]** pour sélectionner « SC analogique », puis appuyez sur **[OK]**.
- **4.** Utilisez **[** K **/** L **]** pour sélectionner « SC1 »-« SC4», puis appuyez sur **[OK]**.
- **5.** Appuyez sur **[OPTIONS**  $\exists$ ] pour quitter.

### **SC** numérique

Configure les réglages du sous-titrage codé numérique.

- **1. 1.** Pendant la lecture, appuyez sur **[OPTIONS**  $\exists$ **]**.
- **2.** 2. Utilisez **[** K **/** L **]** pour sélectionner « Menu Utilisation », puis appuyez sur **[OK]**.
- **3. 3.** Utilisez [▲/▼] pour sélectionner « SC numérique », puis appuyez sur **[OK]**.
- **4.** 4. Utilisez **[** K **/** L **]** pour sélectionner « SC1 »-« SC6», puis appuyez sur **[OK]**.
- **5.** Appuyez sur [OPTIONS  $\exists$ ] pour quitter.

# **8.20. Ajustement de la couleur/brillance**

# **BD**  $\bullet$  **DVD** V<sub>VDEO</sub> **DVD AVCHD DPEG** [MP4]**MP4** [MPEG2] **MPEG2**

Ajuste la qualité de l'image

- **1.** Pendant la lecture, appuyez sur  $[OPTIONS$   $\Box$
- **2.** Utilisez **[** K **/** L **]** pour sélectionner « Réglages vidéo », puis appuyez sur **[OK]**.
- **3.** Utilisez **[** K **/** L **]** pour sélectionner « Ajustement de la couleur/brillance », puis appuyez sur **[OK]**.
- **4.** Utilisez **[** K **/** L **]** pour sélectionner « Contraste », « Clarté », « Saturation des couleurs » ou « Teinte », puis appuyez sur **[OK]**.
- **5.** Utilisez **[** 0 **/** 1 **]** pour modifier la valeur.
- **6.** Après avoir modifié la valeur, appuyez sur **[ RETOUR**Y **]**.
- **7.** Appuyez sur **[OPTIONS d**] pour quitter.

### **8.21. Progressif**

# [BD Video] **BD VIDEO** [DVD Video] **DVD VIDEO** [DVD Video] **DVD VR** [AVCHD] **AVCHD** [MP4]**MP4** [MPEG2] **MPEG2**

Configure la méthode de sortie de l'image optimale pour les vidéos progressifs.

- 1. Pendant la lecture, appuyez sur **[OPTIONS**  $\exists$ ].
- **2.** Utilisez **[** K **/** L **]** pour sélectionner « Réglages vidéo », puis appuyez sur **[OK]**.
- **3.** Utilisez **[**★/▼] pour sélectionner « Progressif », puis appuyez sur **[OK]**.
- **4.** Utilisez **[** K **/** L **]** pour sélectionner « Auto » ou « Vidéo », puis appuyez sur **[OK]**.

**« Auto » :** Ajuste automatiquement l'image.

- **« Vidéo » :** Utilisé si l'image oscille ou si elle est floue avec « Auto ».
- **5.** Appuyez sur [OPTIONS  $\exists$ ] pour quitter.

# **8.22. Rétablir les réglages de l'image par défaut**

#### *C* UHD **UHD**  $\bigotimes$  BD<sub>0</sub>  $\bigotimes$  DVD  $\bigotimes$  DVD  **VR** [AVCHD] **AVCHD** [JPEG] **JPEG** [MP4]**MP4** [MPEG2] **MPEG2**

Rétablit les réglages de qualité de l'image aux réglages par défaut.

- **1.** Pendant la lecture, appuyez sur **[ OPTIONS**  $\exists$  **]**.
- **2.** Utilisez **[** K **/** L **]** pour sélectionner « Réglages vidéo », puis appuyez sur **[OK]**.
- **3.** Utilisez **[**★/▼] pour sélectionner « Rétablir les réglages de l'image par défaut », puis appuyez sur **[OK]**.
- **4.** Utilisez **[** 0 **/** 1 **]** pour sélectionner « Oui » ou « Non », puis appuyez sur **[OK]**.

**« Oui » :** Rétablit les réglages de l'image.

- **« Non » :** Ne rétablit pas les réglages de l'image.
- **5.** Appuyez sur **[OPTIONS**  $\exists$ ] pour quitter.

# **8.23. Amplificateur de dialogues**

# **EQUED**  $\bigcirc$  BD<sub>00</sub>  $\bigcirc$  D<sub>VD</sub>  $\bigcirc$  DVD<sub>V</sub><sub>R</sub>  $\bigcirc$  AVCHD  $\bigcirc$  MP4 [MPEG2] **MPEG2**

Améliore les voix dans les films.

- **1.** Pendant la lecture, appuyez sur  $[OPTIONS$   $\Box$
- **2.** Utilisez **[** K **/** L **]** pour sélectionner « Réglages audio », puis appuyez sur **[OK]**.
- **3.** Utilisez **[** K **/** L **]** pour sélectionner « Amplificateur de dialogues », puis appuyez sur **[OK]**.
- **4.** Utilisez **[** K **/** L **]** pour sélectionner « Marche » ou « Fermé », puis appuyez sur **[OK]**.
	- **« Marche » :** Active « Amplificateur de dialogues ».
	- **« Fermé » :** Désactive « Amplificateur de dialogues ».
- **5.** Appuyez sur **[OPTIONS**  $\exists$ ] pour quitter.

# **9. SERVICES DE RÉSEAU**

### **9.1. Avant d'utiliser les services de réseau**

Veuillez suivre les instructions suivantes avant d'utiliser les fonctions de réseau.

#### **1.** Connectez cette appareil à Internet.

- Consultez « Connexion à un réseau » à la page 17.
- **2.** Effectuez les différents réglages de connexion réseau nécessaires.
	- Consultez « Installation du réseau » à la page 43.

#### **3.** Appuyez sur **[NETFLIX]** ou **[YouTube]**.

- L'écran Net TV apparaîtra.
- Vous pouvez également accéder aux services de réseau par **[ तै (Accueil)] →** « Parcourir Net TV ». Lorsque Net TV est lancé à partir de « Parcourir Net TV » dans le menu Accueil pour la première fois, l'écran du message Conditions d'utilisation apparaîtra.
- **4.** Appuyez sur [ **n** (Accueil)] pour quitter.

### ■ Guide pour l'écran de menu Net TV

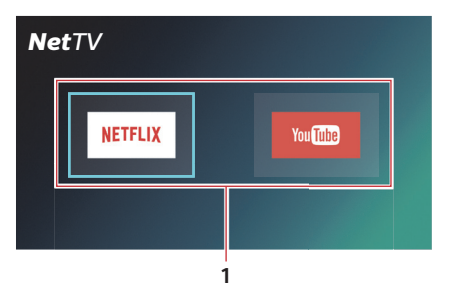

- **1 Icônes Service de réseau :**
	- Affiche les icônes de service

### **9.2. Renseignements sur des services de réseau**

Pour de l'information détaillée sur les services Internet de tiers partis, veuillez visiter le site web des fournisseurs de service :

**Netflix :** http://www.netflix.com/HowItWorks

**YouTube :** http://www.youtube.com

# **10. LISTE DES RÉGLAGES**

Dans le menu Configuration, vous pouvez personnaliser différents types de réglages selon vos préférences. Consultez les instructions suivantes pour parcourir le menu Configuration.

- 1. Appuyez sur [ **1** (Accueil)] pour accéder au menu Accueil.
- **2.** Utilisez **[** K **/** L **/** 0 **/** 1 **]** pour sélectionner « Configuration », puis appuyez sur **[OK]**.
- **3.** Utilisez **[** K **/** L **]** pour sélectionner le mode de votre choix, puis appuyez sur **[OK]**.
- **4.** Utilisez **[** K **/** L **]** pour déplacer la surbrillance vers le haut ou vers le bas dans la liste.
- **5.** Pour faire une sélection ou pour accéder aux options d'un élément, sélectionnez l'élément désiré, puis appuyez sur **[OK]**.
	- Pour revenir à l'écran précédent, appuyez sur **[ RETOUR** Y **]**.
- **6.** Appuyez sur  $[$  **(Accueil)** pour quitter.

Consultez le tableau suivant pour les types de réglages que vous pouvez personnaliser. L'élément mis en surbrillance grise indique le réglage par défaut.

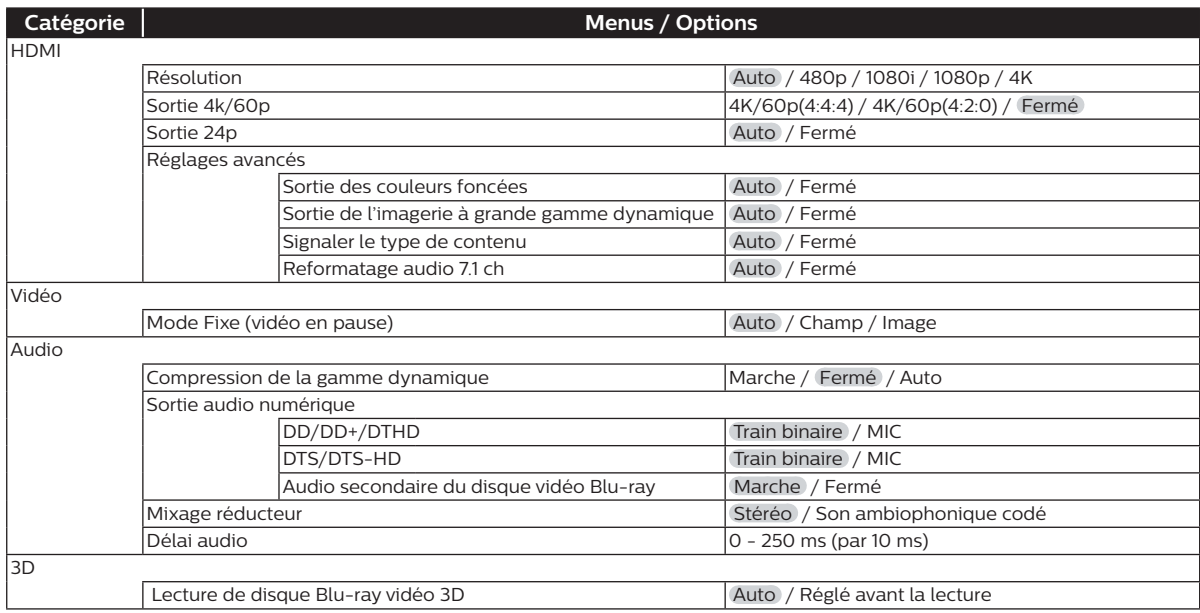

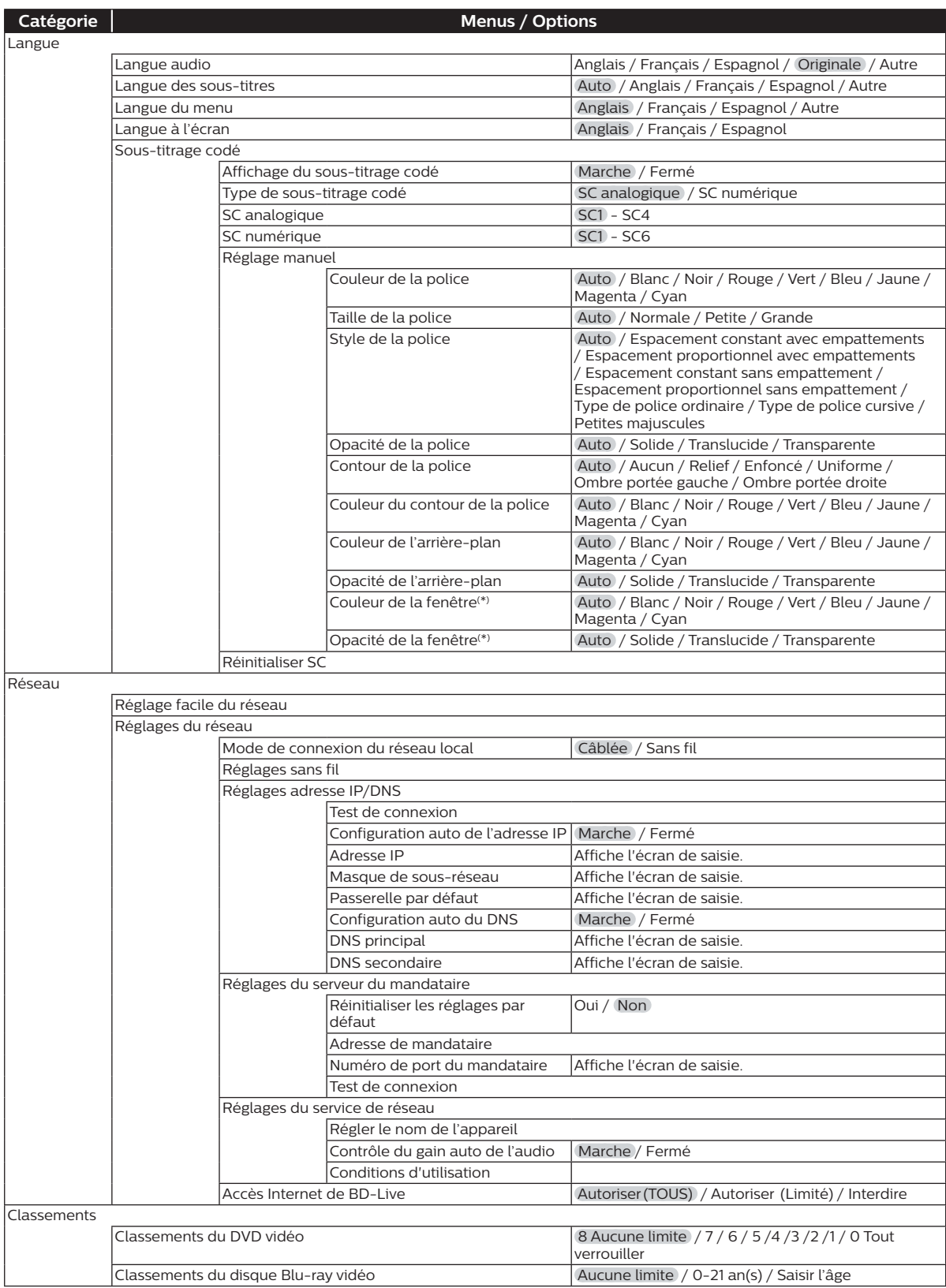

( \*) Ces réglages ne sont pas disponibles pour le sous-titrage codé analogique.

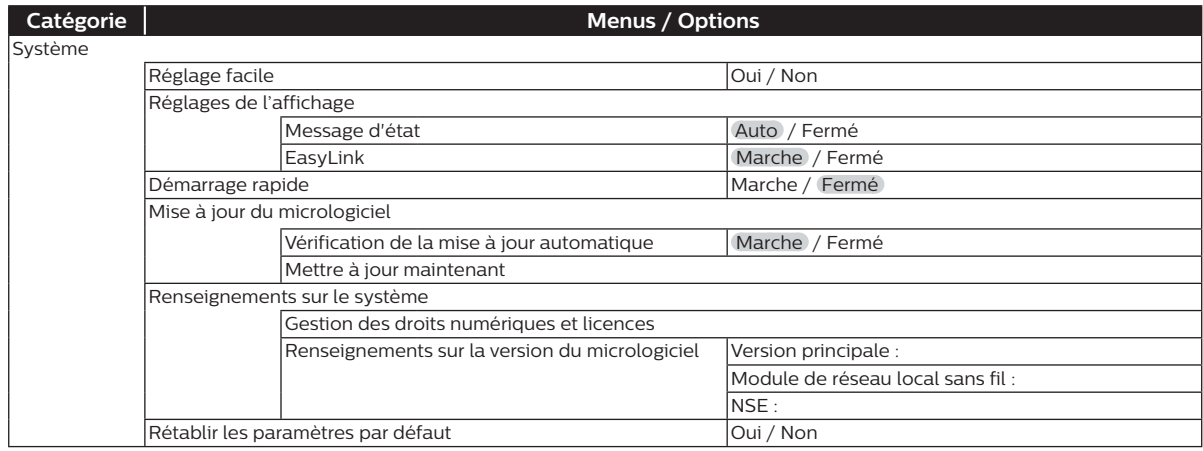

# **11. CONFIGURATIONS**

### **11.1. Vidéo HDMI**

**A** (Accueil) <sup>→</sup> « Configuration » → « Réglages du lecteur » → « HDMI » → « Résolution »

Réglez la résolution du signal vidéo qui est émis par la prise de sortie HDMI.

Vous pouvez sélectionner la « Vidéo HDMI » de votre choix parmi les réglages énumérés ci-dessous :

#### **« Auto », « 480p », « 1080i », « 1080p », « 4K »**

#### **Résolution de sortie actuelle :**

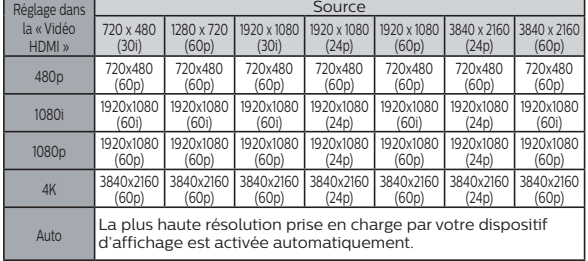

- La résolution énumérée dans le tableau ci-dessus sera activée sur cet appareil lorsque « Sortie 4k/60p » est réglé à « 4K/60p(4:4:4) » et que « Sortie 24p » est réglé à « Auto ».
- Pour les AVCHD, émettre la vidéo en 24 images par seconde (1080p/24) n'est pas disponible.

### **⊖** Note

- La résolution sélectionnée doit aussi être prise en charge par votre dispositif d'affichage.
- Même si « Résolution HDMI » est réglé à « 4K », la vidéo d'un disque Blu-ray™ non compatible 4K sera émise dans la résolution qui est indiquée par le disque et prise en charge par le dispositif d'affichage.
- Consultez aussi le manuel de votre téléviseur.
- Lorsqu'il est connecté à un dispositif d'affichage non compatible au HDCP, l'image n'est pas affichée correctement.
- Les signaux audio provenant de la prise SORTIE HDMI (incluant la fréquence d'échantillonnage, le nombre de canaux et la longueur du débit binaire) peuvent être limités par le dispositif connecté.
- Parmi le(s) dispositif d'affichage qui prend (prennent) en charge le HDMI, certains ne prennent pas en charge la sortie audio (par exemple, les projecteurs). Lorsque connecté à un dispositif comme un projecteur, l'audio ne sera pas émis à partir de la prise audio HDMI.
- Lorsque la prise audio HDMI de cet appareil est connectée à un dispositif d'affichage DVI-D compatible (HDCP compatible) avec un câble convertisseur HDMI-DVI, les signaux sont émis en RVB numérique.
- Lors de la lecture d'un disque 3D à images séquentielles, la résolution vidéo de l'image de sortie dépendra du contenu sur le disque. (Le réglage de « Vidéo HDMI » n'est pas applicable aux disques 3D à images séquentielles.)

#### **Système de protection des droits d'auteur**

Pour lire les images vidéo numériques d'un disque Blu-ray vidéo ou d'un DVD vidéo par l'intermédiaire d'une connexion HDMI, il faut que tant le lecteur que le dispositif d'affichage (ou un amplificateur / récepteur AV) prennent en charge le système de protection des droits d'auteur appelé HDCP (système de protection du contenu numérique sur larges bandes supérieures). Le HDCP est une technologie de protection de la copie qui comporte un chiffrement des données et l'authentification de l'appareil AV connecté. Cet appareil prend en charge le HDCP.Lisez les consignes d'utilisation de votre appareil de visualisation (ou un récepteur / amplificateur AV) pour plus d'informations. Notez que le visionnement de contenu 4K nécessite un téléviseur et des câbles compatibles HDCP 2.2.

### **11.2. Sortie de l'imagerie à grande gamme dynamique**

Q **(Accueil)** « Configuration » « Réglages du lecteur » « HDMI » « Réglages avancés » « Sortie de l'imagerie à grande gamme dynamique »

Ce réglage est seulement disponible durant la lecture d'un disque Blu-ray Ultra HD.

**« Auto » :** Émets une vidéo améliorée HDR selon les caractéristiques de la vidéo et des dispositifs connectés. Notez que le dispositif d'affichage doit aussi être compatible HDR.

**« Fermé » :** Émet une vidéo en qualité 2K.

### D **Note**

• Si une vidéo ne s'affiche pas correctement, sélectionnez « Fermé ».

## **11.3. Installation du réseau**

**ती (Accueil) →** « Configuration » → « Réglages → « Réseau » → « Réglages du réseau »

Configure les réglages de connexion du réseau pour utiliser BD-Live™, Netflix / YouTube™ou la fonction de mise à jour du réseau.

### **Test de connexion**

Après avoir effectué une connexion au réseau ou changé les réglages du réseau, effectuez toujours un test de connexion pour vérifier si la connexion est bien effectuée.

- **1.** Utilisez [◀/▶] pour sélectionner « Configuration » dans le menu Accueil, puis appuyez sur **[OK]**.
- **2.** Utilisez **[** K **/** L **]** pour sélectionner « Réglages du lecteur », puis appuyez sur **[OK]**.
- **3.** Utilisez **[** K **/** L **]** pour sélectionner « Réseau », puis appuyez sur **[OK]**.
- **4.** Utilisez **[** K **/** L **]** pour sélectionner « Réseau », puis appuyez sur **[OK]**.
- **5.** Utilisez **[** K **/** L **]**pour sélectionner « Réglages adresse IP/DNS » ou « Réglages du serveur du mandataire », puis appuyez sur **[OK]**.
- **6.** Utilisez **[** K **/** L **]** pour sélectionner « Test de connexion », puis appuyez sur **[OK]**.
	- Le test de connexion démarrera automatiquement et le résultat apparaîtra dès que le test se terminera.
		- **« Test en cours... »** Le test est en cours.
		- **« Test réussi » :** Le test de connexion a été effectué avec succès.
		- **« A échoué » :** Le test de connexion a échoué. Vérifiez les réglages de connexion.
- **7.** Appuyez sur **[OK]** pour revenir au menu Configuration ou appuyez sur **[** Q **(Accueil)]** pour quitter.

### D **Note**

- Si le test de connexion est effectué avec succès, vous êtes prêt à utiliser BD-Live™, Netflix / YouTube™ et la fonction de mise à jour du réseau à l'aide d'Internet sans avoir à effectuer des réglages supplémentaires.
- Si le test de connexion échoue, vous devriez vérifier vos réglages du routeur et vous assurer que la connexion physique est sécuritaire. Si vous avez besoin de l'adresse MAC de cet appareil pour terminer les réglages du routeur, vous pouvez la voir à l'écran « Réglages du réseau ».
- Lorsque vous connectez pour la première fois cet appareil directement à un modem ou si vous le connectez à un modem qui était auparavant connecté à un autre dispositif de réseau (par ex. un routeur, ordinateur, etc.), il vous faudra éventuellement redémarrer le modem pour reconfigurer les réglages du modem.

### C **Câblé**

#### **Réglage facile du réseau**

Sélectionnez « Réglage facile du réseau » pour effectuer le réglage du réseau automatiquement.

- 1. Appuyez sur [ **f** (Accueil)] et sélectionnez « Configuration » → « Réglages du lecteur » → « Réseau », puis appuyez sur **[OK]**.
- **2.** Utilisez **[** K **/** L **]** pour sélectionner « Réglage facile du réseau », puis appuyez sur **[OK]**.
- **3.** Utilisez **[** K **/** L **]** pour sélectionner « Câblé »**[OK]**.
	- L'appareil va commencer le test de connexion automatiquement et le résultat du test apparaîtra à droite après le test de connexion se termine.
- **4.** Appuyez sur **[OK]**.

### **Réglages du réseau**

Dans les cas suivants, sélectionnez « Réglages du réseau » pour configurer chaque réglage s'il y a lieu.

- Lorsque la connexion a échoué avec le réglage « Réglage facile du réseau ».
- Lorsque votre fournisseur de service Internet vous demande d'effectuer des réglages spécifiques conformément à l'environnement de votre réseau.
- 1. Appuyez sur [ **f** (Accueil)] et sélectionnez « Configuration » « Réglages du lecteur » « Réseau », puis appuyez sur **[OK]**.
- **2.** Utilisez **[** K **/** L **]** pour sélectionner « Réglage du réseau », puis appuyez sur **[OK]**.
- **3.** Utilisez **[** K **/** L **]** pour sélectionner « Câblé », puis appuyez sur **[OK]**.
- **4.** Utilisez **[** K **/** L **]** pour sélectionnez Réglages adresse IP/DNS  $\gg$   $\Rightarrow$  « Configuration auto de l'adresse IP » « Fermé », puis appuyez sur **[OK]**.
- **5.** Utilisez **[★/▼] pour sélectionner « Adresse IP »,** puis appuyez sur **[OK]**.
- **6.** L'écran de réglage « Adresse IP » apparaîtra. Saisissez l'adresse IP avec les touches curseurs et les touches numériques.

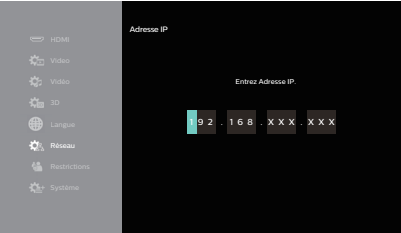

- Saisissez l'adresse IP après avoir vérifié les caractéristiques de votre routeur.
- Si l'adresse IP est inconnue, vérifiez celle des autres dispositifs (par ex., ordinateur connecté par câble de réseau local) et attribuez un numéro différent de celui des autres dispositifs.
- **7.** Après avoir modifié la valeur de la saisie, appuyez sur **[OK]**.
- **8.** Un écran de confirmation apparaîtra. Sélectionnez « Oui », puis appuyez sur **[OK]**.
- **9.** Sélectionnez ensuite « Masque de sous-réseau », « Passerelle par défaut », « Configuration auto DNS », « DNS principal » et « DNS secondaire », et saisissez chaque nombre de l'adresse avec les touches de curseurs et de nombres, puis appuyez sur **[OK]**.
	- Saisissez les adresses DNS fournies par votre fournisseur Internet.
	- Si l'adresse DNS est inconnue, vérifiez si l'adresse DNS des autres appareils (par ex., un ordinateur connecté via un câble de réseau local) et attribuez la même adresse DNS.

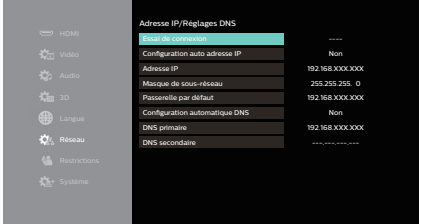

**10.** Une fois cette série de réglages complétée, effectuez le « Test de connexion ».

### **Si votre connexion Internet nécessite des réglages du serveur du mandataire, effectuez ce qui suit :**

- **1.** Sélectionnez « Réseau » « Réglages du réseau », puis appuyez sur **[OK]**.
- **2.** Utilisez **[** K **/** L **]** pour sélectionner « Réglages du serveur du mandataire », puis appuyez sur **[OK]**.
- **3.** Utilisez **[** K **/** L **]** pour sélectionner « Adresse du mandataire », puis appuyez sur **[OK]**.
- **4.** L'écran de réglage « Adresse du mandataire » apparaîtra. Saisissez l'adresse du mandataire avec les touches des curseurs, des nombres et des couleurs.

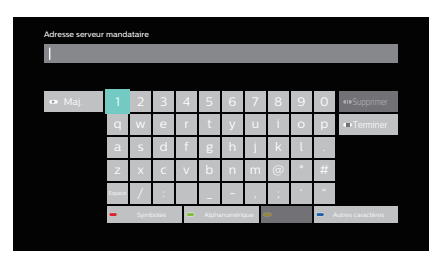

 **[** K **/** L **/** 0 **/** 1 **] :** Déplacez la surbrillance.

- **[OK] :** Saisissez le nombre / la lettre surligné(e).
- **\*[Rouge] :** Met le clavier du logiciel en mode Symboles.
	- **[Vert] :** Met le clavier du logiciel en mode Alphabet/Nombres.
	- **\*[Bleu] :** Met le clavier du logiciel en mode Caractères externes.

\* Ces touches peuvent être utilisées pour d'autres réglages du réseau.

- **5.** Après avoir terminé la saisie de l'adresse, sélectionnez « Terminer », puis appuyez sur **[OK]**.
- **6.** Au besoin, sélectionnez « Numéro de port du mandataire » à l'aide de **[** K **/** L **]**, puis appuyez sur **[OK]**
- **7.** L'écran de réglage « Numéro de port du mandataire » apparaîtra. Saisissez un numéro à l'aide de **[** K **/** L **/** 0 **/** 1 **]**.

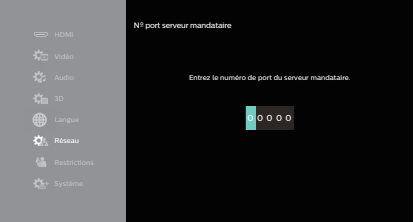

- **8.** Après avoir modifié la valeur de la saisie, appuyez sur **[OK]**.
- **9.** Un écran de confirmation apparaîtra. Sélectionnez « Oui », puis appuyez sur **[OK]**.
- **10.** Utilisez **[** K **/** L **]** pour sélectionner « Test de connexion », puis appuyez sur **[OK]**.
- **11.** Appuyez sur **[OK]** pour revenir au menu Configuration ou appuyez sur **[** Q **(Accueil)]** pour quitter.

#### **● Note pour « Adresse IP », « Masque de sousréseau », « Passerelle par défaut », « DNS principal » et « DNS secondaire »**

- Les nombres pouvant être saisis vont de 0 à 255.
- Si vous entrez un numéro supérieur à 255, il sera automatiquement réinitialisé à 255.

#### D **Note pour « Adresse du mandataire » et « Port du mandataire »**

- Les nombres pouvant être saisis pour le numéro du port vont de 0 à 65 535. (Si vous saisissez un numéro supérieur à 65 535, il sera considéré comme étant 65 535.)
- Pour le port du mandataire, certains ports peuvent être fermés, bloqués ou inutilisables selon l'environnement de votre réseau.
- Choisissez une vitesse de connexion en fonction de votre environnement réseau.
- Lorsque les réglages sont modifiés, la connexion du réseau peut être désactivée selon le dispositif.

### **Sans fil**

Veuillez noter le nom du réseau local sans fil (SSID) et sa clé WEP / TKIP+AES avant d'effectuer le réglage.

#### **Réglage facile du réseau**

Recherchez automatiquement les réseaux locaux sans fil et sélectionnez le nom du réseau local sans fil (SSID) dans la liste.

- **1.** Appuyez sur [ **1** (Accueil)] et sélectionnez « Configuration » « Réglages du lecteur » « Réseau », puis appuyez sur **[OK]**.
- **2.** Utilisez **[** K **/** L **]** pour sélectionner « Réglage facile du réseau », puis appuyez sur **[OK]**.
- **3.** Utilisez **[A /**▼**]** pour sélectionner « Sans fil », puis appuyez sur **[OK]**.
	- Cet appareil va démarrer automatiquement la recherche de réseaux locaux sans fil.
- **4.** Le résultat de la recherche des réseaux locaux sans fil va s'afficher.

Utilisez **[** K **/** L **]** pour sélectionner le bon nom de réseau local sans fil (SSID), puis appuyez sur **[OK]**.

• Si vous sélectionnez un SSID sans «  $\bigcap_{i=1}^{\infty}$  », veuillez passer à l'étape 7.

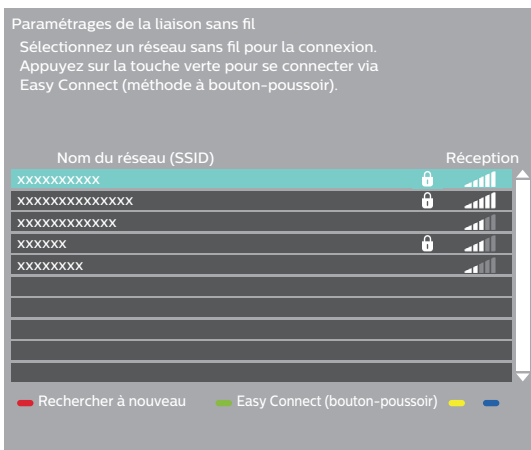

- **5.** L'écran « Clé de chiffrement » apparaîtra. Saisissez la clé de chiffrement du réseau local sans fil à l'aide des touches des curseurs, des nombres et des couleurs.
	- Si vous ne connaissez pas la clé de chiffrement de votre réseau local sans fil, demandez à votre FAI ou à la personne qui a configuré votre réseau local sans fil.

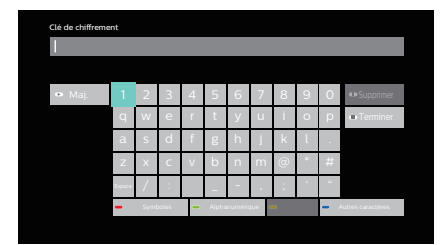

- **6.** Utilisez **[** K **/** L **/** 0 **/** 1 **]** pour sélectionner « Terminer », puis appuyez sur **[OK]**.
- **7.** Un écran de confirmation apparaîtra. Appuyez sur **[OK]**.
	- La configuration du réseau démarrera automatiquement.
- **8.** L'écran Résultat de la connexion apparaîtra. Appuyez sur **[OK]**.

### D **Note**

- Le réseau local sans fil interne prend en charge les caractéristiques suivantes
	- Normes du réseau local sans fil : IEEE 802.11 b / g / n / ac
	- Spectre de fréquence : 2,4 / 5 GHz
	- Protocole de sécurité : WEP / TKIP+AES (Fort) / TKIP+AES (Faible)
- Avec un routeur sans fil (point d'accès) 2,4 GHz, utiliser un dispositif compatible 3.0 USB avec cet appareil peut entraîner une instabilité de la connexion sans fil. Placez le routeur sans fil aussi loin que possible de cet appareil.
- Lorsque vous utilisez un routeur sans fil (point d'accès) compatible 5 GHz, l'utilisation d'une bande passante 5 GHz est recommandée.

### **Réglages du réseau**

Configurez manuellement le réseau local sans fil en saisissant le nom du réseau local sans fil (SSID).

- 1. Appuyez sur [ **f** (Accueil)] et sélectionnez « Configuration »  $\Rightarrow$  « Réglages du lecteur »  $\Rightarrow$ « Réseau », puis appuyez sur **[OK]**.
- **2.** Utilisez **[** K **/** L **]** pour sélectionner « Réseau », puis appuyez sur **[OK]**.
- **3.** Utilisez **[** K **/** L **]** pour sélectionner « Sans fil », puis appuyez sur **[OK]**.
- **4.** Utilisez **[** K **/** L **]** pour sélectionner « Réglages du sans fil », puis appuyez sur **[OK]**.
- **5.** Utilisez **[** K **/** L **]** pour sélectionner « Réglage manuel », puis appuyez sur **[OK]**.
- **6.** L'écran « SSID » apparaîtra. Saisissez le SSID à l'aide des touches des curseurs, des nombres et des couleurs.
- **7.** Utilisez **[** K **/** L **/** 0 **/** 1 **]** pour sélectionner « Terminer », puis appuyez sur **[OK]**.
- **8.** L'écran Sélection du type de chiffrement apparaîtra. Sélectionnez le type de chiffrement du SSID saisi, puis appuyez sur **[OK]**.
	- Si vous sélectionnez « Aucun chiffrement », veuillez passer à l'étape .
	- Si vous sélectionnez « AES », sélectionnez « TKIP+AES (Fort) » ou « TKIP+AES (Faible) », puis appuyez sur **[OK]**.

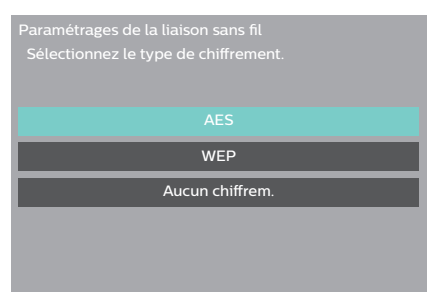

- **9.** L'écran « Clé de chiffrement » apparaîtra. Saisissez la clé de chiffrement du réseau local sans fil à l'aide des touches des curseurs, des nombres et des couleurs.
	- Si vous ne connaissez pas la clé de chiffrement de votre réseau local sans fil, demandez à votre FAI ou à la personne qui a configuré votre réseau local sans fil.
- **10.** Utilisez **[** K **/** L **/** 0 **/** 1 **]** pour sélectionner « Terminer », puis appuyez sur **[OK]**.
- **11.** L'écran Résultat de la connexion apparaîtra. Appuyez sur **[OK]**.

### **Easy Connect**

Vous pouvez configurer une connexion de réseau local sans fil rapidement. (Easy Connect est seulement disponible si votre routeur la prend en charge. Pour de plus amples détails, veuillez consulter le manuel d'utilisation de votre routeur de réseau local sans fil.)

### *Méthode Bouton-poussoir*

Veuillez vérifier si votre routeur de réseau local sans fil dispose d'un bouton CBP.

- **1.** Appuyez sur [ **n** (Accueil)] et sélectionnez « Configuration »  $\Rightarrow$  « Réglages du lecteur »  $\Rightarrow$ « Réseau », puis appuyez sur **[OK]**.
- **2.** Utilisez **[** K **/** L **]** pour sélectionner « Réglage facile du réseau », puis appuyez sur **[OK]**.
- **3.** Utilisez **[**A **/ ▼**] pour sélectionner « Sans fil », puis appuyez sur **[OK]**.
- **4.** Utilisez **[** K **/** L **]** pour sélectionner le bon nom de réseau local sans fil (SSID), puis appuyez sur **[VERT]**.

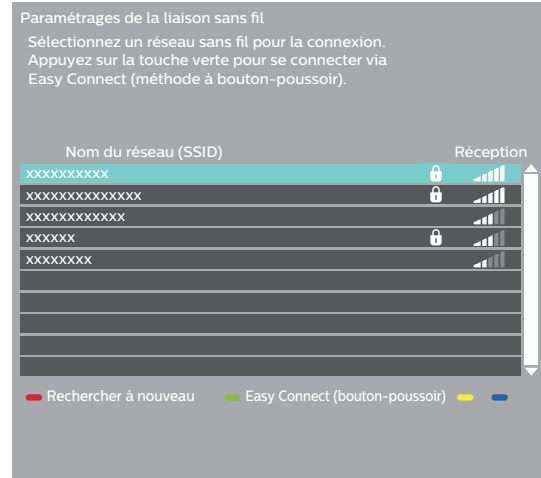

- **5.** Et appuyez sur CBP (configuration du boutonpoussoir) sur votre routeur du réseau local sans fil.
- **6.** Sélectionnez « Démarrer », puis appuyez sur **[OK]**.
	- L'appareil va commencer le test de connexion automatiquement et le résultat du test apparaîtra à droite après le test de connexion se termine.
- **7.** L'écran Résultat de la connexion apparaîtra. Appuyez sur **[OK]**.

### *Méthode Code NIP*

- **1.** Appuyez sur [ **1** (Accueil)] et sélectionnez « Configuration »  $\Rightarrow$  « Réglages du lecteur »  $\Rightarrow$ « Réseau », puis appuyez sur **[OK]**.
- **2.** Utilisez **[** K **/** L **]** pour sélectionner « Réseau », puis appuyez sur **[OK]**.
- **3.** Utilisez [▲/▼] pour sélectionner « Sans fil », puis appuyez sur **[OK]**.
- **4.** Utilisez **[** K **/** L **]** pour sélectionner « Réglages du sans fil », puis appuyez sur **[OK]**.
- **5.** Utilisez [▲/▼] pour sélectionner « Easy Connect (méthode Code NIP », puis appuyez sur **[OK]**.
- **6.** Utilisez [▲/▼] pour sélectionner le bon routeur, puis appuyez sur **[OK]**.
- **7.** Configurez votre routeur de réseau local sans fil avec le code NIP affiché sur l'écran du téléviseur.
	- Pour plus de détails sur la méthode de configuration de votre routeur de réseau local sans fil, veuillez consulter le manuel d'utilisation du routeur.
- **8.** Sélectionnez « Démarrer », puis appuyez sur **[OK]**.
- **9.** L'appareil va commencer le test de connexion automatiquement et le résultat du test apparaîtra à droite après le test de connexion se termine.
- **10.** L'écran Résultat de la connexion apparaîtra. Appuyez sur **[OK]**.

### **Netflix ESN**

Vous pouvez voir le numéro NSE qui est le numéro de série utilisé par Netflix pour identifier cet appareil. Le service à la clientèle de Netflix pourrait vous demander ce numéro durant un dépannage.

- **1.** Utilisez **[** 0 **/** 1 **]** pour sélectionner « Configuration » dans le menu Accueil, puis appuyez sur **[OK]**.
- **2.** Utilisez **[** K **/** L **]** pour sélectionner « Réglages du lecteur », puis appuyez sur **[OK]**.
- **3.** Utilisez **[** K **/** L **]** pour sélectionner « Système », puis appuyez sur **[OK]**.
- **4.** Utilisez **[** K **/** L **]**pour sélectionner « Renseignements sur le système », puis appuyez sur **[OK]**.
- **5.** Utilisez **[** K **/** L **]** pour sélectionner « Renseignements sur la version du micrologiciel », puis appuyez sur **[OK]**.
- **6.** Appuyez sur [ **1** (Accueil)] pour quitter.

# **11.4. Configuration d'EasyLink**

<sup>Q</sup> **(Accueil)**  « Configuration » « Réglages du lecteur » « Système » « Configuration de l'affichage » « Easy Link »

Cet appareil est compatible avec EasyLink de Philips, ce qui permet à votre téléviseur (téléviseur EasyLink marque Philips exclusivement) de fonctionner en association avec cet appareil. Le téléviseur compatible doit être connecté à la prise SORTIE HDMI.

Lorsque « EasyLink » est réglé à « Marche », les fonctions énumérées ci-dessous seront disponibles.

#### **Lecture immédiate**

Lorsque les opérations avec les touches suivantes de la télécommande de cet appareil sont effectuées, le téléviseur s'allume automatiquement et bascule sur la chaîne d'entrée appropriée. (« Lecture immédiate » peut être éteint en le réglant à « Fermé ».)

#### **Touches pour la lecture immédiate :**

- **[** B **(Lecture)]**
- **[MENU SUPÉRIEUR]** (quand un disque est inséré dans l'appareil)

#### **Renseignements sur le système**

#### **Obtenir et régler le menu Langue**

L'appareil reconnaît la langue d'affichage à l'écran telle que réglée sur le téléviseur et définit automatiquement cette même langue comme la langue du menu du lecteur (langue du menu d'affichage à l'écran) pour cet appareil.

• Cette fonction est seulement disponible lorsque l'appareil prend en charge la langue réglée sur le téléviseur.

# **11.5. Classements du disque Blu-ray vidéo**

**A** (Accueil)  $\Rightarrow$  « Configuration »  $\Rightarrow$  « Réglages du lecteur »  $\Rightarrow$ « Classements » « Classements du disque Blu-ray vidéo »

Certains disques Blu-ray vidéo prend en charge le verrouillage parental qui empêche vos enfants de voir des vidéos inappropriées. Si le classement de la vidéo excède le niveau de verrouillage parent que vous avez réglé sur votre appareil, la lecture s'arrêtera automatiquement. Afin de continuer la lecture, saisissez votre mot de passe pour déverrouiller la fonction.

### **La première fois seulement :**

- **1.** Utilisez **[** 0 **/** 1 **]** pour sélectionner « Configuration » dans le menu Accueil, puis appuyez sur **[OK]**.
- **2.** Utilisez **[**▲/▼] pour sélectionner « Réglages du lecteur », puis appuyez sur **[OK]**.
- **3.** Utilisez **[**★/▼] pour sélectionner « Classements », puis appuyez sur **[OK]**.
- **4.** Utilisez **[** K **/** L **]** pour sélectionner « Classements du disque Blu-ray vidéo », puis appuyez sur **[OK]**.
- **5.** Utilisez **[A / ▼ ]** pour sélectionner « Aucune limite », « 1 an » - « 21 ans », « Saisir la limite », puis appuyez sur **[OK]**.
- **6.** Réglez un niveau.
- **7.** Utilisez **[les touches numériques]** pour saisir le numéro à 4 chiffres de votre mot de passe.

**Une fois que le mot de passe est réglé :**

- **1.** Utilisez **[** 0 **/** 1 **]** pour sélectionner « Configuration » dans le menu Accueil, puis appuyez sur **[OK]**.
- **2.** Utilisez **[** K **/** L **]** pour sélectionner « Réglages du lecteur », puis appuyez sur **[OK]**.
- **3.** Utilisez **[** K **/** L **]** pour sélectionner « Classements », puis appuyez sur **[OK]**.
- **4.** Utilisez **[** K **/** L **]** pour sélectionner « Classements du disque Blu-ray vidéo », puis appuyez sur **[OK]**.
- **5.** L'écran de saisie du mot de passe apparaîtra. Saisissez un mot de passe à l'aide **[des touches numériques]**.
- **6.** Utilisez **[** K **/** L **]** pour sélectionner « Aucune limite », « 1 an » - « 21 ans », « Saisir la limite », puis appuyez sur **[OK]**.
- **7.** Utilisez [▲ / ▼ ] pour sélectionner « Déverrouiller le lecteur », « Modifier le mot de passe », « Modifier le niveau » ou « Déverrouiller temporairement », puis appuyez sur **[OK]**.
	- **« Déverrouiller le lecteur » :** Règle le niveau parental à « Aucune limite ». **« Modifier le mot de passe » :** Modifie le mot de
		- passe actuel.
	- **« Modifier le niveau » :** Modifie le niveau parental.
	- **« Déverrouiller temporairement » :** Modifie

temporairement le niveau parental à « Aucune limite ». (Éteindre l'appareil réinitialise le niveau réglé précédemment.)

**8.** Utilisez **[** K **/** L **]** pour sélectionner un niveau, puis appuyez sur **[OK]**.

## **11.6. Classements du DVD vidéo**

#### **La première fois seulement :**

- **1.** Utilisez **[** 0 **/** 1 **]** pour sélectionner « Configuration » dans le menu Accueil, puis appuyez sur **[OK]**.
- **2.** Utilisez **[** K **/** L **]** pour sélectionner « Réglages du lecteur », puis appuyez sur **[OK]**.
- **3.** Utilisez **[**★/▼] pour sélectionner « Classements », puis appuyez sur **[OK]**.
- **4.** Utilisez **[** K **/** L **]** pour sélectionner « Classements du disque Blu-ray vidéo », puis appuyez sur **[OK]**.
- **5.** Utilisez **[**A **/ ▼**] pour sélectionner « 8 aucune limite » - « 0 Tout verrouiller », puis appuyez sur **[OK]**.
- **6.** Si un autre option que « 8 aucune limite » est sélectionnée, l'écran de saisie du mot de passe apparaîtra. Utilisez **[les touches numériques]** pour saisir le numéro à 4 chiffres de votre mot de passe.

### **Une fois que le mot de passe est réglé :**

- **1.** Utilisez [◀/▶] pour sélectionner « Configuration » dans le menu Accueil, puis appuyez sur **[OK]**.
- **2.** Utilisez **[** K **/** L **]** pour sélectionner « Réglages du lecteur », puis appuyez sur **[OK]**.
- **3.** Use **[**A **/**▼ **]** pour sélectionner « Classements », puis appuyez sur **[OK]**.
- **4.** Utilisez **[** K **/** L **]** pour sélectionner « Classements du disque Blu-ray vidéo », puis appuyez sur **[OK]**.
- **5.** L'écran de saisie du mot de passe apparaîtra. Saisissez un mot de passe à l'aide **[des touches numériques]**.
- **6.** Utilisez [▲/▼] pour sélectionner « 8 aucune limite » - « 0 Tout verrouiller », puis appuyez sur **[OK]**.
	- Si une option ayant un chiffre plus bas que le réglage en cours est sélectionnée, l'écran de saisie du mot de passe apparaîtra. Saisissez un mot de passe à l'aide **[des touches numériques]**.
- **7.** Utilisez [▲/▼] pour sélectionner « Déverrouiller le lecteur », « Modifier le mot de passe », « Modifier le niveau » ou « Déverrouiller temporairement », puis appuyez sur **[OK]**.

**« Déverrouiller le lecteur » :** Règle le niveau parental à « Aucune limite ». **« Modifier le mot de passe » :** Modifie le mot de passe actuel.

- **« Modifier le niveau » :** Modifie le niveau parental. **« Déverrouiller temporairement » :** Modifie
	- temporairement le niveau parental à « Aucune limite ». (Éteindre l'appareil réinitialise le niveau réglé précédemment.)
- **8.** Utilisez **[** K **/** L **]** pour sélectionner un niveau, puis appuyez sur **[OK]**.

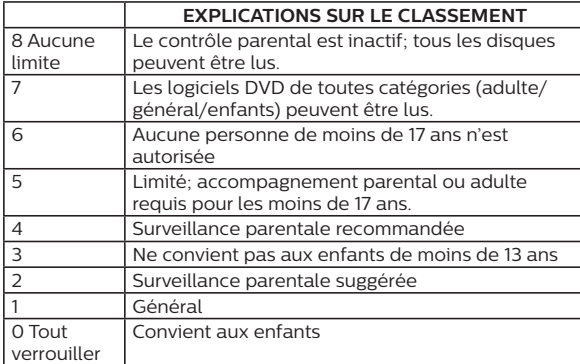

## **Pour annuler provisoirement le verrouillage parental :**

Certains disques vous permettent d'annuler

temporairement le contrôle parental. Avec ces disques, le message ci-dessous s'affichera lorsque vous essaierez de les lire.

« Saisir le mot de passe actuel. »

Suivez les instructions qui s'affichent à l'écran télévisé pour annuler le contrôle parental. Après avoir saisi le mot de passe, « Contrôle parental » apparaît. Sélectionnez le niveau de verrouillage parental de votre choix, puis appuyez sur **[OK]**.

# **11.7. Mise à jour du logiciel**

**合 (Accueil) →** « Configuration » → « Réglages du lecteur » → « Système »<br>→ Mettre le micrologiciel à jour

Philips s'efforce d'améliorer continuellement ses produits et nous vous recommandons mettre le logiciel à jour lorsque les mises à jour sont disponibles.

### **■ Mise à jour du réseau**

Vous pouvez mettre à jour le logiciel en connectant l'appareil à l'Internet.

- **1.** Utilisez **[** 0 **/** 1 **]** pour sélectionner « Configuration » dans le menu Accueil, puis appuyez sur **[OK]**.
- **2.** Utilisez **[** K **/** L **]** pour sélectionner « Réglages du lecteur », puis appuyez sur **[OK]**.
- **3.** Utilisez **[**▲/▼] pour sélectionner « Système », puis appuyez sur **[OK]**.
- **4.** Utilisez **[** K **/** L **]** pour sélectionner « Mettre le micrologiciel à jour », puis appuyez sur **[OK]**.
- **5.** Utilisez **[** K **/** L **]** pour sélectionner « Mettre à jour maintenant », puis appuyez sur **[OK]**.
- **6.** Utilisez **[** 0 **/** 1 **]** pour sélectionner « Oui », puis appuyez sur **[OK]**.
	- L'appareil commence alors la vérification pour la dernière version du logiciel.
- **7.** Un message de confirmation apparaîtra. Sélectionnez « Oui », puis appuyez sur **[OK]**.
	- L'appareil commencera le téléchargement de la dernière version du logiciel.
	- Lorsque le téléchargement sera terminé, l'appareil démarrera la mise à jour de la version du logiciel.
	- Le mise à jour peut prendre quelques instants.
- **8.** Une fois que la mise à jour sera terminée, l'appareil redémarrera automatiquement.

### **A** Caution

• Veuillez ne pas débrancher le cordon d'alimentation ou le câble du réseau local pendant la mise à jour du réseau.

### D **Note**

- Afin de mettre le logiciel à jour par Internet, vous devez connecter l'appareil à Internet et effectuer les réglages nécessaires.
- Pour la connexion du réseau, consultez « Connexion à un réseau » à la page 17.
- Pour les réglages du réseau, consultez « Installation du réseau » à la page 43.
- Tous les réglages gardent leur valeur, même si vous mettez le logiciel à jour.
- La version de Netflix/YouTube™ sera également mise à jour si une version plus récente de Netflix/YouTube™ est disponible lors de la mise à jour du logiciel.

## **11.8. Rétablir les réglages par défaut**

**A (Accueil)**  $\Rightarrow$  « Configuration »  $\Rightarrow$  « Réglages du lecteur »  $\Rightarrow$  « Système »  $\Rightarrow$  « Réglages par défaut »

Cet appareil peut être réinitialisé aux réglages par défaut.

- **1.** Utilisez **[** 0 **/** 1 **]** pour sélectionner « Configuration » dans le menu Accueil, puis appuyez sur **[OK]**.
- **2.** Utilisez **[** K **/** L **]** pour sélectionner « Réglages du lecteur », puis appuyez sur **[OK]**.
- **3.** Utilisez **[** K **/** L **]** pour sélectionner « Système », puis appuyez sur **[OK]**.
- **4.** Utilisez **[** K **/** L **]** pour sélectionner « Réglages par défaut », puis appuyez sur **[OK]**.
- **5.** Utilisez **[** 0 **/** 1 **]** pour sélectionner « Oui », puis appuyez sur **[OK]**.
	- Un message de confirmation apparaîtra. Appuyez sur **[OK]** pour terminer le réglage.
- **6.** Appuyez sur [ **1** (Accueil)] pour quitter.

### **11.9. Gestion des droits numériques et licences**

<sup>Q</sup> **(Accueil)**  « Configuration » « Réglages du lecteur » « Système » « Informations système » « Gestion des droits numériques et licences »

Ce produit comprend certains logiciels ouverts qui sont assujettis à la Licence publique générale GNU, à la Licence publique générale limitée GNU et/ou aux licences, renonciations et avis de droit d'auteur. Vous pouvez consulter plus d'information sur ceux-ci dans la section « Gestion des droits numériques et licences » dans « Configuration » de ce produit. Si vous souhaitez obtenir le code de la source de la Licence publique générale GNU utilisé dans ce produit, veuillez contacter : Équipe de logiciels ouverts

P&F USA, Inc., PO Box 2248, Alpharetta, GA 30023-2248 États-Unis

P&F USA Inc. ne garantit pas l'accès au portail ou à un des services, contenus, logiciels et publicité. P&F USA Inc. peut, à sa seule discrétion, ajouter ou retirer l'accès à tout service, contenu, logiciel et publicité spécifiques en tout temps. Même si P&F USA Inc. s'efforcera de fournir une bonne sélection de services, contenus ou logiciels, P&F USA Inc. ne garantit pas un accès continu à ces services, contenus ou logiciels spécifiques.

# **12. AUTRE FONCTION**

### **12.1. Mode Spécial**

En mode Spécial, les classements des disques Blu-ray vidéo/DVD vidéo (réglages de verrouillage parental), les réglages progressifs et les réglages de sortie 4K60p peuvent être initialisés.

- **1.** Sans disque inséré dans l'appareil, appuyez sur **[**T **(Suivant)] [1] [2] [3]** sur la télécommande.
	- Cet appareil passera en mode Spécial et le voyant DEL **(b)** (Veille/Marche) commencera à clignoter.
- **2.** Appuyez sur **[2]**, **[3]**, ou **[4]** sur la télécommande.
	- **[2]** : Initialise le réglage du verrouillage parental. **[3]** : Initialise le réglage progressif.
	- **[4]** :Initialise le réglage de sortie 4K60p
	- Après avoir initialisé ce qui précède ou si vous appuyez sur **[1]**, cet appareil quittera le mode Spécial.

### D **Note**

- Cet appareil quittera automatiquement le mode Spécial si :
	- il n'y a aucune touche utilisée pendant 2 minutes.
	- vous appuyez sur une touche invalide sur l'appareil ou la télécommande.

# **13. DÉPANNAGE**

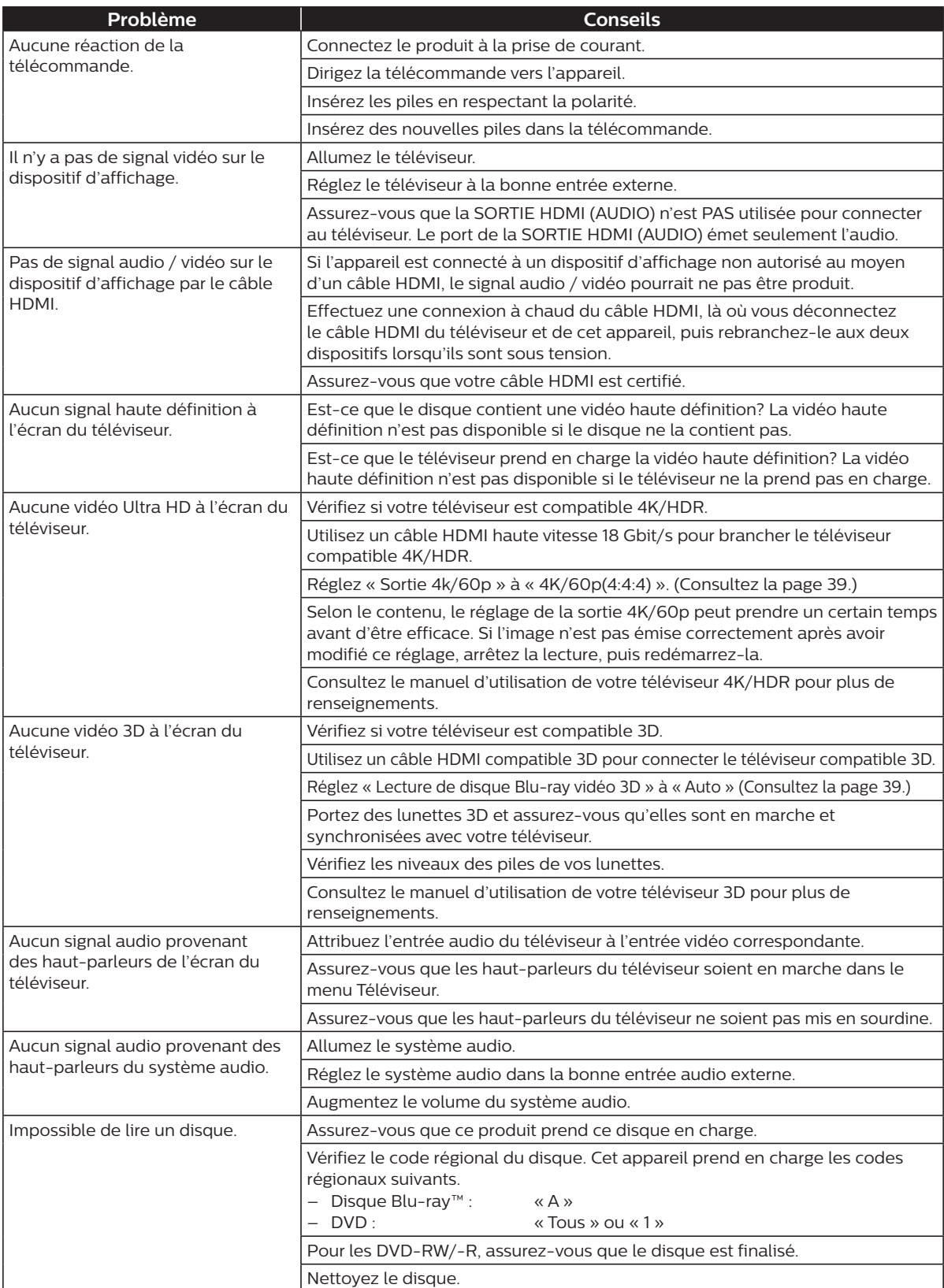

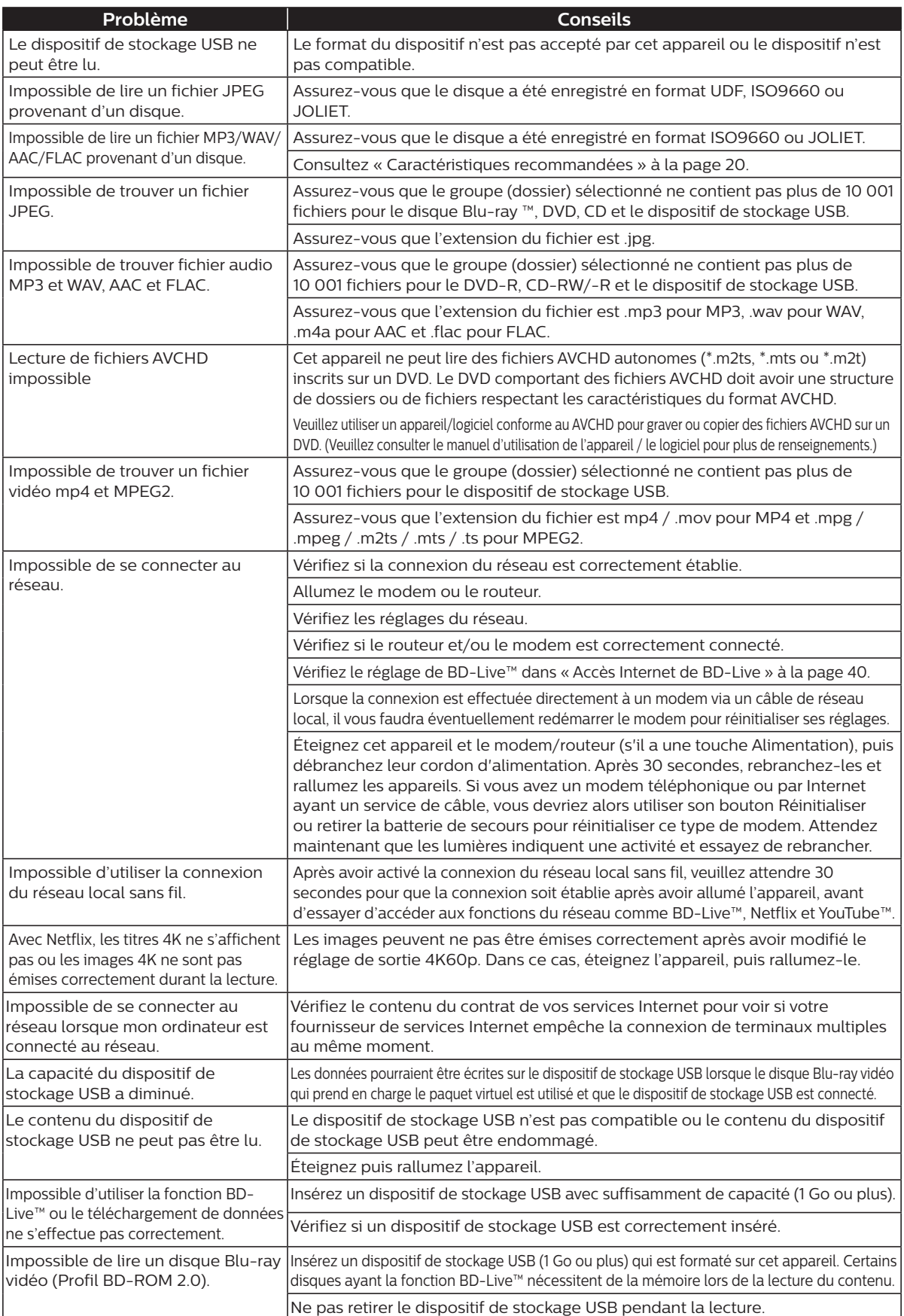

### **13.1. Téléchargement d'une version électronique**

Pour obtenir une version électronique de ce manuel :

#### **1.** Pointez votre navigateur vers *www.philips.com/support*

- **2.** Choisissez votre pays.
- **3.** Saisissez le numéro du modèle ou un mot clé dans le champ « Trouver votre produit ». Vous pouvez aussi parcourir notre catalogue.
- **4.** Cliquez sur le modèle ou la description.
- **5.** Dans Soutien du produit, cliquez sur « Manuels d'utilisation ».

### **13.2. Contactez-nous**

• Si vous ne pouvez pas résoudre votre problème, consultez la FAQ pour ce lecteur de disque Blu-ray™ au *www. philips.com/support*

Si le problème persiste, contactez le centre de service à la clientèle de votre pays.

### D **Note**

- Ne pas tenter de réparer le lecteur de disque Blu-ray™ vous-même. Vous pourriez gravement vous blesser, causer des dommages irréparables à votre lecteur de disque Blu-ray™ ou entraîner l'annulation de votre garantie.
- Veuillez avoir en main le numéro de série et de modèle de votre lecteur de disque Blu-ray™ avant de nous contacter.

Ces numéros sont disponibles sur le boîtier ainsi que sur l'emballage.

# **14. GLOSSAIRE**

### **Format de l'image**

La largeur de l'écran du téléviseur relativement à sa hauteur. Les téléviseurs traditionnels sont 4:3 (autrement dit, l'écran est presque carré; les modèles grand écran sont 16:9 (l'écran est presque deux fois plus large que sa hauteur).

#### **AVCHD**

AVCHD est un nouveau format pour caméscopes à vidéo haute définition qui peut enregistrer et lire des images HD haute résolution.

#### **BD-Live™**

BD-Live™ est disque vidéo Blu-ray (BD-ROM version 2 profil 2.0) qui comporte de nouvelles fonctions (par ex., une connexion Internet), en plus de la fonction BONUSVIEW™.

#### **Disque Blu-ray™**

Le disque Blu-ray™ est la prochaine génération de disques vidéo optiques pouvant stocker plus de données qu'un DVD classique. La grande capacité permet de profiter de fonctions telles que les vidéos haute définition, les sons ambiophoniques à canaux multiples, les menus interactifs et bien plus.

#### **Chapitre**

Tout comme un livre est divisé en plusieurs chapitres, un titre sur un disque Blu-ray vidé ou un DVD vidéo est habituellement divisé en chapitres aussi. Voir aussi « Titre ».

#### **Cinavia™**

#### Remarque sur Cinavia

Ce produit utilise la technologie Cinavia pour limiter l'utilisation de copies non autorisées de certains films et vidéos commerciaux et leurs pistes sonores. Lorsqu'une utilisation interdite de copies non autorisées est détectée, un message s'affichera et la lecture ou la copie sera interrompue. De plus amples informations sur la technologie Cinavia sont disponibles auprès du Centre d'information des consommateurs en ligne de Cinavia sur le site http://www.cinavia.com.

Pour demander des renseignements supplémentaires sur Cinavia par courrier, envoyez une carte postale avec votre adresse au : Cinavia Consumer Information Center, P.O. Box 86851, San Diego, CA, 92138, USA.

Ce produit intègre une technologie brevetée autorisée par Verance Corporation et est protégé par le brevet américain 7,369,677et d'autres brevets américains et mondiaux émis et en instance ainsi que la protection des droits d'auteur des secrets industriels pour certains aspects d'une telle technologie.

Cinavia est une marque de commerce de Verance Corporation. Droits d'auteur 2004-2016 Verance Corporation. Tous droits réservés par Verance. L'ingénierie inverse ou le désassemblage est interdit.

#### **Serveur DNS**

Un serveur qui traduit les noms de domaines Internet en adresses IP.

#### **Dolby audio - Dolby numérique**

Le système pour compresser le son numérique par Dolby Laboratories. Il offre un son stéréo (2 canaux) ou un audio à multiples canaux.

#### **Dolby audio - Dolby numérique plus**

Le Dolby audio - Dolby numérique plus est la prochaine génération de technologie de compression audio numérique développée comme une extension Dolby audio - Dolby numérique. Le disque Blu-ray™ prend en charge l'émission du son ambiophonique à canaux multiples 7.1.

#### **Dolby audio - Dolby TrueHD**

Le Dolby audio - Dolby TrueHD est une technologie de codage sans perte développée pour la prochaine génération de disques optiques. Le disque Blu-ray™ prend en charge l'émission du son ambiophonique à canaux multiples 7.1.

#### **DTS® (de l'anglais Digital Theater System)**

DTS® est un système de son ambiophonique à canaux multiples. Vous pouvez profiter d'un film ayant un son dynamique et réaliste comme au cinéma. Les technologies de son ambiophonique DTS ont été développées par DTS, Inc.

#### **DTS-HD®**

Le DTS-HD® est une technologie de codage sans perte développée comme une extension du format acoustique cohérent DTS original. Le disque Blu-ray™ prend en charge l'émission du son ambiophonique à canaux multiples 7.1.

#### **Passerelle**

Adresse IP de dispositifs électroniques (comme un routeur) qui offre un accès Internet.

#### **Interface multimédia haute définition (HDMI)**

Une interface numérique entre la source vidéo et la source audio. Elle peut transmettre des éléments audio et vidéo et contrôle le signal avec une connexion du câble.

#### **HDR (Imagerie à grande gamme dynamique)**

HDR est une technologie d'amélioration des couleurs qui augmente la gamme de brillance des couleurs de l'image.

#### **Concentrateur**

Un dispositif utilisé pour connecter des dispositifs multiples au réseau.

#### **Adresse IP**

Une série de nombres qui sont attribués aux appareils participant à un réseau d'ordinateurs.

#### **JPEG (Groupe mixte d'experts en photographie)**

Le JPEG est une méthode de compression de fichiers d'images fixes. Vous pouvez copier des fichiers JPEG sur disque Blu-ray-RE/-R, DVD-RW/-R, CD-RW/-R ou le dispositif de stockage USB depuis un ordinateur et lire les fichiers sur cet appareil.

#### **RL (Réseau local)**

Un groupe de réseaux d'ordinateurs couvrant une petite zone comme une entreprise, une école ou une école.

### **Stockage local**

Une zone de stockage des sous-contenus pour la lecture de progiciels virtuels sur disque vidéo Blu-ray.

### **MP3 (MPEG couche audio 3)**

Le MP3 est une méthode de compression de fichiers. Vous pouvez copier des fichiers MP3 sur DVD-R, CD-RW/-R ou le dispositif de stockage USB depuis un ordinateur et lire les fichiers sur cet appareil.

### **Netflix**

Netflix est un service de location de film en ligne, offrant une diffusion en ligne pour les clients aux États-Unis.

### **MIC (modulation par impulsions et codage)**

Le système le plus commun d'encodage audio numérique, trouvé sur CD et DAT. La qualité est excellente, mais il nécessite beaucoup de données en comparaison avec des formats tels que le Dolby numérique et le MPEG audio. Pour la compatibilité avec les enregistreurs audio numériques (CD, MD et DAT) et les amplificateurs AV à entrées numériques, cet appareil peut convertir du Dolby numérique, du DTS et du MPEG audio en MIC.

### **Serveur du mandataire**

Le serveur du mandataire est un serveur qui agit comme un intermédiaire entre l'utilisateur d'un poste de travail et Internet afin d'assurer la sécurité.

### **Codes régionaux**

Les régions associent les disques et les lecteurs avec des régions particulières à travers le monde. Cet appareil lira seulement les disques qui ont des codes régionaux compatibles. Vous pouvez trouver le code régional de votre appareil en cherchant sur le panneau arrière. Certains disques sont compatibles avec plus d'une région (ou toutes les régions).

### **Routeur**

Un dispositif de réseautage qui distingue l'adresse IP attribuée à chaque dispositif ainsi que les renseignements sur l'acheminement et la transmission dans le réseau d'ordinateurs.

### **Fréquence d'échantillonnage**

La taux auquel le son est mesuré par une intervalle spécifique afin de devenir une donnée audio numérique. Le nombre d'échantillons en une seconde définit la fréquence d'échantillonnage. Plus ce taux est élevé, meilleure sera la qualité.

### **Masque de sous-réseau**

Un masque est qui est utilisé pour déterminer quel est le sous-masque auquel une adresse IP appartient.

### **Titre**

Un ensemble de chapitres sur disque vidéo Blu-ray ou DVD-vidéo. Voir aussi « Chapitre ».

#### **Piste**

Le CD audio utilise des pistes pour diviser le contenu d'un disque. L'équivalent sur le disque vidéo Blu-ray ou DVD vidéo est appelé un chapitre. Voir aussi « Chapitre ».

### **UHD (Ultra haute définition)**

Comparée à la HD, la UHD 4K a quatre fois le nombre de pixels de la HD.

### **Progiciel virtuel**

La fonction qui copie des données sur d'autres supports (stockage local) à partir d'Internet et lit la vidéo secondaire, l'audio secondaire et les sous-titres en même temps. La méthode de lecture peut varier selon les disques.

#### **x.v.Color**

« x.v.Color » est le nom d'une promotion donné aux produits pouvant réaliser un large espace couleur basé sur les caractéristiques xvYCC et est une marque de commerce de Sony Corporation.

# **15. LISTE DE CODES DE LANGUE**

Afin de modifier la langue, sélectionnez **A (Accueil)** → « Configuration » → « Réglages du lecteur » → « Langue », puis sélectionnez « Autre » dans « Langue audio » / « Langues de sous-titres » / « Menu Langue ». Utilisez **[** K **/** L **]** pour sélectionner un numéro et utilisez **[** 0 **/** 1 **]** pour sélectionner un chiffre du code de la langue.

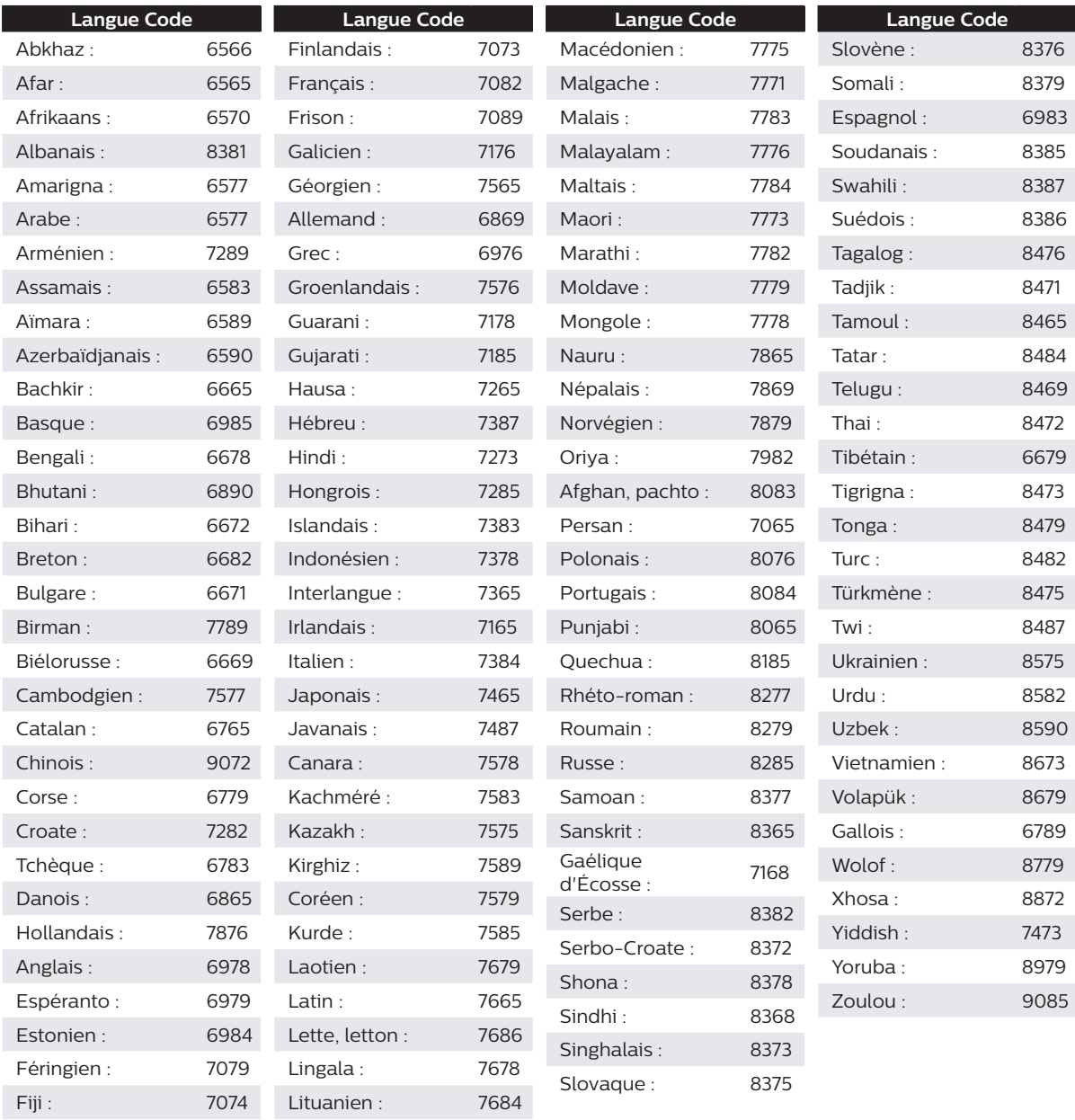

# **16. CARACTÉRISTIQUES**

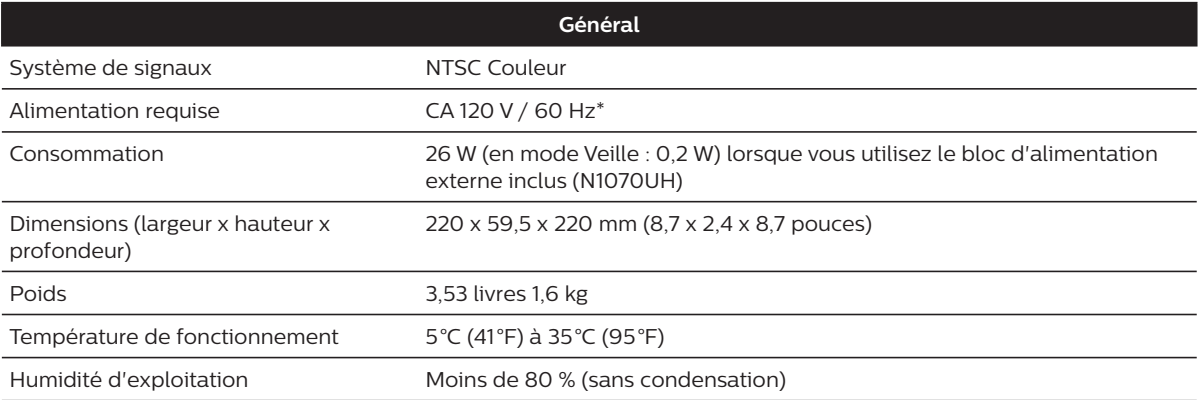

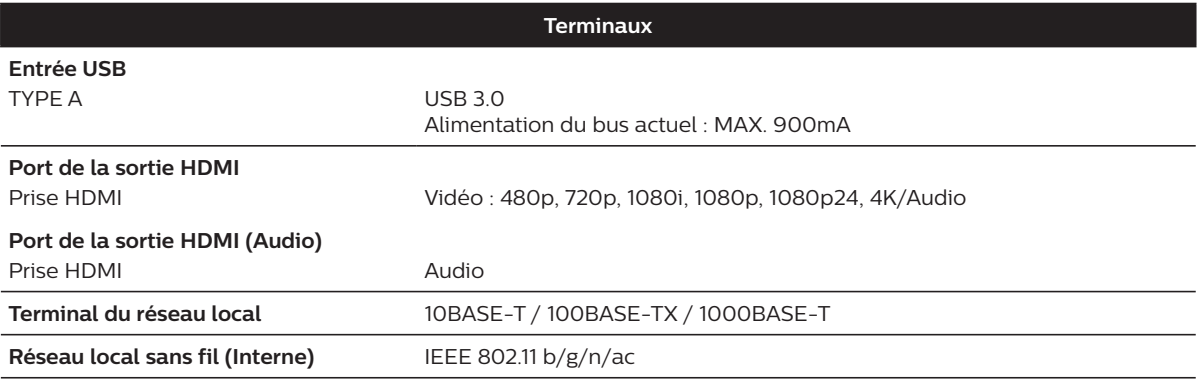

### D **Note**

• Les caractéristiques et la conception de ce produit sont assujetties à des changements sans préavis.

# **17. INFORMATIONS IMPORTANTES SUR LA SANTÉ ET LA SÉCURITÉ POUR LES TÉLÉVISEURS 3D**

Veuillez lire l'information suivante avant de regarder des images sur un téléviseur en 3D.

# AVERTISSEMENT :

- **1.** Les lumières fluorescentes ambiantes peuvent causer un effet de scintillement et la lumière directe du soleil peut nuire à l'utilisation de vos lunettes 3D.
- **2.** NE PAS placer votre téléviseur près de cages d'escalier, balcons ou autres objets puisque regarder des images 3D peut entraîner une désorientation pour certains téléspectateurs entraînant des chutes, des pertes d'équilibre ou de rentrer dans des objets.
- **3.** Si vous ressentez (1) des troubles de la vision, (2) une faiblesse, (3) des étourdissements, (4) des mouvements involontaires comme un spasme d'un œil ou d'un muscle, (5) de la confusion, (6) de la nausée, (7) une perte de conscience, (8) des convulsions, (9) des crampes et/ou (10) une désorientation, cessez immédiatement de regarder des images 3D et consultez votre médecin.
- **4.** Les parents doivent surveiller leurs enfants en ce concerne les symptômes précédents puisque les enfants et les adolescents peuvent être susceptibles de ressentir ces symptômes plus souvent que les adultes. Regarder la télévision 3D n'est pas recommandé chez les enfants de moins de 6 ans puisque leur système visuel n'est pas encore entièrement développé.
- **5.** Un visionnement prolongé d'images 3D peut causer un inconfort, des étourdissements, une fatigue oculaire, des maux de tête ou une désorientation.

# AVERTISSEMENT :

- **1.** Certains téléspectateurs peuvent subir une crise d'épilepsie ou un AVC s'ils sont exposés à certaines images ou lumières clignotantes contenues dans certains de images de télévision ou de jeux vidéos. Si vous ou un membre de votre famille avez des antécédents d'épilepsie ou d'AVC, veuillez consulter votre médecin avant de regarder des images 3D.
- **2.** NE PAS regarder la télévision 3D si vous êtes enceinte, âgé, en manque de sommeil, souffrez de troubles médicaux graves, êtes en faible condition physique ou avez consommé de l'alcool.
- **3.** S'assoir trop près de l'écran pendant une période prolongée peut endommager votre vue. La distance idéale doit être d'au moins trois fois la hauteur de l'écran du téléviseur et au niveau des yeux du téléspectateur.
- **4.** Portez des lunettes 3D pour une autre raison que de regarder la télévision 3D (pour des spectacles, comme lunettes de soleil, lunettes de protection, etc.) peut vous blesser ou affaiblir votre vue.
- **5.** Si vous ressentez un inconfort pendant que vous regardez des images 3D, cessez de regarder et ne faites pas immédiatement toute activité potentiellement dangereuse comme la conduite d'une automobile jusqu'à ce que les symptômes aient disparu. Si vos symptômes persistent, ne recommencez pas à regarder des images 3D sans avoir consulté votre médecin.

# **18. GARANTIE LIMITÉE DE UN (1) AN**

#### **COUVERTURE DE LA GARANTIE :**

L'obligation de la garantie est limitée aux conditions selon ce qui suit.

#### **QUI EST COUVERT :**

Ce produit est garanti pour l'acheteur original ou la personne recevant le produit comme un cadeau contre les défauts de matériaux et de fabrication selon la date originale de l'achat (« Période de la garantie ») chez un détaillant autorisé. Le reçu d'achat original présentant le nom du produit et la date de l'achat chez un détaillant autorisé est considéré comme une preuve.

#### **QU'EST-CE QUI EST COUVERT :**

Cette garantie couvre les nouveaux produits si un défaut de matériel ou de fabrication se produit et qu'une réclamation valide est reçue durant la Période de la garantie. À sa discrétion, l'entreprise (1) réparera le produit sans frais, à l'aide de pièces de remplacement remises à neuf, ou (2) échangera le produit par un nouveau produit ou qui a été fabriqué à partir de nouvelles pièces des pièces usagées en bon état et est au moins l'équivalent ou le plus comparable au produit original dans l'inventaire actuel, ou (3) remboursera le prix d'achat original du produit.

L'Entreprise garantie les produits ou les pièces de remplacement fournis selon cette garantie les défauts de matériaux et de fabrication à partir de la date de remplacement ou de réparation pendant quatre-vingt-dix (90) jours ou pour la portion restante de la garantie du produit original, celui offrant la plus longue couverture pour vous. Lorsqu'un produit ou une pièce est échangé, tout article de remplacement devient votre propriété et l'article remplacé devient la propriété de l'entreprise. Lorsqu'un remboursement est offert, votre produit devient la propriété de l'entreprise.

**Remarque : Tout produit vendu et identifié comme remis à neuf ou renouvelé a une garantie limitée de quatre-vingt-dix (90) jours.**

**Le produit de remplacement peut seulement être envoyé si toutes les exigences relatives à la garantie sont respectées. Ne pas suivre toutes les exigences peut entraîner un délai.**

#### **QU'EST-CE QUI N'EST PAS COUVERT - EXCLUSIONS ET LIMITES :**

Cette garantie limite s'applique seulement aux nouveaux produits pouvant être identifiés par la marque de commerce, le nom de marque de commerce ou le logo auquel il est apposé. Cette garantie limitée ne s'applique pas à tout produit matériel ou tout logiciel non Philips, même s'il est emballé ou vendu avec ce produit. Les fabricants, fournisseurs ou éditeurs non Philips peuvent offrir une garantie séparée pour leurs propres produits emballés avec le produit associé.

L'Entreprise n'est pas responsable de tout dommage ou toute perte de tout programme, données ou autres renseignements stockés sur tout support contenu dans ce produit ou tout produit ou pièce non Philips non couvert par cette garantie. La récupération ou la réinstallation des programmes, données ou autres renseignements est non couverte selon cette garantie limitée.

Cette garantie ne s'applique pas (a) aux dommages résultant d'un accident, un abus, un mauvais usage, une négligence, une application incorrecte ou un produit non Philips, (b) aux dommages résultant d'un entretien effectué par toute personne autre que le personnel d'un centre de service autorisé, (c) au produit ou à une pièce qui a été modifié sans autorisation écrite, ou (d) si tout numéro de série a été retiré ou altéré, ou (e) un produit, des accessoires ou des produits consommables vendus « TEL QUEL » sans garantie de quelque nature que ce soit en incluant les produits Philips remis à neuf vendus « TEL QUEL » par certains détaillants.

#### **Cette garantie limitée ne couvre pas :**

- Les frais d'expédition pour retourner le produit défectueux.
- Les coûts de la main-d'œuvre pour l'installation ou la configuration du produit, l'ajustement des contrôles de clients sur le produit, et l'installation ou la réparation de l'antenne, les systèmes de sources de signaux en dehors du produit.
- La réparation du produit et/ou le remplacement de pièce en raison d'une installation ou un entretien inadéquat, de connexions à une tension d'alimentation inadéquates, de surtension de lignes d'alimentation, de dommages causés par un orage, d'images conservées ou des marques à l'écran résultant d'un visionnement de contenu stationnaire fixe pendant de longues périodes, l'aspect cosmétique du produit en raison d'une usure normale, une réparation non autorisée ou une autre cause non indépendante de la volonté de l'entreprise.
- Les dommages ou les réclamations pour les produits n'étant pas disponibles pour l'utilisation, ou pour la perte de données ou de logiciels.
- Des dommages causés par expéditions manipulées d'une mauvaise façon ou par des accidents durant le transport lors du retour du produit.
- Un produit demandant une modification ou une adaptation pour l'activer et l'utiliser dans tout autre pays que le pays pour lequel il a été conçu, fabriqué, approuvé et/ou autorisé, ou la réparation de produits endommagés par ces modifications.
- Un produit utilisé à des fins commerciales ou institutionnelles (incluant, mais sans s'y limiter, des fins de location).
- La perte d'un produit durant l'expédition et un reçu de vérification sans signature peut être fourni.
- Ne pas utiliser le manuel d'utilisation.

#### **POUR OBTENIR DE L'AIDE AUX ÉTATS-UNIS, AU CANADA, À PORTO RICO OU DANS LES ÎLES VIERGES DES ÉTATS-UNIS...**

Contactez le centre de service à la clientèle au : 1-866-202-5960

LA RÉPARATION OU LE REMPLACEMENT CONFORMÉMENT À CETTE GARANTIE EST L'UNIQUE RECOURS POUR LE CONSOMMATEUR. PHILIPS N'EST PAS RESPONSABLE DE TOUT DOMMAGE ACCIDENTEL OU CONSÉCUTIF À LA VIOLATION DE TOUTE GARANTIE EXPRESSE OU IMPLICITE SUR CE PRODUIT. SAUF DANS LA MESURE OÙ CELA EST INTERDIT PAR LA LOI EN VIGUEUR, TOUTE GARANTIE IMPLICITE DE QUALITÉ MARCHANDE ET D'ADAPTATION À UNE FIN PARTICULIÈRE SUR CE PRODUIT EST LIMITÉE DANS LA DURÉE À LA DURÉE DE CETTE GARANTIE.

Certaines provinces n'autorisent pas les exclusions ou la limite de dommages accidentels ou consécutifs, ou n'autorisent pas la limite sur la durée de la garantie implicite, donc la limite ou les exclusions qui précèdent peuvent ne pas s'appliquer à vous.

Cette garantie limitée vous donne des droits légaux spécifiques. Vous avez peut-être d'autres droits qui varient de province en province.

**P&F USA, Inc. Case postale 2248 Alpharetta, GA 30023-2248**

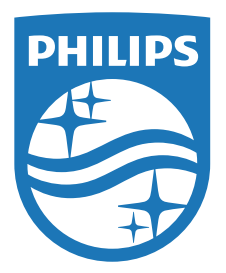

P&F USA, Inc. PO Box 2248 Alpharetta, GA 30023-2248 U.S.A.

P&F Mexicana, S.A. de C.V. Av. La Palma No. 6, Col. San Fernando La Herradura. Huixquilucan, Edo. de México. C.P. 52787

This product has been manufactured by and is sold under the responsibility of P&F Mexicana, S.A. de C.V., and P&F Mexicana, S.A. de C.V. is the warrantor in relation to this product.

The Philips trademark and the Philips Shield Emblem are registered trademarks of Koninklijke Philips N.V. used under license. EGB20UH

\*\*\*\*\*